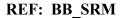

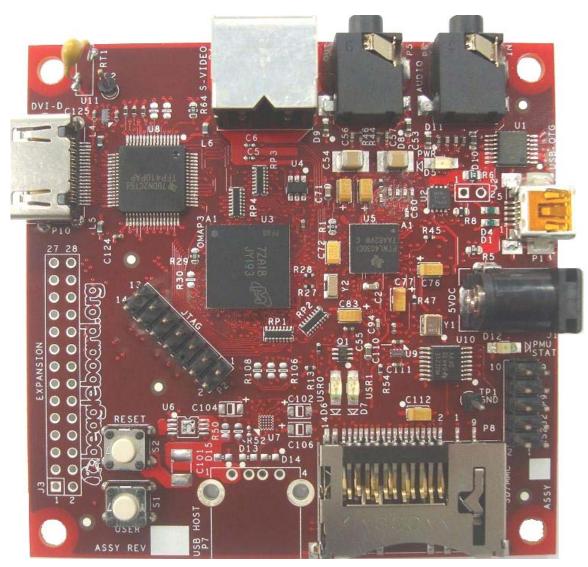

# BeagleBoard Rev B5 System Reference Manual

Revision 0.1 September 4, 2008

For any questions, concerns, or issues submit them to gerald@BeagleBoard.org

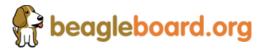

BeagleBoard.org provides the enclosed product(s) under the following conditions:

This evaluation board/kit is intended for use for **ENGINEERING DEVELOPMENT**, **DEMONSTRATION**, **OR EVALUATION PURPOSES ONLY** and is not considered by BeagleBoard.org to be a finished end-product fit for general consumer use. Persons handling the product(s) must have electronics training and observe good engineering practice standards. As such, the goods being provided are not intended to be complete in terms of required design-, marketing-, and/or manufacturing-related protective considerations, including product safety and environmental measures typically found in end products that incorporate such semiconductor components or circuit boards. This evaluation board/kit does not fall within the scope of the European Union directives regarding electromagnetic compatibility, restricted substances (RoHS), recycling (WEEE), FCC, CE or UL, and therefore may not meet the technical requirements of these directives or other related directives.

Should this evaluation board/kit not meet the specifications indicated in the User's Guide, the board/kit may be returned within 30 days from the date of delivery for a full refund. THE FOREGOING WARRANTY IS THE EXCLUSIVE WARRANTY MADE BY SELLER TO BUYER AND IS IN LIEU OF ALL OTHER WARRANTIES, EXPRESSED, IMPLIED, OR STATUTORY, INCLUDING ANY WARRANTY OF MERCHANTABILITY OR FITNESS FOR ANY PARTICULAR PURPOSE.

The user assumes all responsibility and liability for proper and safe handling of the goods. Further, the user indemnifies BeagleBoard.org from all claims arising from the handling or use of the goods. Due to the open construction of the product, it is the user's responsibility to take any and all appropriate precautions with regard to electrostatic discharge.

EXCEPT TO THE EXTENT OF THE INDEMNITY SET FORTH ABOVE, NEITHER PARTY SHALL BE LIABLE TO THE OTHER FOR ANY INDIRECT, SPECIAL, INCIDENTAL, OR CONSEQUENTIAL DAMAGES.

BeagleBoard.org currently deals with a variety of customers for products, and therefore our arrangement with the user is not exclusive. BeagleBoard.org assumes no liability for applications assistance, customer product design, software performance, or infringement of patents or services described herein.

Please read the User's Guide and, specifically, the Warnings and Restrictions notice in the User's Guide prior to handling the product. This notice contains important safety information about temperatures and voltages. For additional information on BeagleBoard.org environmental and/or safety programs, please contact visit <a href="BeagleBoard.org">BeagleBoard.org</a>.

No license is granted under any patent right or other intellectual property right of BeagleBoard.org covering or relating to any machine, process, or combination in which such BeagleBoard.org products or services might be or are used.

Mailing Address:

BeagleBoard.org 675 North Glenville #195 Richardson, TX 75081

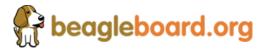

**WARRANTY:** The BeagleBoard is warranted against defects in materials and workmanship for a period of 90 days from purchase. This warranty does not cover any problems occurring as a result of improper use, modifications, exposure to water, excessive voltages, abuse, or accidents. All boards will be returned via standard mail if an issue is found. If no issue is found or express return is needed, the customer will pay all shipping costs.

Before returning the board, please visit BeagleBoard.org/support

Return the BeagleBoard to:

BeagleBoard Hospital 675 North Glenville #195 Richardson, TX 75081

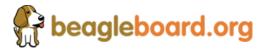

# REF: BB\_SRM

# **Table of Contents**

| FIGUE | RES                                   | 8  |
|-------|---------------------------------------|----|
| TABL  | ES                                    | 10 |
| 1.0   | INTRODUCTION                          | 11 |
| 2.0   | CHANGE HISTORY                        | 12 |
| 2.1   | CHANGE HISTORY                        | 12 |
| 2.2   | REVISION A VS. B4                     |    |
| 2.3   | REVISION B4 vs. B5                    |    |
| 3.0   | DEFINITIONS AND REFERENCES            | 14 |
| 3.1   | DEFINITIONS                           | 14 |
| 4.0   | BEAGLEBOARD OVERVIEW                  | 15 |
| 4.1   | BEAGLEBOARD USAGE SCENARIOS           | 15 |
| 5.0   | BEAGLEBOARD SPECIFICATION             |    |
| 5.1   | BeagleBoard Features                  | 16 |
| 5.2   | OMAP PROCESSOR                        |    |
| 5.3   | Memory                                |    |
| 5.4   | TWL4030 BASED POWER MANAGEMENT        |    |
| 5.5   | HS USB 2.0 OTG PORT                   |    |
| 5.6   | STEREO AUDIO OUTPUT CONNECTOR         |    |
| 5.7   | STEREO AUDIO IN CONNECTOR             |    |
| 5.8   | S-VIDEO CONNECTOR                     |    |
| 5.9   | DVI-D CONNECTOR                       |    |
| 5.10  |                                       |    |
| 5.11  | RESET BUTTON                          | 19 |
| 5.12  | 2 USER/BOOT BUTTON                    | 19 |
| 5.13  | 3 INDICATORS                          | 20 |
| 5.14  | POWER CONNECTOR                       | 21 |
| 5.15  | 5 JTAG CONNECTOR                      | 21 |
| 5.16  | 6 RS232 HEADER                        | 21 |
| 5.17  | 7 EXPANSION HEADERS                   | 21 |
| 5.18  | BEAGLEBOARD MECHANICAL SPECIFICATIONS | 22 |
| 5.19  | 9 ELECTRICAL SPECIFICATIONS           | 22 |
| 6.0   | PRODUCT CONTENTS                      | 24 |
| 6.1   | BEAGLEBOARD IN THE BOX                | 24 |
| 6.2   | SOFTWARE ON THE BEAGLEBOARD           | 25 |
| 6.3   | Repair                                | 25 |
| 7.0   | BEAGLEBOARD HOOKUP                    | 26 |
| 7.1   | CONNECTING USB OTG                    | 26 |
| 7.2   | CONNECTING OPTIONAL POWER             | 28 |
| 7.3   | CONNECTING JTAG                       |    |
| 7.4   | CONNECTING SERIAL CABLE               |    |
| 7.5   | CONNECTING S-VIDEO                    | 31 |
| 7.6   | CONNECTING DVI-D CABLE                | 32 |
| 7.7   | CONNECTING STEREO OUT CABLE           |    |
| 7.8   | CONNECTING STEREO IN CABLE            | 34 |
|       |                                       |    |

| 7.9  | INDICATOR LOCATIONS                        | 35 |
|------|--------------------------------------------|----|
| 7.10 | BUTTON LOCATIONS                           |    |
| 7.11 | SD/MMC CONNECTION                          | 37 |
| 8.0  | BEAGLEBOARD SYSTEM ARCHITECTURE AND DESIGN | 38 |
| 8.1  | System Block Diagram                       | 38 |
| 8.2  | INPUT POWER.                               |    |
|      | 2.1 USB DC Source                          |    |
|      | 2.2 Wall Supply Source                     |    |
|      | 2.3 DC Source Control                      |    |
|      | 2.4 3.3V Supply                            |    |
| 8.   | 2.5 Current Measurement                    |    |
| 8.3  | POWER CONDITIONING                         | 43 |
| 8.4  | TWL4030 RESET AND POWER MANAGEMENT         | 44 |
| 8.   | 4.1 Main Core Voltages                     | 44 |
| 8.   | 4.2 Main DC Input                          |    |
| 8.   | 4.3 OMAP3530 I2C Control                   |    |
| 8.   | 4.4 Smart Reflex                           |    |
|      | 4.5 VOCORE_1V3                             |    |
|      | 4.6 VDD2                                   |    |
|      | 4.7 <i>VIO_1V</i> 8                        |    |
| 8.5  |                                            |    |
|      | 5.1 VDD_PLL2                               |    |
|      | 5.2 VDD_PLL1                               |    |
|      | 5.3 VDAC_1V8                               |    |
|      | 5.4 VDD_SIM                                |    |
|      | 5.5 VMMC1                                  |    |
|      | 5.6 Boot Configuration                     |    |
|      | 5.7 Power Sequencing                       |    |
| 8.   | 5.8 Reset Signals                          |    |
|      | 8.5.8.1 Warm Reset                         |    |
|      | 8.5.8.3 PWRON                              |    |
| 8.6  | OMAP3530 PROCESSOR                         |    |
|      | 6.1 Overview                               |    |
|      | 6.2 SDRAM Bus                              |    |
|      | 6.3 GPMC Bus.                              |    |
|      | 6.4 DSS Bus                                |    |
|      | 6.5 McBSP2                                 |    |
|      | 6.6 McBSP1                                 |    |
| 8.   | 6.7 McBSP3                                 |    |
| 8.   | 6.8 Pin Muxing                             | 55 |
| 8.   | 6.9 GPIO Mapping                           |    |
| 8.   | 6.10 Interrupt Mapping                     | 57 |
| 8.7  | POP MEMORY DEVICE                          | 57 |
| 8.8  | System Clocks                              | 58 |
| 8.   | 8.1 32KHz Clock                            | 58 |
| 8.   | 8.2 26MHz Clock                            |    |
|      | 8.8.2.1 26MHz Source                       |    |
|      | 8.8.2.2 TWL4030 Setup                      |    |
| 0    | 8.8.2.3 OMAP3530 26MHz                     |    |
|      | 8.3 McBSP_CLKS                             |    |
| 8.9  | USB OTG PORT                               |    |
|      | 9.1 USB OTG Overview                       |    |
|      | 9.2 USB OTG Design                         |    |
| ٥.   | 9.3 OTG ULPI Interface                     |    |

| 8.9.3.1              | OMAP3530 Interface        |    |
|----------------------|---------------------------|----|
| 8.9.3.2              | TWL4030 Interface         |    |
|                      | OTG Charge Pump           |    |
|                      | OTG USB Connector         |    |
|                      | OTG USB Protection        |    |
| 8.10 SD/             | /MMC                      | 63 |
| 8.10.1               | MMC Power                 | 66 |
| 8.10.2               | OMAP3530 Interface        | 66 |
| 8.10.3               | Card Detect               | 68 |
| 8.10.4               | Write Protect             |    |
| 8.10.5               | 8 Bit Mode                |    |
| 8.10.6               | Booting From SD/MMC Cards |    |
|                      | DIO INTERFACE             |    |
| 8.11.1               | OMAP3530 Audio Interface  |    |
| 8.11.2               | TWL4030 Audio Interface   |    |
| 8.11.3               | Audio Output Jack         |    |
| 8.11.4               | Audio Input Jack          |    |
|                      | I Interface               |    |
| 8.12.1               | OMAP3530 LCD Interface    |    |
| 8.12.2               | OMAP 3530 LCD Power       |    |
| 8.12.3               | TFP410 Framer             |    |
| 8.12.4               | TFP410 Framer             |    |
| 8.12.5               | TFP410 Control Pins       |    |
| 8.12.5.1             |                           |    |
| 8.12.5.2             |                           |    |
| 8.12.5.3             |                           |    |
| 8.12.5.4             |                           |    |
| 8.12.5.5             |                           |    |
| 8.12.5.6             | 6 MSEN                    | 74 |
| 8.12.5.7             |                           |    |
| 8.12.5.8             |                           |    |
| 8.12.5.9             |                           |    |
| 8.12.5.1             |                           |    |
| 8.12.5.1             |                           |    |
| 8.12.6               | DVI-D Connector           |    |
| 8.12.6.1<br>8.12.6.2 |                           |    |
| 8.12.6.3             |                           |    |
| 8.12.6.4             |                           |    |
| 8.12.6.5             |                           |    |
| 8.12.6.6             |                           | 76 |
| 8.13 S-V             | IDEO                      | 77 |
| 8.14 RS2             | 232 PORT                  | 78 |
| 8.14.1               | OMAP3530 Interface        |    |
| 8.14.2               | OMAP3530 Level Translator |    |
| 8.14.3               | RS232 Transceiver         |    |
| 8.14.4               | Connector                 |    |
|                      | ICATORS.                  |    |
| 8.15.1               | Power Indicator           |    |
| 8.15.2               | PMU Status Indicator      |    |
| 8.15.3               | User Indicators           |    |
|                      | AG                        |    |
| 8.16.1               | OMAP3530 Interface        |    |
| 8.16.2               | Connector                 |    |
|                      | PANSION HEADER            |    |
| 8.17.1               | OMAP3530 Interface        |    |
|                      | Expansion Signals.        |    |
|                      |                           |    |

|                | 7.3 Power                                  |     |
|----------------|--------------------------------------------|-----|
|                | 7.4 Reset                                  |     |
|                | 7.5 Power Control                          |     |
| 9.0            | CONNECTOR PINOUTS AND CABLES               | 86  |
| 9.1            | Power Connector                            | 86  |
| 9.2            | USB OTG                                    |     |
| 9.3            | S-VIDEO                                    |     |
| 9.4            | DVI-D                                      |     |
| 9.5            | AUDIO CONNECTIONS                          |     |
| 9.6            | Audio Out                                  |     |
| 9.7            | JTAG                                       |     |
| 9.8            | RS232                                      |     |
| 9.9            | EXPANSION                                  | 96  |
| 10.0           | BEAGLEBOARD ACCESSORIES                    | 97  |
| 10.1           | DC POWER SUPPLY                            |     |
| 10.2           | SERIAL RIBBON CABLE                        |     |
| 10.3           | USB Hubs                                   |     |
| 10.4           | DVI CABLES                                 |     |
| 10.5           | DVI-D Monitors                             |     |
| 10.6           | SD/MMC CARDS                               |     |
| 10.7           | USB TO ETHERNET                            |     |
| 10.8           | USB TO WIFI                                |     |
| 10.9           | USB TO BLUETOOTH                           |     |
| 10.10          |                                            |     |
| 11.0           | MECHANICAL INFORMATION                     | 107 |
| 11.1           | BEAGLEBOARD DIMENSIONS                     | 107 |
| 11.2           | BEAGLEBOARD DAUGHTER CARD INFORMATION      | 108 |
| 11.            | 2.1 Stacked Daughtercard Card              |     |
| 11.            | 2.2 Offset Daughter Card Information       |     |
| 11.            | 2.3 Ribbon Cable Daughter Card Information | 109 |
| 12.0           | BOARD VERIFICATION                         | 110 |
| 12.1           | EQUIPMENT                                  | 110 |
| 12.2           | OUT OF THE BOX                             |     |
| 12.3           | SD CARD CONFIGURATION                      |     |
| 12.4           | SETUP                                      | 111 |
| 12.5           | FACTORY BOOT VERIFICATION                  | 112 |
| 12.6           | BOARD SD BOOT                              |     |
| 12.7           | FACTORY BOOT REINSTALL                     |     |
| 12.8           | SETTING UP THE BOOT PARAMETERS             |     |
| 12.9           | BOOTING THE KERNEL                         |     |
| 12.10          |                                            |     |
|                | 10.1 Loading Host Driver                   |     |
|                | 10.2 Running the Test                      |     |
| 12.11<br>12.12 | EDID TEST DVI-D TEST                       |     |
| 12.12          |                                            |     |
| 12.13          |                                            |     |
|                | 14.1 Audio In                              |     |
|                | 14.1 Audio III                             |     |
| 12.15          |                                            |     |
|                | 15.1 Keyboard Test                         |     |

## REF: BB\_SRM

## **BeagleBoard System Reference Manual**

| -   |         | D =                           |
|-----|---------|-------------------------------|
| ĸ   | evision | 1 K 5                         |
| 1// |         | $\mathbf{D} \cdot \mathbf{J}$ |

| 12.1              | 5.2 Mouse Test                        | 130 |
|-------------------|---------------------------------------|-----|
| 13.0 T            | 131     ACCESS POINTS                 |     |
| 13.1              | ACCESS POINTS.                        | 132 |
| 13.1              |                                       |     |
| 13.1              |                                       |     |
| 13.2<br>13.3      |                                       |     |
| 13.3              |                                       |     |
| 13.3              | 1                                     |     |
| 13.3              | <b>1</b>                              |     |
| 13.3              | •                                     |     |
| 14.0 K            | KNOWN ISSUES                          | 140 |
| 15.0 P            | CCB COMPONENT LOCATIONS               | 141 |
| 16.0 S            | CHEMATICS                             | 143 |
| 17.0 B            | BILLS OF MATERIAL                     | 154 |
| 18.0 P            | CB INFORMATION                        | 155 |
|                   | T7°                                   |     |
|                   | C                                     |     |
| Figure 1          |                                       |     |
| Figure 2          |                                       |     |
| Figure 3          |                                       |     |
| Figure 4          |                                       |     |
| Figure 5          |                                       |     |
| Figure 6          |                                       |     |
| Figure 7 Figure 8 |                                       |     |
| Figure 9          | e e e e e e e e e e e e e e e e e e e |     |
| Figure 1          | e e e e e e e e e e e e e e e e e e e |     |
| Figure 1          | •                                     |     |
| Figure 1:         |                                       |     |
| Figure 1          | •                                     |     |
| Figure 1          |                                       |     |

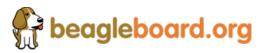

Figure 15. Figure 16.

Figure 17.

Figure 18.

Figure 19.

Figure 20.

Figure 21.

Figure 22.

BeagleBoard SD/MMC Location

BeagleBoard Top Side Components

BeagleBoard Backside Components

Input Power Section

Power Conditioning

Main Core Voltages

Peripheral Voltages

BeagleBoard High Level Block Diagram

36

37

38

39

40

41

44

45

48

REF: BB\_SRM BeagleBoard System Revision B.5
Reference Manual

| Figure 23. | Power Sequencing                         | 50  |
|------------|------------------------------------------|-----|
| Figure 24. | Reset Circuitry                          | 51  |
| Figure 25. | OMAP3530 Block Diagram                   | 52  |
| Figure 26. | McBSP2 Interface                         | 54  |
| Figure 27. | McBSP1 Interface                         | 55  |
| Figure 28. | McBSP3 Interface                         | 55  |
| Figure 29. | POP Memory                               | 57  |
| Figure 30. | System Clocks                            | 58  |
| Figure 31. | USB Client Design                        | 60  |
| Figure 32. | Example of an SDIO Card                  | 64  |
| Figure 33. | RS-MMC and Card                          | 65  |
| Figure 34. | SD/MMC Interface                         | 66  |
| Figure 35. | Audio Circuitry                          | 69  |
| Figure 36. | DVI-D Interface                          | 71  |
| Figure 37. | S-Video Interface                        | 77  |
| Figure 38. | RS232 Interface Design                   | 78  |
| Figure 39. | RS232 Cable                              | 79  |
| Figure 40. | Indicator Design                         | 80  |
| Figure 41. | JTAG Interface                           | 81  |
| Figure 42. | Expansion Header                         | 82  |
| Figure 43. | Power Connector                          | 86  |
| Figure 44. | USB OTG Connector                        | 87  |
| Figure 45. | S-Video Connector                        | 88  |
| Figure 46. | DVI-D Connector                          | 89  |
| Figure 47. | DVI-D Cable                              | 90  |
| Figure 48. | Audio In Plug                            | 91  |
| Figure 49. | Audio In Plug                            | 91  |
| Figure 50. | Audio Out Plug                           | 92  |
| Figure 51. | Audio In Plug                            | 92  |
| Figure 52. | JTAG Connector Pinout                    | 93  |
| Figure 53. | JTAG 14 to 20 Pin Adapter                | 94  |
| Figure 54. | JTAG Connector Pinout                    | 94  |
| Figure 55. | RS232 Header                             | 95  |
| Figure 56. | RS232 Flat Cable                         | 95  |
| Figure 57. | Expansion Header                         | 96  |
| Figure 58. | DC Power Supply                          | 98  |
| Figure 59. | RS232 Cable                              | 99  |
| Figure 60. | RS232 Cable                              | 99  |
| Figure 61. | HDMI to DVI-D Cable                      | 101 |
| Figure 62. | USB to Ethernet Adapters                 | 103 |
| Figure 63. | USB to WiFi                              | 104 |
| Figure 64. | USB to Bluetooth                         | 105 |
| Figure 65. | BeagleBoard Dimension Drawing            | 107 |
| Figure 66. | BeagleBoard Top Stacked Daughter Card    | 108 |
| Figure 67. | BeagleBoard Bottom Stacked Daughter Card | 108 |
| Figure 68. | BeagleBoard Offset Daughter Card Side    | 109 |

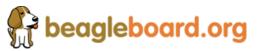

| REF: BB             | = -                                | BeagleBoard System<br>Reference Manual |            |
|---------------------|------------------------------------|----------------------------------------|------------|
| Figure 69.          | BeagleBoard Offset Daughter        | Card Ton                               | 109        |
| Figure 70.          | Ribbon Cable Daughter Card         | curu rop                               | 109        |
| Figure 71.          | BeagleBoard Voltage Access l       | Points                                 | 132        |
| Figure 72.          | BeagleBoard Signal Access Po       |                                        | 134        |
| Figure 73.          | BeagleBoard Serial Cable Orie      |                                        | 136        |
| Figure 74.          | DB9 Male Connector                 |                                        | 137        |
| Figure 75.          | DB9 Null Modem Cable               |                                        | 137        |
| Figure 76.          | Serial Cable Loopback              |                                        | 138        |
| Figure 77.          | BeagleBoard Top Side Compo         | onents                                 | 141        |
| Figure 78.          | BeagleBoard Bottom Side Cor        |                                        | 142        |
|                     | Tak                                | oles                                   |            |
| Table 1.            | Change History                     |                                        | 12         |
| Table 2.            | BeagleBoard Features               |                                        | 16         |
| Table 3.            | BeagleBoard Electrical Specifica   | tion                                   | 22         |
| Table 4.            | OMAP3530 Pin Muxing Settings       | 8                                      | 56         |
| Table 5.            | OMAP3530 GPIO Pins                 |                                        | 57         |
| Table 6.            | OMAP3530 Interrupt Pins            |                                        | 57         |
| Table 7.            | OMAP3530 ULPI Interface            |                                        | 61         |
| Table 8.            | OMAP3530 ULPI Interface            |                                        | 61         |
| Table 9.            | USB OTG Charge Pump Pins           |                                        | 62         |
| Table 10.           | SD/MMC OMAP Signals                |                                        | 68         |
| Table 11.           | OMAP3530 Audio Signals             |                                        | 69         |
| Table 12.           | OMAP3530 Audio Signals             |                                        | 70         |
| Table 13.           | OMAP3530 LCD Signals               |                                        | 72         |
| Table 14.           | TFP410 Interface Signals           |                                        | 73         |
| Table 15.           | TFP410 Interface Signals           |                                        | 77         |
| Table 16.           | JTAG Signals                       |                                        | 82         |
| Table 17.           | Expansion Connector Signals        |                                        | 83         |
| Table 18.           | Expansion Connector Signals        |                                        | 84         |
| Table 19.           | DVI-D to HDMI Cable                |                                        | 89         |
| Table 20.           | JTAG Signals                       |                                        | 93         |
| Table 21.           | Expansion Connector Signals        |                                        | 96         |
| Table 22.           | DC Power Supply Specifications     |                                        | 98         |
| Table 23.           | DC Power Supplies                  |                                        | 98         |
| Table 24.           | Cable Pinout                       |                                        | 100        |
| Table 25.           | USB Hubs Tested                    |                                        | 100        |
| Table 26.           | DVI-D Monitors Tested              |                                        | 101        |
| Table 27.           | SD/MMC Cards Tested                |                                        | 102        |
| Table 28.           | USB to Ethernet Adapters           |                                        | 103        |
| Table 29.           | USB to WiFI Adapters               |                                        | 104        |
| Table 30.           | USB to Bluetooth Adapters          |                                        | 105        |
| Table 31. Table 32. | Voltages Troubleshooting           |                                        | 133<br>135 |
| Table 32.           | Known Issues                       |                                        | 140        |
| I GLUIG 11          | 1 × 1 (V ) V   1   1 () () (V ) () |                                        | 1 417      |

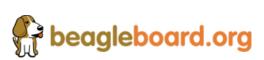

#### 1.0 Introduction

This document is the System Reference Manual for the BeagleBoard, a low cost OMAP3530 based board supported through BeagleBoard.org. Previously this document was known as the Hardware Reference Manual, but the name has been changed to more accurately reflect it's contents which now include system setup, debugging, and software components. This document provides detailed information on the overall design and usage of the BeagleBoard from System perspective.

Future release of this document will contain even more information from a software and system perspective.

The key sections in this document are:

#### **Section 2.0– Change History**

Provides tracking for the changes made to the System Reference Manual.

## **Section 3.0– Definitions and References**

This section provides definitions for commonly used terms and acronyms.

#### **Section 4.0– Overview**

This is a high level overview of the BeagleBoard.

#### Section 5.0– Specification

Provided here are the features and electrical specifications of the BeagleBoard.

#### **Section 6.0-Product Contents**

Describes what the BeagleBoard package looks like and what is included in the box.

#### **Section 7.0– Hookup**

Covered here is how to connect the various cables to the BeagleBoard.

#### Section 8.0– System Architecture and Design

This section provides information on the overall architecture and design of the BeagleBoard. This is a very detailed section that goes into the design of each circuit on the board.

#### **Section 9.0– Connector Pinouts and Cables**

The section describes each connector and cable used in the system. This will allow the user to create cables or purchase cables or to perform debugging as needed.

#### Section 10.0- BeagleBoard Accessories

Covered in this section are a few of the accessories that may be used with BeagleBoard. This is not an exhaustive list, but does provide an idea of the types of cables and accessories and how to find them. It also provides a definition of what they need to be. It does not guarantee that these devices will work on all OS implementations.

#### Section 11.0 – Mechanical

Information is provided here on the dimensions of the BeagleBoard.

# Section 12.0 - Board Verification

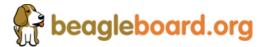

A description is provided on how to setup the board and using the verification process and SW, verify that the board is functional.

## Section 13.0 – Troubleshooting

Here is where you can find tips on troubleshooting the setup of the BeagleBoard.

## Section 14.0- Known Issues

This section describes the known issues with the current revision of the BeagleBoard.

#### **Section 15.0- BeagleBoard Components**

These are the top and bottom side silkscreen of the BeagleBoard showing the location of the components.

#### **Section 16.0- BeagleBoard Schematics**

These are the schematics for the BeagleBoard itself.

#### **Section 17.0- Bill Of Material**

This section describes where to get the latest Bill of Material for the BeagleBoard.

## Section 18.0- BeagleBoard PCB Information

This section describes where to get the PCB file information for the BeagleBoard.

# 2.0 Change History

## 2.1 Change History

**Table 1** tracks the changes made for each revision of this document.

Rev Date By Changes 1. Added more information to explain the operation of the User button. 0.1 2. Added more detail on the removal of the USB Host port 3. Added alternate BeagleBoard LOGO. 4. Removed capacitor C70 from the board to improve the rise/fall time of the 32KHz clock. GC 5. Added a note to indicate that the expansion header is not installed. 9/4/2008 6. Added a detailed section covering the board verification process. 7. Added BOM section with link. 8. Added links to the PCB and Schematic information on BeagleBoard.org. 9. Changed the name to "BeagleBoard System Reference Manual"

Table 1. Change History

#### 2.2 Revision A vs. B4

The following bullets describe the differences between the Rev A and Rev B4 BeagleBoards.

o The DC power connector is now functional on the Rev B4 board.

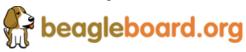

- The USB Host has been removed due to issues with the PCB layout. While working, the USB Host port was not reliable and caused the PHY to lockup under heavy loads.
- o EMU0 jumper was removed. This was required on the Rev A board when using the older version of the OMAP3530 processor. It is no longer needed on the version of silicon used on the Rev B board.
- o Added a capacitor to the VBUS signal. There were some cases reported that certain USB hubs would not connect due to noise on the VBUS rail.
- The LEDS USR0 and USR1 can now be controlled separately. The previous version had the signals shorted together.

#### 2.3 Revision B4 vs. B5

The following bullets describe the differences between the Rev B4 and Rev B5 BeagleBoards.

Capacitor C70 was removed to improve the 32KHz clock rise and fall time. This
fixes the GPT1 timer issue. This change can be easily made by the board owner
using a soldering iron.

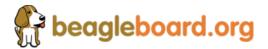

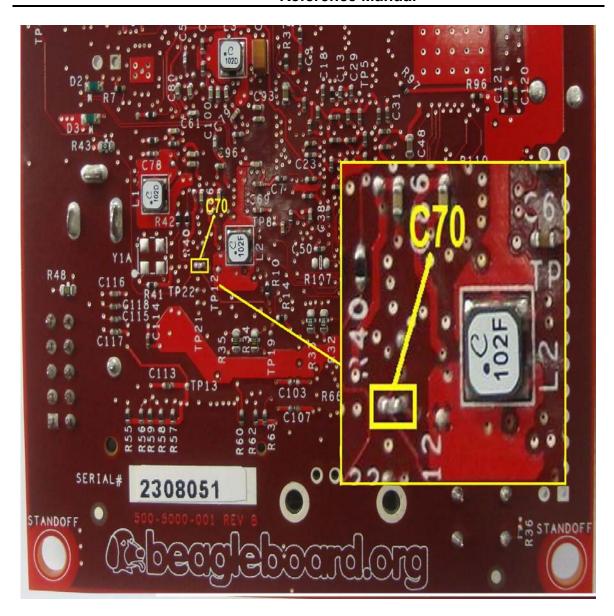

**Location of C70** 

# 3.0 Definitions and References

## 3.1 Definitions

**SD-** Secure Digital

SDIO- Secure Digital Input Output

MMC- Multimedia Card

MDDR- Mobile Dual Data Rate

**SDRAM-** Synchronous Dual Access Memory

**OMAP3530-** The CortexA8 based System on a Chip from Texas Instruments.

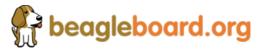

# 4.0 BeagleBoard Overview

The BeagleBoard is an OMAP3530 platform designed specifically to address the Open Source Community. It has been equipped with a minimum set of features to allow the user to experience the power of the OMAP3530 and is not intended as a full development platform as many of the features and interfaces supplied by the OMAP3530 are not accessible from BeagleBoard. By utilizing standard interfaces, the BeagleBoard is highly extensible to add many features and interfaces.

#### 4.1 BeagleBoard Usage Scenarios

The **Figure 1** provides an example of a few of the various usage scenarios for the BeagleBoard.

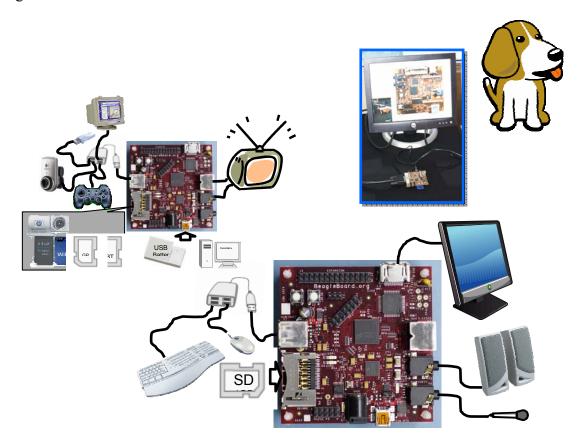

Figure 1. BeagleBoard Usage Scenarios

# 5.0 BeagleBoard Specification

This section covers the specifications of the BeagleBoard and it also provides a high level description of the major components and interfaces that make up the BeagleBoard.

## 5.1 BeagleBoard Features

Table 2 provides a list of the BeagleBoard's features.

Table 2. BeagleBoard Features

|                        | Feature                      |                               |  |  |  |
|------------------------|------------------------------|-------------------------------|--|--|--|
| Processor              | OMAP3530530 ES2.1            |                               |  |  |  |
| DOD Momony             | M                            | icron                         |  |  |  |
| POP Memory             | 2Gb NAND (256MB)             | 1Gb MDDR SDRAM (128MB)        |  |  |  |
|                        | Power Regulators             |                               |  |  |  |
| TWL4030 PMIC           | Audio CODEC                  |                               |  |  |  |
| 1 W L4030 1 MIC        | Reset                        |                               |  |  |  |
|                        | USB OTG PHY                  |                               |  |  |  |
| Debug Support          | 14-pin JTAG                  | GPIO Pins                     |  |  |  |
| Debug Support          | UART                         | LEDs                          |  |  |  |
| PCB                    | 3.1" x 3.0" (78.74 x 76.2mm) | 6 layers                      |  |  |  |
| T 12 4                 | Power                        | 2-User                        |  |  |  |
| Indicators             | PMU                          |                               |  |  |  |
| HS USB 2.0 OTG         | Mini AB USB connector        |                               |  |  |  |
| Port                   | TWL4030 I/F                  |                               |  |  |  |
| 1011                   | MiniAB                       |                               |  |  |  |
| Audio Connectors       | 3.5mm                        | 3.5mm                         |  |  |  |
| Addio Connectors       | L+R out                      | L+R Stereo In                 |  |  |  |
| SD/MMC Connector       | 6 in 1 SD/MMC/SDIO           | 4/8 bit support, Dual voltage |  |  |  |
| <b>User Interface</b>  | 1-User defined button        | Reset Button                  |  |  |  |
| Video                  | DVI-D                        | S-Video                       |  |  |  |
| <b>Power Connector</b> | USB Power                    | DC Power                      |  |  |  |
| Evnancian              | Power (5V & 1.8V)            | UART                          |  |  |  |
| Expansion<br>Connector | McBSP                        | McSPI                         |  |  |  |
| (Not Populated)        | I2C                          | GPIO                          |  |  |  |
| (140t 1 opulateu)      | MMC                          |                               |  |  |  |

The following sections provide more detail on each feature and components on the BeagleBoard.

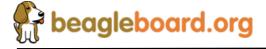

#### **5.2 OMAP Processor**

The BeagleBoard uses the OMAP3530 version ES2.1 and comes in a .4mm pitch POP package. POP (Package on Package) is a technique where the memory, NAND and SDRAM, are mounted on top of the OMAP3530. For this reason, when looking at the BeagleBoard, you will not find an actual part labeled OMAP3530.

#### 5.3 Memory

The Micron POP memory is used on BeagleBoard and is mounted on top of the processor as mentioned. The key function of the POP memory is to provide:

- o 2Gb NAND x 16 (256MB)
- o 1Gb MDDR SDRAM x32 (128MB @ 166MHz)

No other memory devices are on the BeagleBoard. It is possible however, that additional memory can be added to BeagleBoard by installing a NAND based device in the SD/MMC slot or use the USB OTG port and a powered USB hub to drive a USB Thumb drive or hard drive. Support for this is dependent upon driver support in the OS.

## 5.4 TWL4030 Based Power Management

The TWL4030 is used to provide power to the BeagleBoard with the exception of the 3.3V regulator which is used to provide power to the DVI-D encoder and RS232 driver. In addition to the power it also provides:

- Stereo Audio Out
- o Stereo Audio in
- o Power on reset
- USB OTG PHY
- o Status LED

#### 5.5 HS USB 2.0 OTG Port

The HS USB OTG port is the primary power source and communication link for the BeagleBoard and derives power from the PC over the USB cable. The client port is limited in most cases to 500mA by the PC. A single PC USB port is sufficient to power the BeagleBoard. If additional devices are connected to the expansion bus and the 5V rail is used, then the power required could exceed that supplied by a USB port or Hub.

It is possible to take this to 1A by using a Y cable if additional power is needed for either the USB host port or an expansion card. **Figure 2** shows and example of the Y-Cable for the USB.

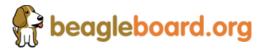

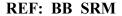

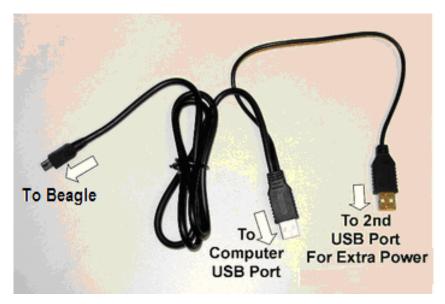

Figure 2. USB Y-Cable

The BeagleBoard requires a single minAB to USB A cable or as mentioned a Y-Cable can be used if needed. There is an option to provide external power to the BeagleBoard using a 5V DC supply and is discussed later in this section.

## 5.6 Stereo Audio Output Connector

A 3.5mm standard stereo output audio jack is provided to access the stereo output of the onboard audio CODEC. The Audio CODEC is provided by the TWL4030.

#### 5.7 Stereo Audio In connector

A 3.5mm standard stereo audio input jack is provided to access the stereo output of the onboard audio CODEC.

#### 5.8 S-Video Connector

A 4 pin DIN connector is provided to access the S-Video output of the BeagleBoard. This is a separate output from the OMAP processor and can contain different video output data from what is found on the DVI-D output.

It will support NTSC or PAL format output to a standard TV. The default is NTSC, but can be changed via the Software.

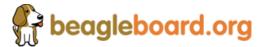

#### 5.9 DVI-D Connector

The BeagleBoard can drive a LCD panel equipped with a DVI-D digital input. This is the standard LCD panel interface of the OMAP3530 and will support 24b color output. DDC2B (Display Data Channel) or EDID (Enhanced Display ID) support over I2C is provided in order to allow for the identification of the LCD monitor type and settings.

The BeagleBoard is equipped with a DVI-D connector that uses an HDMI connector that was selected for its small size. It does not support the HDMI interface and is used to provide the DVI-D interface only. The user must use a HDMI to DVI-D cable or adapter to connect to a LCD monitor. This cable or adapter is not provided with the BeagleBoard.

#### 5.10 SD/MMC 6 in 1 Connector

A 6 in 1 SD/MMC connector is provided as a means for expansion and can support such devices as:

- o WiFi Cards
- o Camera
- o Bluetooth Cards
- o GPS Modules
- o SD Memory Cards
- o MMC Memory Cards
- o SDIO Cards
- o MMCMobile cards
- o RS-MMC Cards
- o miniSD Cards

It supports the MMC4.0 (MMC+) standard and can boot from MMC or SD cards. It will support both 4 and 8 bit cards, but 8 Bit cards are 1.8V only and the boot mode supports a 3V card. In order to boot from MMC/SD the card must be a 3V 4 bit card.

One of the nice features is that the OMAP3530 can be booted from the SD/MMC. By holding the User button and forcing a reset, the BeagleBoard will boot from the SD/MMC.

#### 5.11 Reset Button

When pressed and released, causes a full power on reset of the BeagleBoard. It should be noted that currently, the rest will not work when the Linux kernel is running. To reset the board form the kernel operation, a power cycle is required.

#### 5.12 User/Boot Button

A button is provided on the BeagleBoard to provide two functions:

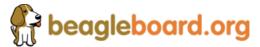

- Force a change in the boot sequence of the OMAP3530.
- Used as an application button that can be used by SW as needed.

When used in conjunction with the RESET button, it will force a change to the order in which boot sources are checked as viable boot sources.

If the button is pressed while the RESET button is released, the sequence becomes:

- o USB
- o UART
- o MMC1
- o NAND

Even though the NAND may have a program in it, if a card is placed in the MMC slot, it will try to boot from it first. If it is not there, it will boot from NAND.

There is also the option to have a serial download application that will program the NAND if connected to the serial or USB ports. In this scenario the internal ROM will stop on either the serial or USB port and start the download process from there. It does require an application to be run on the host PC in order to perform this function.

If the user button is not pressed at reset, the sequence in which the internal ROM looks for viable boot sources is as follows:

- o NAND
- o USB
- o UART3
- o MMC1

In this case, NAND overrides every option and will always boot from NAND if there is data in the NAND. If the NAND is empty, then the other sources are available to be used based on the boot order.

#### 5.13 Indicators

There are three green LEDs on the BeagleBoard that can be controlled by the user.

- o One on the TWL4030 that is programmed via the I2C interface
- o Two on the OMAP3530 Processor controlled via GPIO pins

There is a fourth LED on the BeagleBoard that provides an indication that power is supplied to the board.

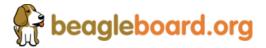

#### 5.14 Power Connector

Power will be supplied via the USB OTG connector and if a need arises for additional power, such as when a board is added to the expansion connectors, a larger wall supply 5V can be plugged into the optional power jack. When the wall supply is plugged in, it will remove the power path from the USB connector and will be the power source for the whole board. The power supply is not provided with the BeagleBoard.

When using the USB OTG port in the host mode, the DC supply must be connected as the USB port will be used to provide limited power to the hub at a maximum of 100mA, so a hub must be powered. The 100mA is not impacted by having a higher amperage supply plugged into the DC power jack. The 100mA is a function of the OTG port itself.

WARNING: DO NOT PLUG IN ANYTHING BUT 5V TO THE DC CONNECTOR OR THE BOARD WILL BE DAMAGED!

Make sure the DC supply is regulated and a clean supply.

#### **5.15 JTAG Connector**

A 14 pin JTAG header is provided on the BeagleBoard to facilitate the SW development and debugging of the board by using various JTAG emulators. The interface is at 1.8V on all signals. Only 1.8V Levels are supported. **DO NOT expose the JTAG header to 3.3V.** 

#### **5.16** RS232 Header

Support for RS232 via UART3 is provided by a 10 pin header on the BeagleBoard for access to an onboard RS232 transceiver. It does require an IDC to DB9 flat cable, which is not provided, to access the serial port.

#### **5.17** Expansion Headers

An option for a single 28 pin header is provided on the board to allow for the connection of various expansion cards that could be developed by the users or other sources. Due to multiplexing, different signals can be provided on each pin providing more that 24 actual signal accesses. This header is not populated on the BeagleBoard so that based on the usage scenario it can be populated as needed (Top, Bottom, Top right angle, or Bottom Right angle).

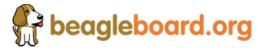

# **REF: BB\_SRM**

# **5.18** BeagleBoard Mechanical Specifications

Size: 3.0" x 3.1"

Max height: TBM

Layers: 6

PCB thickness: .062"

RoHS Compliant: Yes

Weight: TBW

# **5.19** Electrical Specifications

Table 3 is the electrical specification of the external interfaces to the BeagleBoard.

Table 3. BeagleBoard Electrical Specification

| Specification                                 | Min  | Тур   | Max   | Unit   |  |
|-----------------------------------------------|------|-------|-------|--------|--|
| Power                                         |      |       |       |        |  |
| Input Voltage USB                             |      | 5     | 5.2   | V      |  |
| Current USB                                   |      | 350   |       | mA     |  |
| Input Voltage DC                              | 4.8  | 5     | 5.2   | V      |  |
| Current DC                                    |      | 350   |       | mA     |  |
| Expansion Voltage (5V)                        | 4.8  | 5     | 5.2   | V      |  |
| Current (Depends on source current available) |      | 1     |       | A      |  |
| Expansion Voltage (1.8V)                      | 1.75 | 1.8   | 1.85  | V      |  |
| Current                                       |      |       | 100   | mA     |  |
| USB Client                                    |      |       |       |        |  |
| High Speed Mode                               |      |       | 480   | Mb/S   |  |
| Full Speed Mode                               |      |       | 12.5  | Mb/S   |  |
| Low Speed Mode                                |      |       | 1.5   | Mb/S   |  |
| RS232                                         |      |       |       |        |  |
| Transmit                                      |      |       |       |        |  |
| High Level Output Voltage                     |      | 5     | 5.4   | V      |  |
| Low Level output voltage                      |      | -5    | -5.5  | V      |  |
| Output impedance                              |      | +/-35 | +/-60 | mA     |  |
| Maximum data rate                             | 250  |       |       | Kbit/S |  |
| Receive                                       |      |       |       |        |  |
| High level Input Voltage                      | -2.7 | -3.2  |       | V      |  |
| Lo Level Input Voltage                        |      |       | .4    |        |  |
| Input resistance                              | 3    | 5     | 7     | Kohms  |  |
| JTAG                                          |      |       |       |        |  |
| Realview ICE Tool                             |      |       | 30    | MHz    |  |
| XDS560                                        |      |       | 30    | MHz    |  |
| XDS510                                        |      |       | 30    | MHz    |  |
| Lauterbach(tm)                                |      |       | 30    | MHz    |  |
| SD/MMC                                        |      |       |       |        |  |
| Voltage Mode 1.8V                             | 1.71 | 1.8   | 1.89  | V      |  |
| Voltage Mode 3.0V                             | 2.7  | 3.0   |       | V      |  |
| Current                                       |      |       | 220   | mA     |  |
| Clock                                         |      |       | 48    | MHz    |  |
| DVI-D                                         |      |       |       |        |  |

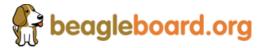

|                                                                | 1    | 1     |       |       |  |
|----------------------------------------------------------------|------|-------|-------|-------|--|
| Pixel Clock Frequency                                          | 25   |       | 65    | MHz   |  |
| High level output voltage                                      |      | 3.3   |       | V     |  |
| Swing output voltage                                           | 400  |       | 600   | mVp-p |  |
| Maximum resolution                                             |      |       | 1024  |       |  |
|                                                                |      |       | x 768 |       |  |
| S-Video                                                        |      |       |       |       |  |
| Full scale output voltage (750hm load)                         | .7   | .88   | 1     | V     |  |
| Offset voltage                                                 |      | 50    |       | mV    |  |
| Output Impedance                                               | 67.5 | 75    | 82.5  | Ohms  |  |
| Audio In                                                       |      |       |       |       |  |
| Peak-to-peak single-ended input voltage (0 dBFs)               |      |       | 1.5   | Vpp   |  |
| Total harmonic distortion (sine wave @ 1.02 kHz @ -1 dBFs)     |      | -80   | -75   | dB    |  |
| Total harmonic distortion (sine wave @ 1.02 kHz) 2             |      | -85   | -78   | dB    |  |
| 0 Hz to 20 kHz, A-weighted audio, Gain = 0 dB                  |      |       |       |       |  |
| Audio Out                                                      |      |       |       |       |  |
| Load Impedance @100 pF                                         | 14   | 16    |       | ohms  |  |
| Maximum Output Power (At 0.53 Vrms differential output voltage |      | 17.56 |       | mW    |  |
| and load impedance = 16 Ohms)                                  |      |       |       |       |  |
| Peak-to-Peak output voltage                                    |      |       | 1.5   | Vpp   |  |
| Total Harmonic Distortion @ 0 dBFs                             |      | -80   | -75   | dB    |  |
| Idle channel noise (20Hz to 20KHz)                             |      | -90   | -85   | dB    |  |

## **6.0** Product Contents

Under this section is a description of what comes in the box when the BeagleBoard is purchased.

# 6.1 BeagleBoard In the Box

The final packaged product will contain the following:

- o 1 Box
- o 1 BeagleBoard in an ESD Bag

## NO CABLES ARE PROVIDED WITH THE BEAGLEBOARD.

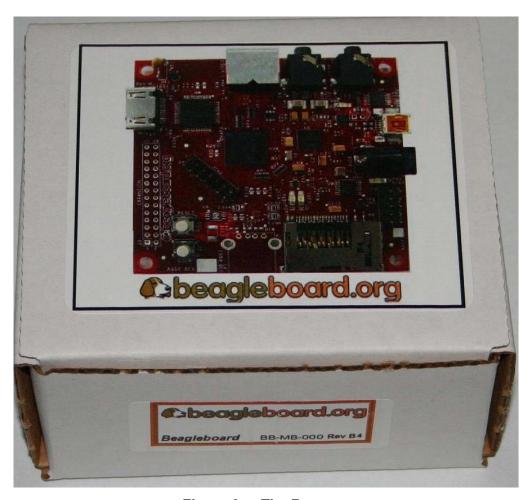

Figure 3. The Box

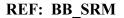

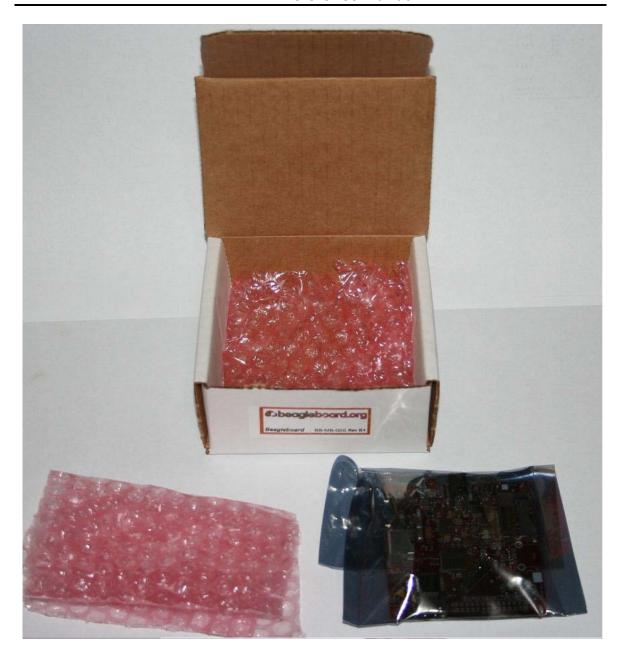

Figure 4. Box Contents

# 6.2 Software on the BeagleBoard

The board ships with U-Boot and X-Loader flashed onto the BeagleBoard.

# 6.3 Repair

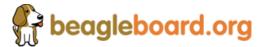

If you feel the board is in need of repair, follow the RMA Request process found at <a href="http://beagleboard.org/support/rma">http://beagleboard.org/support/rma</a>

# 7.0 BeagleBoard Hookup

This section provides an overview of all of the connectors on the BeagleBoard and how they should be used.

## 7.1 Connecting USB OTG

The USB OTG port connects to the PC host and uses a miniAB cable through which power is provided to the BeagleBoard. If desired, the BeagleBoard may also be connected to a self powered USB hub.

**Figure 5** shows where the cable is connected to the BeagleBoard.

If the OTG Port is to be used as a Host, the ID pin must be grounded. This means that you must have a 5 pin cable connected to the OTG port on the BeagleBoard and you must use a USB powered HUB.

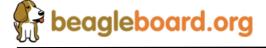

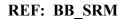

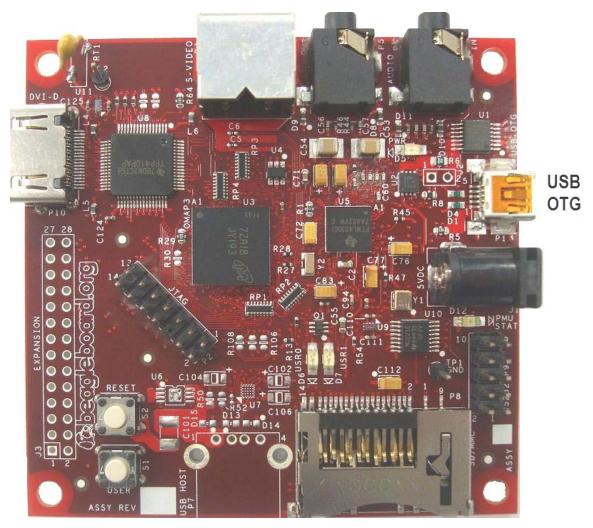

Figure 5. USB OTG Connection

## 7.2 Connecting Optional Power

An optional DC supply can be used to power the BeagleBoard by plugging it into the power jack of the BeagleBoard. The power supply is not provided with the BeagleBoard, but can be obtained from various sources. You need to make sure the supply is a regulated 5V supply. **Figure 6** shows where to install the power supply into the power jack.

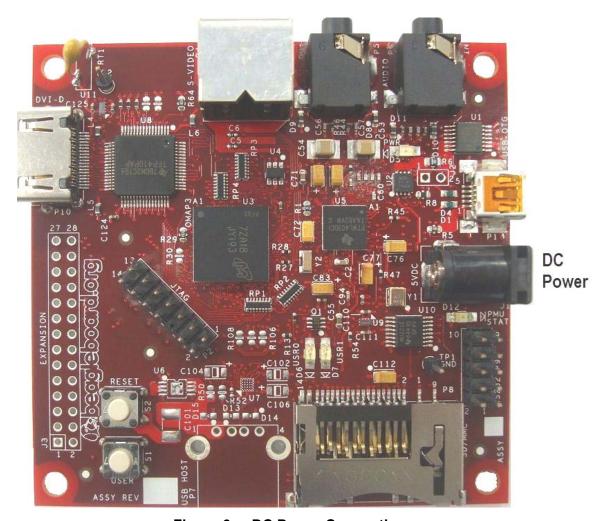

Figure 6. DC Power Connection

The power supply must have a 2.1mm I.D x 5.5mm O.D. x 9.5mm and can be either straight or right angle. Connecting anything other than 5V will result in damage to the board.

If you are using the USB OTG port in the OTG or host mode, you must have an externa; DC supply powering the BeagleBoard.

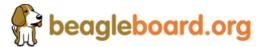

#### 7.3 Connecting JTAG

A JTAG emulator can be used for advanced debugging by connecting it to the JTAG header on the BeagleBoard. Only the 14pin version of the JTAG is supported and if a 20pin version is needed, you will to contact your emulator supplier for the appropriate adapter. **Figure 7** shows the connection of the **JTAG** cable to the BeagleBoard.

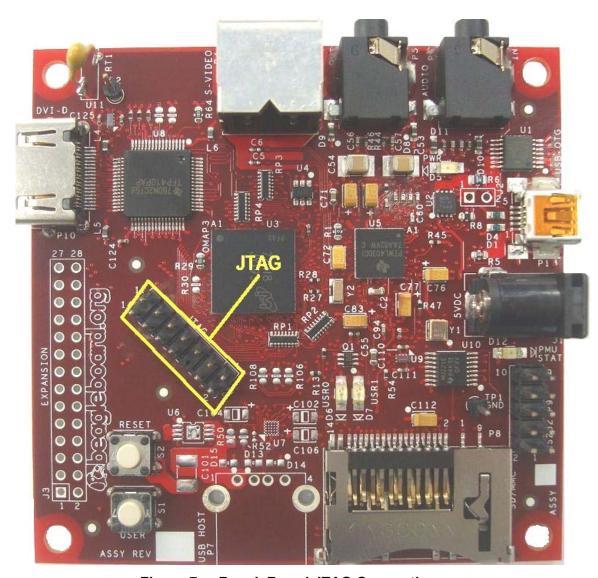

Figure 7. BeagleBoard JTAG Connection

DO NOT expose the JTAG header to 3.3V. It supports 1.8V only.

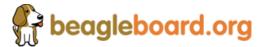

## 7.4 Connecting Serial Cable

In order to access the serial port of the BeagleBoard a flat cable is required to connect to a PC. The adapter will not plug directly into the PC and will require an external Female to Female twisted cable (Null Modem) in order to connect it to the PC. The ribbon cable is not supplied with the BeagleBoard but can be obtained from numerous sources. **Figure 8** shows where the ribbon cable is to be installed.

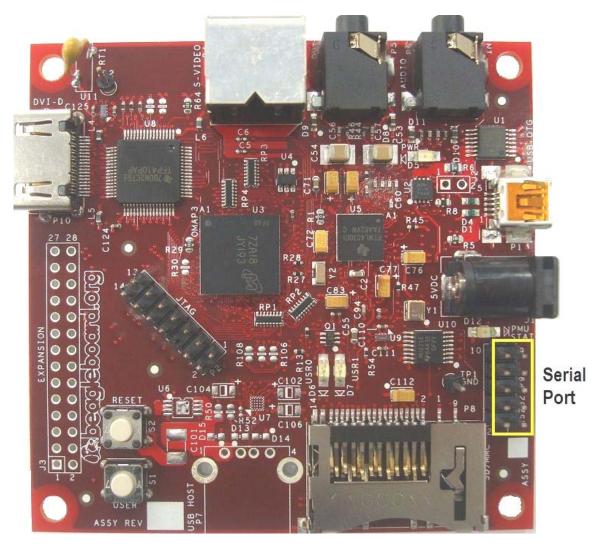

Figure 8. BeagleBoard Serial Cable Connection

# 7.5 Connecting S-Video

An S-Video cable can be connected to the BeagleBoard and from there is can be connected to a TV or monitor that supports an S-Video input. This cable is not supplied with the BeagleBoard. **Figure 9** shows the connector for the S-Video cable.

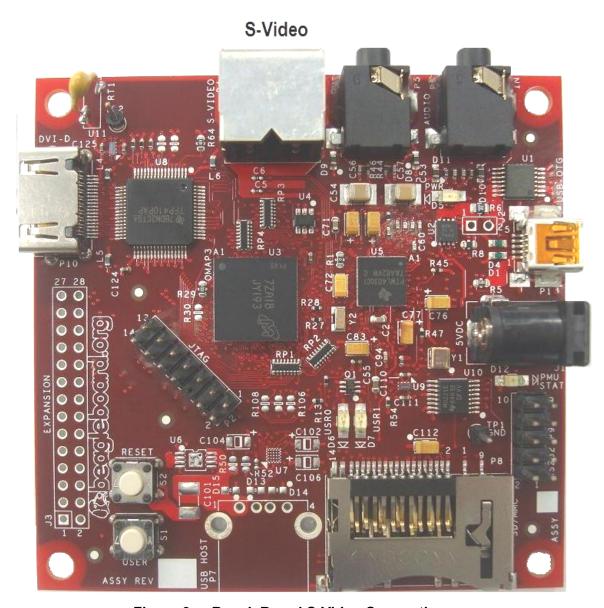

Figure 9. BeagleBoard S-Video Connection

# 7.6 Connecting DVI-D Cable

In order to connect the DVI-D output to a monitor, a HDMI to DVI-D cable is required. This cable is not supplied with BeagleBoard but can be obtained through numerous sources. **Figure 10** shows the proper connection point for the cable.

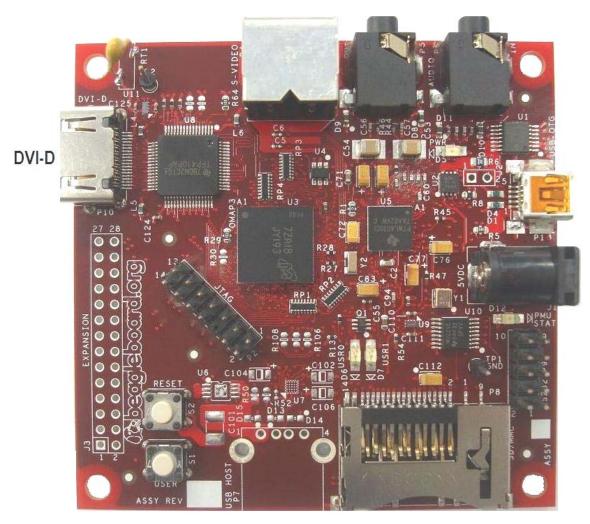

Figure 10. BeagleBoard DVI-D Connection

HDMI is not supported on the BeagleBoard.

## 7.7 Connecting Stereo Out Cable

An external Audio output device, such as external stereo powered speakers, can be connected to the BeagleBoard via a 3.5mm jack. The audio cables are not provided with BeagleBoard, but can be obtained from just about anywhere. **Figure 12** shows how the cable connected to the stereo out jack.

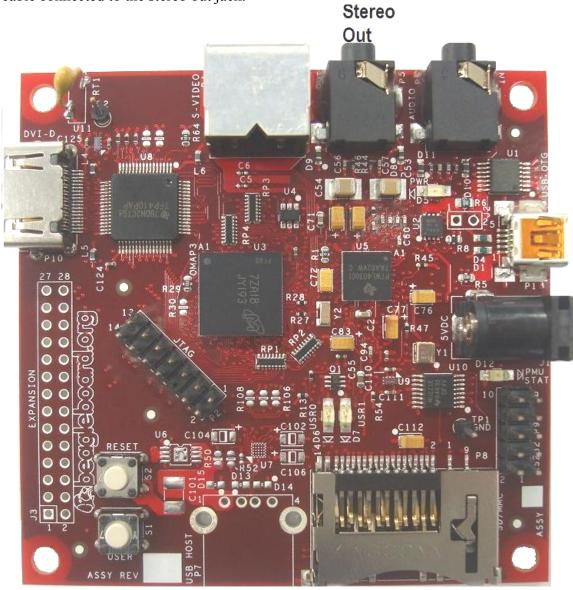

Figure 11. BeagleBoard Audio Cable Connection

## 7.8 Connecting Stereo In Cable

External Audio input devices, such as a powered microphone or the audio output of a PC or MP3 player, can be connected to the via a 3.5mm jack. The audio cables are not provided with BeagleBoard, but can be obtained from just about any source. **Figure 13** shows how the cable is connected to the stereo input jack.

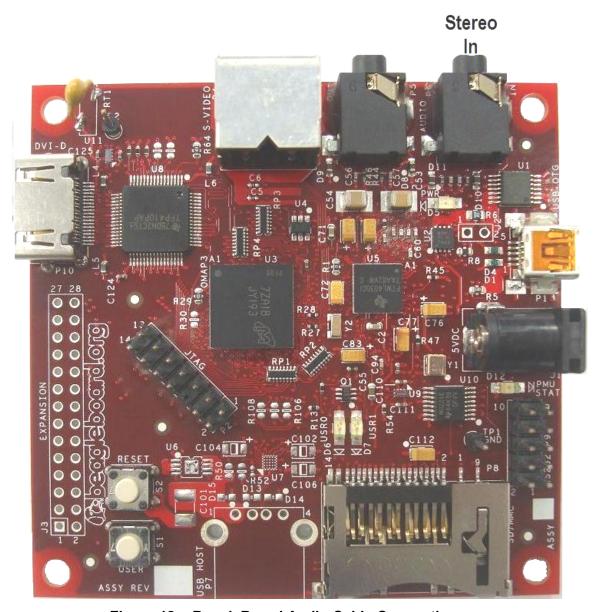

Figure 12. BeagleBoard Audio Cable Connection

#### 7.9 Indicator Locations

There are four green indicators on the BeagleBoard. One of them, POWER, indicates that the main supply is active. The other three can be controlled by the software. **Figure 14** shows the location of each indicator.

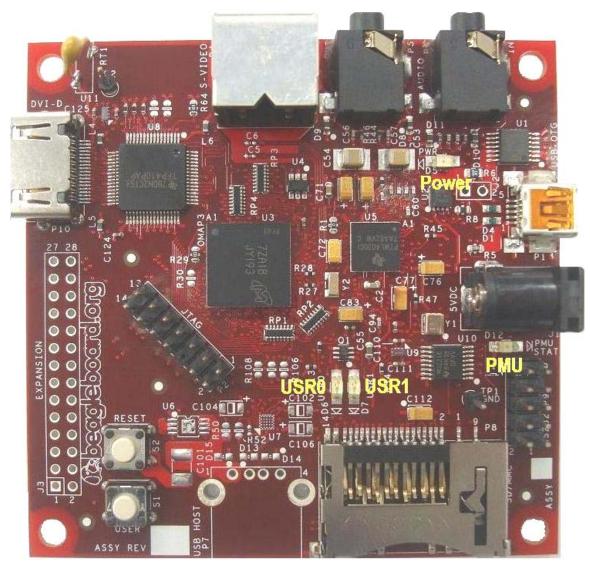

Figure 13. BeagleBoard Indicator Location

#### 7.10 **Button Locations**

There are two buttons on the BeagleBoard, the **RESET** button when pressed will force a full board reset and the **USER** button which can be used by the SW for user interaction. If the user holds the **USER** button down while pressing and releasing the **RESET** button, the BeagleBoard will enter the ROM boot loader mode. **Figure 15** shows the location of the buttons.

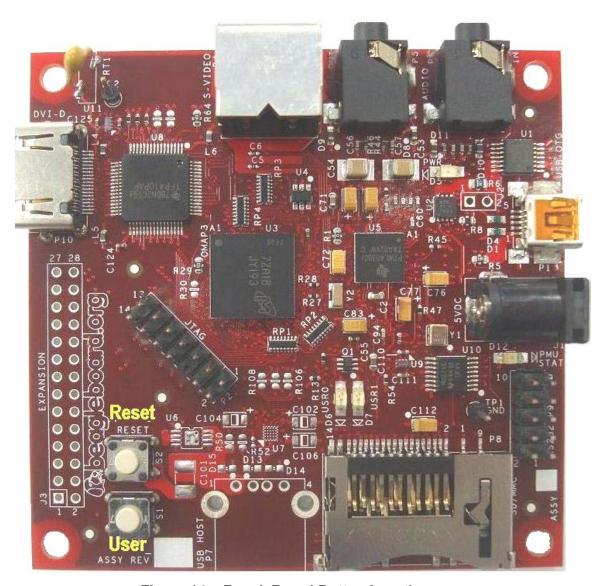

Figure 14. BeagleBoard Button Location

# 7.11 SD/MMC Connection

The SD/MMC connector can be used for Memory or SDIO type cards. This is a full size connector and will support various cards. Whether a particular card is supported or not, is dependent on the available SW drivers. **Figure 16** shows the location of the SD/MMC connector.

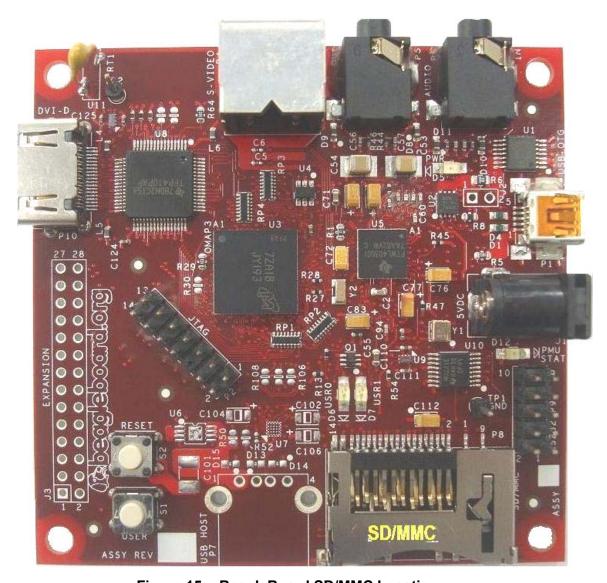

Figure 15. BeagleBoard SD/MMC Location

# 8.0 BeagleBoard System Architecture and Design

This section provides a high level description of the design of the BeagleBoard and its overall architecture.

# 8.1 System Block Diagram

**Figure 16** is the high level block diagram of the BeagleBoard. If you will notice, the block diagram is configured to match the component placement of the BeagleBoard.

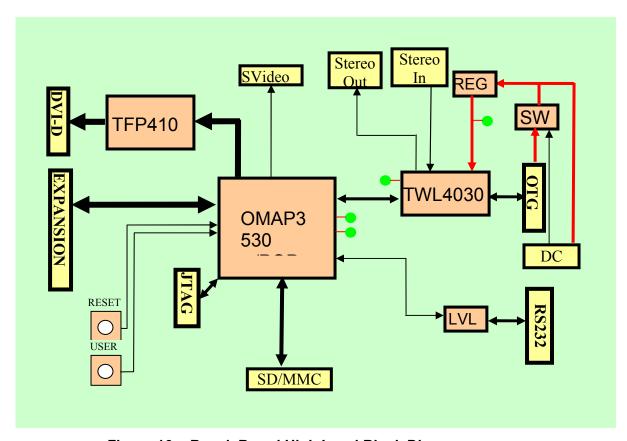

Figure 16. BeagleBoard High Level Block Diagram

**Figure 17** shows the location of the components as shown in the block diagram and is of the full assembly. The expansion and DC connectors are not provided on the Revision A version of the BeagleBoard. The Revision B versions contain the DC connector, but not the USB Host port.

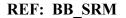

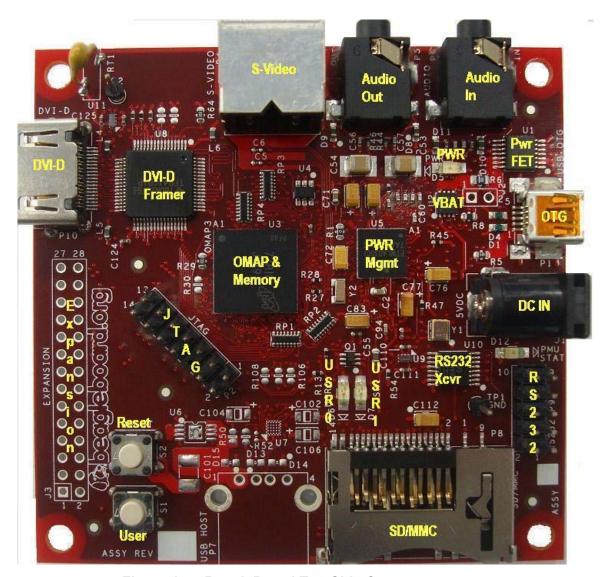

Figure 17. BeagleBoard Top Side Components

There are no key components on the back of the BeagleBoard, but **Figure 18** has been provided for completeness.

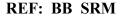

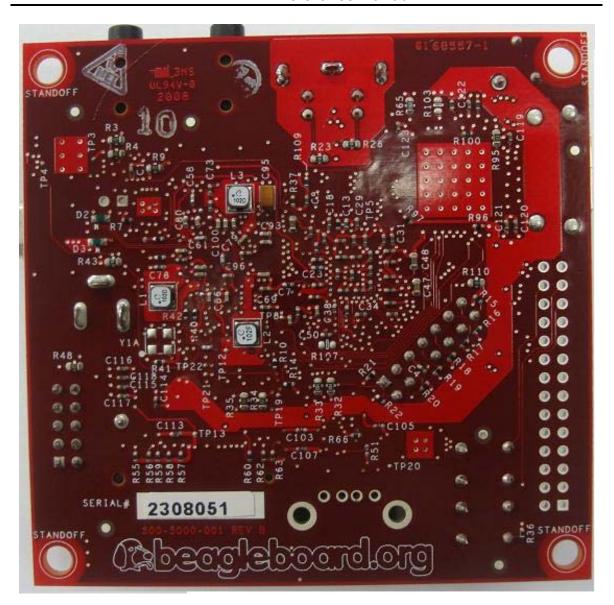

Figure 18. BeagleBoard Backside Components

This remainder of this section describes in detail the architecture and design of the BeagleBoard.

You will notice certain things in this section.

- o The schematic has been created for each section showing only the pertinent components and their connections.
- The pin names differ from the actual schematic. For ease of reading, the names have been truncated to only show the specific functions of that pin as used in the design.

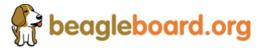

# 8.2 Input Power

There are two possible sources of the 5V required by the BeagleBoard. It can come from the USB OTG port connected to a PC, powered USB HUB, or a 5V DC supply. The USB supply is sufficient to power the BeagleBoard. However, depending on the load needed by the expansion port on BeagleBoard, additional power may be required. This is where the DC supply comes in to play.

**WARNING:** DO NOT PLUG IN ANYTHING BUT **5V** TO THE DC CONNECTOR OR THE BOARD WILL BE DAMAGED!

It should also be noted that if an OTG configuration is used, for example tying two BeagleBoards together via a UBS OTG cable, both of the BeagleBoards must be powered by the DC supply. If the OTG port is used as a Host port, then the DC supply must also be used.

Figure 19 is the design of the power input section.

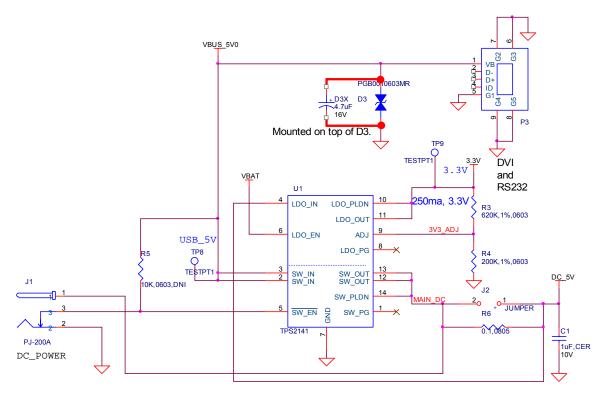

Figure 19. Input Power Section

#### 8.2.1 USB DC Source

The USB specification requires that the current consumed prior to enumeration be limited to 100mA @ 5V (500mW). The 5V DC from the USB is routed through the **TPS2141** switch to insure that this requirement is met as uncharged capacitors on the BeagleBoard can exhibit a large current drain during start up that could exceed this requirement. The **TPS2141** is a USB 2.0 Specification-compatible IC containing a dual-current limiting power switch and an adjustable low dropout regulator (LDO). Both the switch and LDO limit inrush current by controlling the turn on slew rate. The dual-current-limiting feature of the switch allows USB peripherals to utilize high-value capacitance at the output of the switch, while keeping the inrush current low.

During turn on, the switch limits the current delivered to the capacitive load to less than 100 mA. When the output voltage from the switch reaches about 93% of the input voltage, the switch power good output goes high, and the switch current limit increases to 800mA (minimum), at which point higher current loads can be turned on. The higher current limit provides short circuit protection while allowing the peripheral to draw maximum current from the USB bus.

When in the USB powered mode and no DC supply is connected, the **TPS2141** is enabled, allowing the power to be supplied to the board through the integrated switch inside the **TPS2141**.

New on the REV B4 and B5 design is the addition of a 4.7uf capacitor across **D3.** This is provided to insure that the voltage supplied by the **TWL4030** is clean when in the host mode. There have been some cases where the hub would not connect due to excessive noise on the supply.

# 8.2.2 Wall Supply Source

A wall supply can be used to provide power to the board. A regulated 5V DC supply of at least 500mA is required. It needs to have a 2.1mm plug with a center hot configuration.

WARNING: DO NOT PLUG IN ANYTHING BUT 5V TO THE DC CONNECTOR OR THE BOARD WILL BE DAMAGED!

In the event that a higher DC load is required due to the addition of a Daughtercard a higher current supply can be used. The maximum current should not exceed 2A.

## 8.2.3 DC Source Control

Unlike when powering from the USB OTG port, in the case of the DC voltage, the current limiting is not required. As long as the DC supply is not connected, the switch for the USB is enabled. When the DC supply is plugged in, the switch is disabled because the

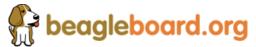

ground is removed from **pin 5** of the **TPS2141**. This insures that the 5V from the USB is not connected by disabling the internal FET. In the case where there is no USB plugged in, there is no 5V available to be routed so the removal of the pullup in **pin 5** has no affect.

When in the DC mode of operation, the USB OTG can be used in the Host or Client modes. The **TWL4030** will be responsible for handling the supply of the **VBUS\_5V0** rail in the OTG or Host modes. As this is limited to 100mA, a powered hub must be used to support peripherals on the OTG port.

## 8.2.4 3.3V Supply

The **TPS2141** has an integrated 3.3V LDO which is being used to supply the **3.3V** as required on the BeagleBoard for the **DVI-D** interface and the **UART**. The input to the LDO is supplied by the main **DC\_5V**. This insures that the power to the LDO can be supplied by either the USB or the DC wall supply and that the current measurement includes the 3.3V supply.

### 8.2.5 Current Measurement

Jumper **J2** is a set of pads that can facilitate the installation of a .1 x .1 header. This allows for the voltage drop across the resistor to be measured, providing a way to measure the current consumption of the BeagleBoard from the main voltage rails, either USB or DC. The resistor, **R6**, is a .1 ohm resistor across which the voltage is measured. The reading you get is .1mV per mA of current.

# 8.3 Power Conditioning

This circuitry regulates the DC input to a nominal 4.2VDC level. This is required in order to meet the maximum DC voltage level as specified by the TWL4030 Power Management device which is 4.7V. Using 4.2V gives us some margin and meets the nominal 4.2V rating of the TWL4030.

**Figure 20** is the power conditioning section of the BeagleBoard.

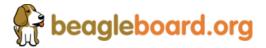

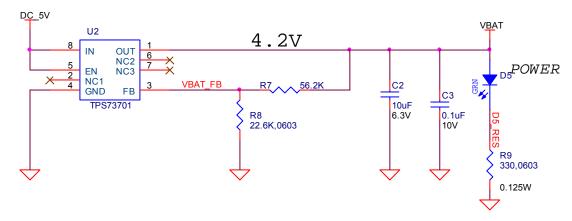

Figure 20. Power Conditioning

The **TWL4030** provides the main power rails to the board and has a maximum limit of 4.8V on its VBAT input and a nominal of 4.2V. **U2**, the **TPS73701**, is used to convert the DC\_5V, which can come from a DC wall supply or the USB, to 4.2V to meet this requirement. The **TPS737701** is a linear low-dropout (LDO) voltage regulator and is thermal shutdown and current limit protected. It has the ability to deliver 1A of current, although this is far and above the requirements of the board. By adjusting the values of **R7** and **R8**, the actual voltage can be adjusted if needed. The LED **D5** is an indication that the 4.2V is present.

# 8.4 TWL4030 Reset and Power Management

The **TWL4030** supplies several key functions on the BeagleBoard. This section covers a portion of those functions centered on the power and reset functions. Included in this section is:

- Main Core Voltages
- o Peripheral Voltages
- Power Sequencing
- o Reset

The other functions are covered in other sections in this document and are grouped by their overall board functions. The explanation of the various regulators found on the TWL4030 is based upon how they are used in the board design and are not intended to reflect the overall capability of the TWL4030 device. Please refer to the TWL4030 documents for a full explanation of the device operation.

## 8.4.1 Main Core Voltages

The **TWL4030** supplies the three main voltage rails for the **OMAP3530** processor and the board:

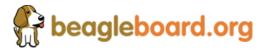

- o VOCORE\_1V3 (1.2V)
- $\circ$  VDD2 (1.3V)
- o VIO 1V8 (1.8V)

The **VOCORE\_1V3** defaults to **1.2V** at power up, but can be adjusted by software to the **1.3V** level. **Figure 21** is the interfacing of the TWL4030 to the system as it provides the three main rails.

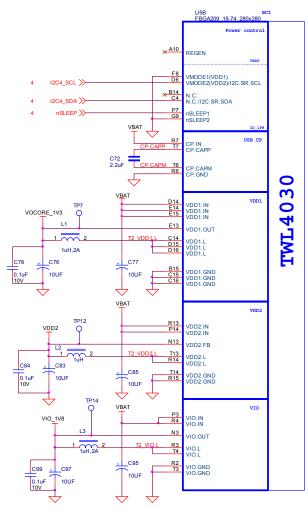

Figure 21. Main Core Voltages

# 8.4.2 Main DC Input

The main supply to the **TWL4030** for the main rails is the **VBAT** rail which is a nominal 4.2V. Each rail has a filter cap of **10uF** connected to each of the three inputs. A **.1uF** cap is also provided for high frequency noise filtering.

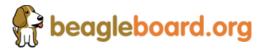

### **8.4.3 OMAP3530 I2C Control**

The various components in the TWL4030 are controlled from the OMAP3530 via the I2C interface. I2C\_0 is used to control the TWL4030 device.

### 8.4.4 Smart Reflex

VDD1 and VDD2 regulators on the TWL4030 provide SmartReflex-compliant voltage management. The SmartReflex controller in the OMAP3530 interfaces with the TWL4030 counterpart through the use of a dedicated I2C bus. The OMAP3530 computes the required voltage and informs the TWL4030 using the SmartReflex I2C interface.

SmartReflex control of the **VDD1** and **VDD2** regulators can be enabled by setting the SMARTREFLEX\_ENABLE bit (DCDC\_GLOBAL\_CFG[3]) to 1. To perform **VDD1** voltage control through the SmartReflex interface, the TWL4030 provides the VDD1\_SR\_CONTROL register. The MODE field of the VDD1\_SR\_CONTROL register can be set to 0 to put VDD1 in an ACTIVE state; setting the field to 1 moves **VDD1** to a SLEEP state. **VDD1** output voltage can be programmed by setting the VSEL field of the VDD1\_SR\_CONTROL register. The **VDD1** output voltage is given by VSEL\*12.5 mV + 600 mV.

## 8.4.5 **VOCORE 1V3**

The VOCORE\_1V3 rail is supplied by the VDD1 regulator of the TWL4030. The VDD1 regulator is a 1.1A stepdown power converter with configurable output voltage between 0.6 V and 1.45 V in steps of 12.5 mV. This regulator is used to power the OMAP3530 core.

The **OMAP3530** can request the **TWL4030** to scale the **VDD1** output voltage to reduce power consumption. The default output voltage at power-up depends on the boot mode settings, which in the case of the BeagleBoard is 1.2V. The output voltage of the **VDD1** regulator can be scaled by software or hardware by setting the ENABLE\_VMODE bit (VDD1\_VMODE\_CFG[0]). In each of these modes, the output voltage ramp can be single-step or multiple-step, depending on the value of the STEP\_REG field of the VDD1 STEP[4:0] register. The VOCORE 1V3 rail should be set to 1.3V after boot up.

Apart from these modes, the **VDD1** output voltage can also be controlled by the **OMAP3530** through the SmartReflex I2C interface between the OMAP3530 and the **TWL4030**. The default voltage scaling method selected at reset is a software-controlled mode. Regardless of the mode used, **VDD1** can be configured to the same output voltage in sleep mode as in active mode by programming the DCDC\_SLP bit of the VDD1\_VMODE\_CFG[2] register to 0. When the DCDC\_SLP bit is 1, the sleep mode

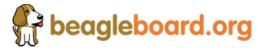

output voltage of **VDD1** equals the floor voltage that corresponds to the VFLOOR field (VDD1 VFLOOR[6:0]).

### 8.4.6 VDD2

The **VDD2** voltage rail is generated by the **TWL4030** using the **VDD2** regulator. The **VDD2** regulator is a stepdown converter with a configurable output voltage of between 0.6 V and 1.45 V and is used to power the OMAP3530 core. **VDD2** differs from **VDD1** in its current load capabilities with an output current rating of 600 mA in active mode.

The **VDD2** provides different voltage regulation schemes. When **VDD2** is controlled by the VMODE2 signal or with the SmartReflex interface, the range of output voltage is 0.6 V to 1.45 V. The use of the VMODE2 signal and the VDD2\_VMODE\_CFG, VDD2\_STEP, VDD2\_FLOOR, and VDD2\_ROOF registers is similar to the use of the corresponding signals and registers for **VDD1**. **VDD2** shares the same SmartReflex I2C bus to provide voltage regulation. The VDD2\_SR\_CONTROL register is provided for controlling the **VDD2** output voltage in SmartReflex mode.

When the **VDD2** is used in software-control mode, the VSEL (VDD2\_DEDICATED[4:0]) field can be programmed to provide output voltages of between 0.6 V and 1.45 V. The output voltage for a given value of the VSEL field is given by VSEL\*12.5 mV + 600 mV. If the VSEL field is programmed so that the output voltage computes to more than 1.45 V, the TWL4030 sets the **VDD2** output voltage to 1.5 V.

# 8.4.7 VIO\_1V8

The VIO\_1V8 rail is generated by the TWL4030 VIO regulator. The VIO output is a stepdown converter with a choice of two output voltage settings: 1.8 V or 1.85 V. The voltage is set by configuring the VSEL bit (VIO\_VSEL[0]). When the VSEL bit is set to 0, the output voltage is 1.8 V, and when it is set to 1, the output voltage is 1.85 V.

When the **TWL4030** resets, the default value of this LDO is 1.80 V; the OMAP3530 must write 1 to the VSEL field to change the output to 1.85 V. The default for the BeagleBoard is 1.8V. This regulator output is used to supply power to the system memories and I/O ports. It is one of the first power supplies to be switched on in the power-up sequence. VIO does not support the SmartReflex voltage control schemes. VIO can be put into sleep or off mode by configuring the SLEEP\_STATE and OFF\_STATE fields of the VIO\_REMAP register.

## 8.5 Peripheral Voltages

There are five additional voltages used by the system that are generated by the **TWL4030**. These are:

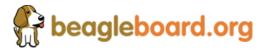

- o VDD PLL2
- o VDD PLL1
- o VDAC\_1V8
- o VDD\_SIM o VMMC1

Figure 22 shows the peripheral voltages supplied by the TWL4030.

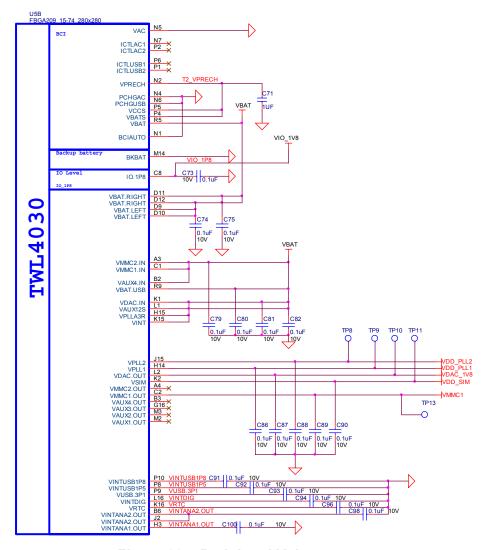

Figure 22. Peripheral Voltages

# 8.5.1 VDD PLL2

This programmable LDO is used to power the OMAP3530 PLL circuitry. The **VPLL2** LDO can be configured through the I2C interface to provide output voltage levels of 1.0 V, 1.2 V, 1.3 V, or 1.8 V, based on the value of the VSEL field (VPLLI DEDICATED[3:0]). On the board this rail is used to power DVI output for pins

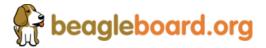

DSS\_DATA(0:5), DSS\_DATA(10:15) and DSS\_DATA(22:23). The VPLL2 must be set to 1.8V for proper operation of the **DVI-D** interface.

# 8.5.2 VDD PLL1

The VPLL1 programmable LDO regulator is low-noise, linear regulator used for the OMAP3530 PLL supply. The VDD\_PLL1 rail is initialized to 1.8V.

# 8.5.3 VDAC\_1V8

The **VDAC** programmable LDO regulator is a high-PSRR, low-noise, linear regulator that powers the OMAP3530 dual-video DAC. It is controllable with registers via I2C and can be powered down if needed. The **VDAC** LDO can be configured to provide 1.2V, 1.3 V, or 1.8 V in on power mode, based on the value of the VSEL field (VDAC\_DEDICATED[3:0]). The **VDAC\_1V8** rail should be set to 1.8V for the BeagleBoard.

## 8.5.4 VDD SIM

This voltage regulator is a programmable, low dropout, linear voltage regulator supplying the bottom 4 bits of the 8 bit **SD/MMC** card slot. The VSEL field (VSIM\_DEDICATED[3:0]) can be programmed to provide output voltage of 1.0 V, 1.2 V, 1.3 V, 1.8 V, 2.8 V, or 3.0 V and can deliver up to 50mA. The default output voltage of this LDO as directed by the **TWL4030** boot pins is 1.8V.

## 8.5.5 VMMC1

The VMMC1 LDO regulator is a programmable linear voltage converter that powers the MMC1 slot snd includes a discharge resistor and overcurrent protection (short-circuit). This LDO regulator can also be turned off automatically when the MMC card extraction is detected. The VMMC1 LDO is powered from the main VBAT rail. The VMMC1 rail defaults to 3.0V as directed by the TWL4030 boot pins and will deliver up to 220mA. It can be set to 3.0V in the event 3V cards are being used.

## **8.5.6** Boot Configuration

The boot configuration pins on the **TWL4030** determine the power sequence of the device. For the OMAP3530 support, the boot pin configuration is fixed at:

- BOOT0 tied to VBAT
- o **BOOT1** tied to Ground.

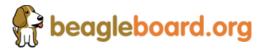

# 8.5.7 Power Sequencing

Based on the boot configuration pins, the **TWL4030** knows the type of OMAP processor that it needs to support, in this case the OMAP3530. The voltages are ramped in a sequence that is compatible with the OMAP3530 processor. **Figure 23** is the sequence that the power rails, clocks, and reset signal come up.

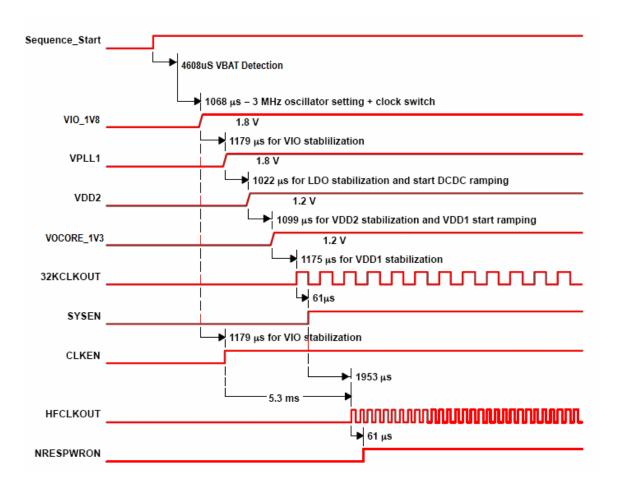

Figure 23. Power Sequencing

# 8.5.8 Reset Signals

The BeagleBoard uses two distinct reset circuits:

- Warm Reset
- Cold Reset

Figure 24 shows the connections for the Warm and Cold Reset.

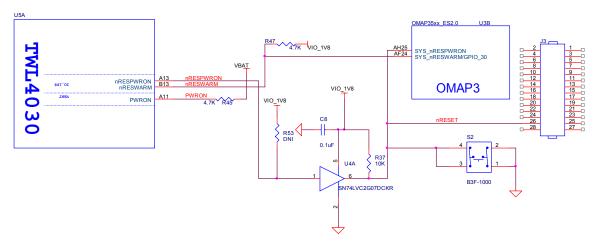

Figure 24. Reset Circuitry

### 8.5.8.1 Warm Reset

The warm reset is generated by the **OMAP3530** processor on power up. The **nRESWARM** signal is a bidirectional reset. When an internal reset occurs, **nRESWARM** goes low and resets all the peripherals and the **TWL4030**. The **TWL4030** can be configured to perform a warm reset of the device to bring it into a known defined state by detecting a request for a warm reset on the **NRESWARM** pin. The minimum duration of the pulse on the **nRESWARM** pin should be two 32-kHz clock cycles. The **nRESWARM** output is open-drain; consequently, an external pullup resistor is required. There is no way for the user to generate a warm reset on the BeagleBoard.

### 8.5.8.2 *Cold Reset*

On power up as shown in **Figure 24**, the **TWL4030** generates **nRESPWRON**, power on reset. The signal from the **TWL4030** is an output only and is not an open drain signal. By running the signal through a buffer, **SN74LVC2G07**, the signal becomes open drain, which requires a pullup on the signal. This will allow the **nRESPWRON** signal to be pulled low, by pressing the reset switch **S2**, to force a reset to the **OMAP3530** processor and to any device on the expansion card that require a reset.

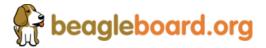

It also allows for the reset signal to be pulled low or held low for an extended time by circuitry on the expansion card if needed.

#### 8.5.8.3 **PWRON**

You will notice another signal on the **TWL4030** called **PWRON**. This signal is referenced in the **TWL4030** documentation. In the BeagleBoard design it is not used but it is pulled high to insure the desired operation is maintained.

# 8.6 OMAP3530 Processor

The heart of BeagleBoard is the OMAP3530 processor. **Figure 25** is a high level block diagram of the OMAP3530.

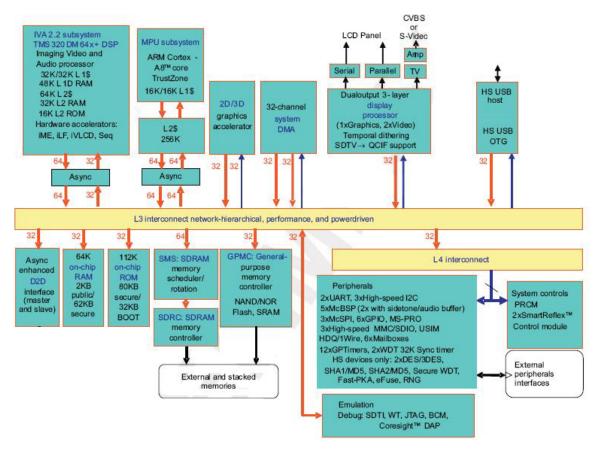

Figure 25. OMAP3530 Block Diagram

#### 8.6.1 Overview

The OMAP3530 high-performance, multimedia application device is based on the enhanced OMAPTM 3 architecture and is integrated on TI's advanced 65-nm process technology. The OMAP3530 architecture is configured with different sets of features in different tier devices. Some features are not available in the lower-tier devices. For more information, refer to the OMAP3530 Technical Reference Manual (TRM). The architecture is designed to provide best-in-class video, image, and graphics processing sufficient to various applications.

The OMAP3530 supports high-level operating systems (OSs), such as:

- o Windows CE
- o Linux
- o Others

This OMAP3530 device includes state-of-the-art power-management techniques required for high-performance low power products.

The OMAP3530 supports the following functions and interfaces on the BeagleBoard:

- Microprocessor unit (MPU) subsystem based on the ARM Cortex-A8<sup>TM</sup> microprocessor
- o POP Memory interface
  - o 1Gb MDDR (128Mbytes)
  - o 2Gb NAND Flash (256 Mbytes)
- o 24 Bit RGB Display interface (DSS)
- o SD/MMC interface (2)
- USB OTG interface
- NTSC/PAL/S-Video output
- o Power management
- o Serial interface
- o I<sup>2</sup>C interface
- o I<sup>2</sup>S Audio interface (McBSP2)
- o Expansion McBSP1
- o JTAG debugging interface

### 8.6.2 SDRAM Bus

The SDRAM bus is not accessible on the BeagleBoard. Its connectivity is limited to the POP memory access on the top of the OMAP3530 and therefore is only accessible by the SDRAM memory.

The base address for the DDR SDRAM in the POP device is **0x8000 0000**.

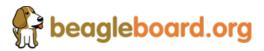

### **8.6.3 GPMC Bus**

The GPMC bus is not accessible on the BeagleBoard. Its connectivity is limited to the POP memory access on the top of the OMAP3530 and therefore is only accessible by the NAND memory.

The memory on the GPMC bus is NAND and therefore will support the classical NAND interface. The address of the memory space is programmable. Please consult the Software Reference for more information.

#### 8.6.4 DSS Bus

The display subsystem provides the logic to display a video frame from the memory frame buffer in either SDRAM on a liquid-crystal display (LCD) panel via the DVI-D interface. The DSS is configured in the 24 bit mode.

### 8.6.5 McBSP2

The multi-channel buffered serial port (McBSP) McBSP2 provides a full-duplex direct serial interface between the OMAP3530 and the audio CODEC in the **TWL4030** using the I2S format. Only four signals are supported on the McBSP1 port. **Figure 26** is a depiction of McBSP2.

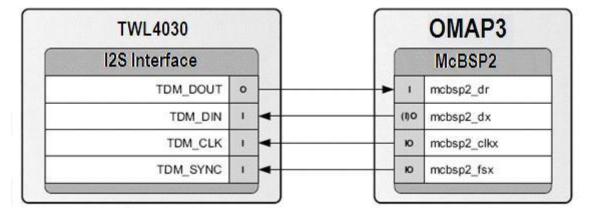

Figure 26. McBSP2 Interface

### 8.6.6 McBSP1

McBSP1 provides a full-duplex direct serial interface between the OMAP3530 and the expansion interface. Only four signals are supported on McBSP1. **Figure 27** is a diagram of McBSP1.

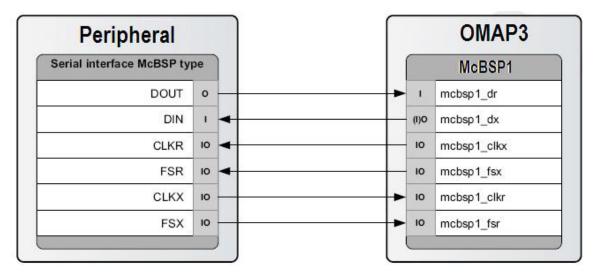

Figure 27. McBSP1 Interface

### 8.6.7 McBSP3

McBSP3 provides a full-duplex direct serial interface between the OMAP3530 and the expansion interface. **Figure 28** is a diagram of McBSP3.

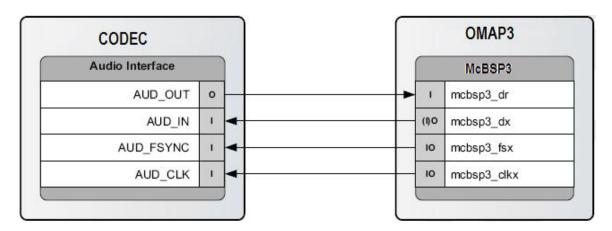

Figure 28. McBSP3 Interface

## 8.6.8 Pin Muxing

On the OMAP3530, the majority of pins have multiple configurations that the pin can be set to. In essence, the pin can become different signals depending on how they are set in the software. In order for the BeagleBoard to operate, the pins used must be set to the correct signal. In some cases, the default signal is the correct signal. Each pin can have a

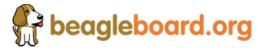

maximum of 7 options on the pin. This is called the pin mode and is indicated by a three bit values (0:3).

In the case of the signals going to the expansion connector, the settings required for those pins depends on how they are to be used. For an explanation of the options, please refer to the Expansion Header section.

**Table 4** is a list of all of the signals used on the OMAP3530 for the BeagleBoard and the required mode setting for each pin. Where the default setting is needed, it will be indicated. The USER notation under mode indicates that this is an expansion signal and can be set at the discretion of the user. A FIXED indicates that there is only one function for that signal and that it cannot be changed,

Table 4. OMAP3530 Pin Muxing Settings

| Signal        | Mode    |
|---------------|---------|
| DSS           | Default |
| MMC1          | Default |
| MMC2          | User    |
| UART3         | Default |
| GPMC          | Default |
| UART1         | Default |
| I2C1          | Default |
| I2C2          | Default |
| I2C3          | Default |
| I2C4          | Default |
| JTAG          | FIXED   |
| TV_OUT        | Default |
| SYS_nRESPWRON | Default |
| SYS_nRESWARM  | Default |
| SYS_nIRQ      | Default |
| SYS_OFF       | Default |
| SYS_CLKOUT    | Default |
| SYS_CLKOUT2   | Default |
| SYS_CLKREQ    | Default |
| SYS_XTALIN    | FIXED   |
| GPIO_149      | 4       |
| GPIO_150      | 4       |
| McBSP1        | Default |
| McBSP2        | User    |
| McBSP3        | Default |

# 8.6.9 **GPIO Mapping**

There are a number of GPIO that are used on the BeagleBoard design. **Table 5** shows which of these GPIO pins are used in the design and whether they are inputs or outputs. While GPIO pins can be used as interrupts, the table only covers the GPIO pin mode. If it is an interrupt, then it is covered in the interrupt section.

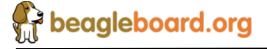

| OMAP | INT/GPIO | I/O | Signal      | USAGE                                                       |
|------|----------|-----|-------------|-------------------------------------------------------------|
| PIN  |          |     |             |                                                             |
| AA9  | GPIO_149 | О   | LED_GPIO149 | Controls User LED0                                          |
| W8   | GPIO_150 | O   | LED_GPIO149 | Controls User LED1                                          |
| AH8  | GPIO_29  | I   | MMC1_WP     | SD/MMC card slot Write protect                              |
| J25  | GPIO_170 | О   | DVI_PUP     | Controls the DVI-D interface. A Hi = DVI-D enabled.         |
| AE21 | GPIO_7   | I   | SYSBOOT_5   | Used to put the device in the boot mode or as a user button |

Table 5. OMAP3530 GPIO Pins

Other signals, such as those that connect to the expansion connector, may also be set as a GPIO pin. For information on those, refer to the Expansion Connector section.

# 8.6.10 Interrupt Mapping

There are a small number of pins on the OMAP3530 that act as interrupt. Some of these interrupts are connected to the TWL4030 and their status is reflected through the main TWL4030 interrupt. **Table 6** lists the interrupts.

| TWL4030 | OMAP | INT/GPIO | USAGE                                                        |
|---------|------|----------|--------------------------------------------------------------|
| Pin     | PIN  |          |                                                              |
|         | AF26 | SYS_nIRQ | Interrupt from the TWL4030                                   |
|         | AH8  | GPIO_29  | SD Write protect lead. Can be polled or set to an interrupt. |
| P12     |      | GPIO0    | MMC1 card detect input. Goes to the OMAP3530 over the        |
|         |      |          | SYS nIRO pin.                                                |

Table 6. OMAP3530 Interrupt Pins

# 8.7 POP Memory Device

The OMAP3530 uses what is called POP (Package-on-Package) memory. The memory is a MCP (Multi Chip Package) that contains both the Mobile DDR SDRAM and the NAND Flash. **Figure 29** shows the POP Memory concept.

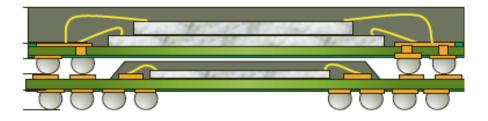

Figure 29. POP Memory

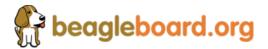

The Memory device mounts on top of the OMAP3530 device. The configuration used on the board is a 2Gb NAND Flash plus 1Gb MDDR SDRAM device from Micron.

# 8.8 System Clocks

There are three clocks needed for the operation of the BeagleBoard, 32KHz, 26MHz and McBSP CLKS. **Figure 30** shows the components that make up the System Clocks.

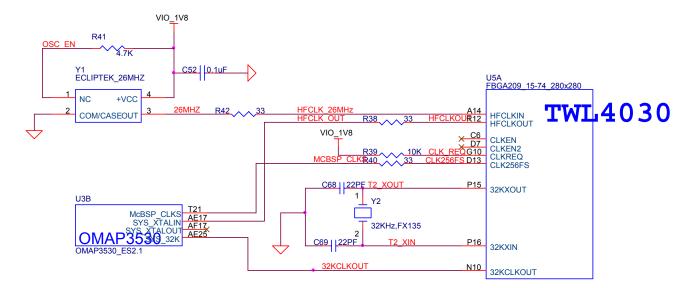

Figure 30. System Clocks

### 8.8.1 32KHz Clock

The 32KHz clock is needed for the TWL4030 and the OMAP3530 and is provided by the TWL4030 via the external 32KHz crystal, Y2. The TWL4030 has a separate output from the crystal to drive the OMAP3530 that buffers the resulting 32-kHz signal and provides it as 32KCLKOUT, which is provided to the OMAP3530 on ball AE25. The default mode of the 32KCLKOUT signal is active, but it can be disabled if desired under SW control.

The 32.768-kHz clock drives the RTC embedded in the **TWL4030**. The RTC is not enabled by default; the host processor must set the correct date and time to enable the RTC.

### **8.8.2 26MHz Clock**

This section describes the 26MHz clock section of the BeagleBoard.

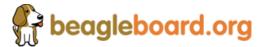

#### 8.8.2.1 26MHz Source

The **26MHz** clock is provided by an onboard oscillator, **Y1**. The **TWL4030** receives the external **HFCLKIN** signal on ball **A14** and uses it to synchronize or generate the clocks required to operate the TWL4030 subsystems. The **TWL4030** must have this clock in order to function to the point where it can power up the BeagleBoard. This is the reason the **26MHz** clock is routed through the TWL4030.

## 8.8.2.2 TWL4030 Setup

When the TWL4030 enters an active state, the OMAP3530 must immediately indicate the **HFCLKIN** frequency (26 MHz) by setting the HFCLK\_FREQ bit field (bits [1:0]) in the CFG\_BOOT register of the TWL4030. HFCLK\_FREQ has a default of not programmed, and in that condition, the USB subsection does not work, the three DCDC switching supplies (VIO, VDD1, and VDD2) operate from their free-running 3-MHz (RC) oscillators, and the PWR registers are accessed at a default 1.5-M byte. HFCLK\_FREQ must be set by the OMAP3530 during the initial power-up sequence. On BeagleBoard, this is done by the internal boot ROM on startup.

### 8.8.2.3 *OMAP3530 26MHz*.

The 26MHz clock for the **OMAP3530** is provided by the TWL4030 on ball **R12** through **R38**, a 33 ohm resistor is providing to minimize any reflections on the clock line. The clock signal enters via ball **AE17** on the **OMAP3530**.

# 8.8.3 McBSP CLKS

An additional clock is also provided by the **TWL40**30 called **McBSP\_CLKS**. This clock is provided to the OMAP3530 in order to insure synchronization of the I2S interface between the **OMAP3530** and the **TWL4030**.

# 8.9 USB OTG Port

The main USB port on the BeagleBoard is a USB OTG (On-the-Go) port. It can be used as an OTG port or Client port. The main use is as a client port, as that is the mode that will supply the power needed to power the BeagleBoard.

<u>NOTE:</u> In order to use the OTG or the Host mode, the BeagleBoard must be powered from the DC supply.

## 8.9.1 USB OTG Overview

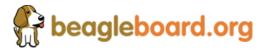

USB OTG is a supplement to the USB 2.0 specification. The standard USB uses a master/slave architecture, a USB host acting as a master and a USB peripheral acting as a slave. Only the USB host can schedule the configuration and data transfers over the link. The USB peripherals cannot initiate data transfers, they only respond to instructions given by a host.

USB OTG works differently in that gadgets don't need to be pure peripherals because they can sometimes act as hosts. An example might be connecting a USB keyboard or printer to BeagleBoard or a USB printer that knows how to grab documents from certain peripherals and print them. The USB OTG compatible devices are able to initiate the session, control the connection and exchange Host/Peripheral roles between each other.

The USB OTG supplement does not prevent the use of a hub, but it describes role swapping only in the case of a one-to-one connection where two OTG devices are directly connected. If a standard hub is used, the supplement notes that using it will lead to losing USB OTG role-swap capabilities making one device as the Default-Host and the other as the Default-Peripheral until the hub is disconnected.

The combination of the **OMAP3530** and the **TWL403**0 allows the BeagleBoard to work as an OTG device if desired. The primary mode of operation however, is intended to be a client mode in order to pull power from the USB host which is typically a PC. As the Rev B does not have a Host USB port, this port will be used as a Host port in many applications.

### 8.9.2 USB OTG Design

**Figure 31** is the design of the USB OTG port on the BeagleBoard.

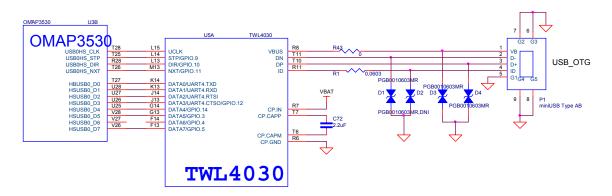

Figure 31. USB Client Design

## 8.9.3 OTG ULPI Interface

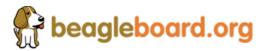

ULPI is an interface standard for high-speed USB 2.0 systems. It defines an interface between USB link controller (OMAP3530) and the TWL4030 that drives the actual bus. ULPI stands for UTMI+ low pin interface and is designed specifically to reduce the pin count of discrete high-speed USB PHYs. Pin count reductions minimize the cost and footprint of the PHY chip on the PCB and reduce the number of pins dedicated to USB for the link controller.

.

Unlike full- and low-speed USB systems, which utilize serial interfaces, high-speed requires a parallel interface between the controller and PHY in order to run the bus at 480Mbps. This leads to a corresponding increase in complexity and pin count. The ULPI used on the BeagleBoard keeps this down to only 12 signals because it combines just three control signals, plus clock, with a 8-bit bi-directional data bus. This bus is also used for the USB packet transmission and for accessing register data in the ULPI PHY.

# 8.9.3.1 *OMAP3530 Interface*

The controller for the ULPI interface is the OMAP3530. It provides all of the required signals to drive the interface. **Table 7** describes the signals from the OMAP3530 that are used for the USB OTG interface.

| Signal       | Description                                                        | Type | Ball |
|--------------|--------------------------------------------------------------------|------|------|
| hsusb0_clk   | Dedicated for external transceiver 60-MHz clock input from PHY     | I    | T28  |
| hsusb0_stp   | Dedicated for external transceiver Stop signal                     | О    | T25  |
| hsusb0_dir   | Dedicated for external transceiver Data direction control from PHY | I    | R28  |
| hsusb0_nxt   | Dedicated for external transceiver Next signal from PHY            | I    | T26  |
| hsusb0_data0 | Transceiver Bidirectional data bus                                 | I/O  | T27  |
| hsusb0_data1 | Transceiver Bidirectional data bus                                 | I/O  | U28  |
| hsusb0_data2 | Transceiver Bidirectional data bus                                 | I/O  | U27  |
| hsusb0_data3 | Transceiver Bidirectional data bus                                 | I/O  | U26  |
| hsusb0_data4 | Transceiver Bidirectional data bus                                 | I/O  | U25  |
| hsusb0_data5 | Transceiver Bidirectional data bus                                 | I/O  | V28  |
| hsusb0_data6 | Transceiver Bidirectional data bus                                 | I/O  | V27  |
| hsusb0 data7 | Transceiver Bidirectional data bus                                 | I/O  | V26  |

Table 7. OMAP3530 ULPI Interface

# 8.9.3.2 *TWL4030 Interface*

The TWL4030 USB interfaces to the OAMP3 over the ULPI interface. **Table 8** is a list of the signals used on the TWL4030 for the ULPI interface.

Table 8. OMAP3530 ULPI Interface

| S | Signal | Description | Type | Ball | l |
|---|--------|-------------|------|------|---|
|---|--------|-------------|------|------|---|

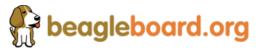

| 2     |                           |     |     |
|-------|---------------------------|-----|-----|
| UCLK  | High speed USB clock      | I/O | L15 |
| STP   | High speed USB stop       | I   | L14 |
| DIR   | High speed USB dir        | О   | L13 |
| NXT   | High speed USB direction  | О   | M1  |
| DATA0 | High speed USB Data bit 0 | I/O | K14 |
| DATA1 | High speed USB Data bit 0 | I/O | K13 |
| DATA2 | High speed USB Data bit 0 | I/O | J14 |
| DATA3 | High speed USB Data bit 0 | I/O | J13 |
| DATA4 | High speed USB Data bit 0 | I/O | G14 |
| DATA5 | High speed USB Data bit 0 | I/O | G13 |
| DATA6 | High speed USB Data bit 0 | I/O | F14 |
| DATA7 | High speed USB Data bit 0 | I/O | F13 |

## 8.9.4 OTG Charge Pump

When the TWL4030 acts as an A-device, the USB charge pump is used to provide 4.8 V/100 mA to the VBUS pin. When the TWL4030 acts as a B-device, the USB charge pump is in high impedance. If used in the OTG mode as an A-device, the BeagleBoard will need to be powered from the DC supply. If acting as a B-device, there will not be a voltage source on the USB OTG port to drive the BeagleBoard. **Table 9** describes the charge pump pins.

Table 9. USB OTG Charge Pump Pins

| Signal  | Description                                       | Type  | Ball |
|---------|---------------------------------------------------|-------|------|
| CP.IN   | The charge pump input voltage. Connected to VBAT. | Power | R7   |
| CP.CAPP | The charge pump flying capacitor plus.            | О     | L14  |
| CP.CAPM | The charge pump flying capacitor minus.           | О     | T6   |
| CP.GND  | The charge pump ground.                           | GND   | R6   |

The charge pump is powered by the **VBAT** voltage rail. The charge pump generates a 4.8-V (nominal) power supply voltage to the **VBUS** pin. The input voltage range is 2.7 V to 4.5 V so the 4.2V VBAT is within this range. The charge pump operating frequency is 1 MHz. The charge pump integrates a short-circuit current limitation at 450 mA.

### 8.9.5 OTG USB Connector

The OTG USB interface is accessed through the miniAB USB connector.

## 8.9.6 OTG USB Protection

Each lead on the USB port has ESD protection. In order or the interface to meet the USB 2.0 Specification Eye Diagram, these protection devices must be low capacitance.

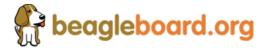

## 8.10 SD/MMC

The board provides and SD/MMC interface for using cards such as MMC memory cards and SDIO cards, such as cameras and Wireless LAN.

The connector supports 7 different types of cards.

- O SD- Secure Digital (SD) is a flash memory card format developed by Matsushita, SanDisk and Toshiba for use in portable devices. As of 2007, SD card capacities range from 8 MB to 16 GB. Several companies have announced SD cards with 32 GB. Cards with 4-32 GB are considered high-capacity. The format has proven to be very popular. However, compatibility issues between older devices and the newer 4 GB and larger cards and the SDHC format have caused considerable confusion for some users. SD card have a write protect tab to prevent the data from being overwritten. SD supports 1-bit SD, 4-bit SD, and SPI modes.
- o **miniSD-** Has the same features as the SD with the exceptions that it is in a smaller size and the support for 4-bit mode is optional amongst suppliers.
- o **SDIO** SDIO stands for Secure Digital Input Output. SD slots can actually be used for more than flash memory cards. Devices that support **SDIO** can use small devices designed for the SD form factor, like GPS receivers, Wi-Fi or Bluetooth adapters, modems, Ethernet adapters, barcode readers, IrDA adapters, FM radio tuners, TV tuners, RFID readers, digital cameras, or other mass storage media such as hard drives. SDIO cards are fully compatible with SD Memory Card host controller (including mechanical, electrical, power, signaling and software). When an SDIO card is inserted into a non SDIO-aware host, it will cause no physical damage or disruption to device or host controller. It should be noted that SPI bus topology is mandatory for SDIO, unlike SD Memory and most of the SD Memory commands are not supported in SDIO. **Figure 32** is an example of a SDIO camera card.

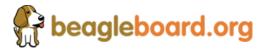

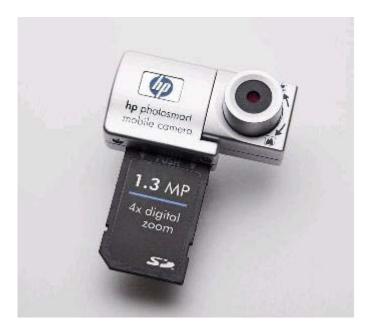

Figure 32. Example of an SDIO Card

- o MMC- The Multi Media Card (MMC) is a flash memory card standard. Unveiled in 1997 by Siemens AG and SanDisk, it is based on Toshiba's NAND-based flash memory, and is therefore much smaller than earlier systems based on Intel NOR-based memory such as CompactFlash. MMC is about the size of a postage stamp: 24 mm x 32 mm x 1.4 mm. MMC originally used a 1-bit serial interface, but newer versions of the specification allow transfers of 4 at a time. MMCs are currently available in sizes up to and including 4 GB an 8 GB models.
- MMCplus- The version 4.x of the MMC standard, introduced in 2005, brought in two very significant changes to compete against SD cards. These were support for running at higher speeds (26MHz, 52MHz) than the original MMC (20MHz) or SD (25MHz, 50MHz). Version 4.x cards are fully backward compatible with existing readers but require updated hardware/software to use their new capabilities; even though the 4 bit wide bus and high-speed modes of operation are deliberately electrically compatible with SD, the initialization protocol is different, so firmware/software updates are required to allow these features to be enabled when the card is used in an SD reader.
- o **MMCmobile** Is basically the same as MMCplus except that it supports 8 bit data mode.
- o **RS-MMC** –This alternate form factor is known as Reduced-Size MultiMediaCard, or RS-MMC, and was introduced in 2004. This form factor is a smaller form factor, of about half the size: 24 mm × 18 mm × 1.4 mm. RS-MMCs are simply smaller MMCs. RS-MMCs are currently available in sizes up to and

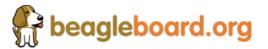

including 4 GB. Nokia used to use RS-MMC in the Nokia 770 Internet Tablet. **Figure 33** is a side by side comparison of the RS-MMC and MMC card.

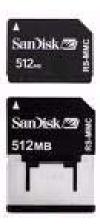

Figure 33. RS-MMC and Card

Figure 34 is the SD/MMC interface design on the BeagleBoard.

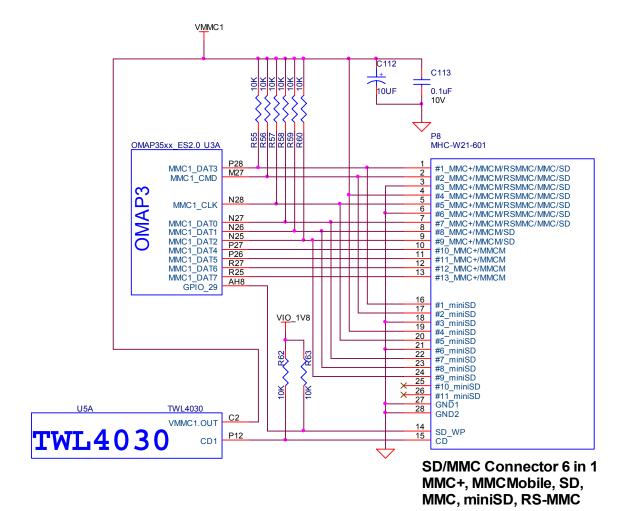

Figure 34. SD/MMC Interface

## **8.10.1 MMC** Power

The SD/MMC connector is supplied power from the **TWL4030** using the **VMMC1** rail. The default setting on this rail is 3.0V as set by the Boot ROM and under SW control, can be set to 1.80V for use with 1.8V cards. The maximum current this rail can provide is 220mA as determined by the TWL4030 regulator. Maximum current can be limited by the overall current available from the USB interface of the PC.

## 8.10.2 OMAP3530 Interface

There are no external buffers required for the SD/MC operation. The OMAP3530 provides all of the required interfaces for the SD/MMC interface.

The main features of the MMC/SD/SDIO host controller are:

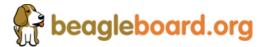

- o Full compliance with MMC command/response sets as defined in the *Multimedia Card System Specification*, v4.0
- o Full compliance with SD command/response sets as defined in the SD Memory Card Specifications, v1.10d
- o Full compliance with SDIO command/response sets and interrupt/read-wait mode as defined in the SDIO Card Specification, Part E1, v1.10
- o Compliance with sets as defined in the SD Card Specification, Part A2, SD Host Controller Standard Specification, v1.00
- o Full compliance with MMC bus testing procedure as defined in the *Multimedia Card System Specification*, v4.0
- Full compliance with CE-ATA command/response sets as defined in the CE-ATA Standard Specification
- o Full compliance with ATA for MMCA specification
- o Flexible architecture allowing support for new command structure
- o Support:
- 1-bit or 4-bit transfer mode specifications for SD and SDIO cards
- 1-bit, 4-bit, or 8-bit transfer mode specifications for MMC cards
- o Built-in 1024-byte buffer for read or write
- o 32-bit-wide access bus to maximize bus throughput
- o Single interrupt line for multiple interrupt source events
- o Two slave DMA channels (1 for TX, 1 for RX)
- o Programmable clock generation
- o Support SDIO Read Wait and Suspend/Resume functions
- Support Stop at block gap
- o Support command completion signal (CCS) and command completion signal disable (CCSD) management as specified in the *CE-ATA Standard Specification*

## The known limitations are as follows:

- No built-in hardware support for error correction codes (ECC). See the Multimedia Card System Specification, v4.0, and the SD Memory Card Specifications, v1.10d, for details about ECC.
- o The maximum block size defined in the SD Memory Card Specifications, v1.10d that the host driver can read and write to the buffer in the host controller is 2048 bytes. MMC supports a maximum block size of 1024 bytes. Up to 512 byte transfers, the buffer in MMC is considered as a double buffering with ping-pong management; half of the buffer can be written while the other part is read. For 512 to 1024 byte transfers, the entire buffer is dedicated to the transfer (read only or write only).

**Table 10** provides a description of the signals on the MMC card.

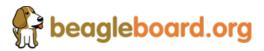

Table 10. SD/MMC OMAP Signals

| Signal Name  | Description          | I/O | Pin                  |
|--------------|----------------------|-----|----------------------|
| MMC1_CLK     | SD/MMC Clock output. | О   | N28                  |
| MMC1_CMD     | SD/MMC Command pin   | I/O | M27                  |
| MMC1_DAT(07) | SD/MMC Data pins     | I/O | N27,N26,N25,P28,P27, |
|              | -                    |     | P26,R27,R25          |
| MMC_WP       | Write Protect detect | I   | AH8                  |

#### 8.10.3 Card Detect

When a card is inserted into the SD/MMC connector, the Card Detect pin is grounded. This is detected on pin P12 of the TWL4030. An interrupt, if enabled, is sent to the OMAP3530 via the interrupt pin. The SW can be written such that the system comes out of sleep or a reduced frequency mode when the card is detected.

### 8.10.4 Write Protect

If an SD card is inserted into the SD/MMC connector and the write protect pin is active, the Write Detect pin is grounded. This is detected **GPIO\_29** of the OMAP3530. The SW can then determine if the card is write protected and act accordingly.

## 8.10.5 8 Bit Mode

The BeagleBoard also supports the new 8-bit cards. The upper 4 bits are supplied by the VDD\_SIM power rail and as such the 8-bit mode is only supported in 1.8V modes. This requires that both the VMMC1 and VDD\_SIM rails must be set to 1.8V when using 8 bit cards.

### 8.10.6 Booting From SD/MMC Cards

The ROM code supports booting from MMC and SD cards with some limitations:

- Support for MMC/SD cards compliant with the Multimedia Card System Specification v4.2 from the MMCA Technical Committee and the Secure Digital I/O Card Specification v2.0 from the SD Association. Including high-capacity (size >2GB) cards: HC-SD and HC MMC.
- o 3-V power supply, 3-V I/O voltage on port 1
- o Initial 1-bit MMC mode, 4-bit SD mode.
- o Clock frequency:
  - Identification mode: 400 kHz
  - Data transfer mode: 20 MHz
- o Only one card connected to the bus
- o FAT12/16/32 support, with or without master boot sector (MBR).

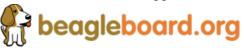

The high-speed MMC/SD/SDIO host controllers handle the physical layer while the ROM code handles the simplified logical protocol layer (read-only protocol). A limited range of commands is implemented in the ROM code. The MMC/SD specification defines two operating voltages for standard or high-speed cards. The ROM code only supports standard operating voltage range (3-V) (both modes supported). The ROM code reads out a booting file from the card file system and boots from it.

## 8.11 Audio Interface

The BeagleBoard supports stereo in and out through the TWL4030 which provides the audio CODEC.

**Figure 35** is the Audio circuitry design on the BeagleBoard.

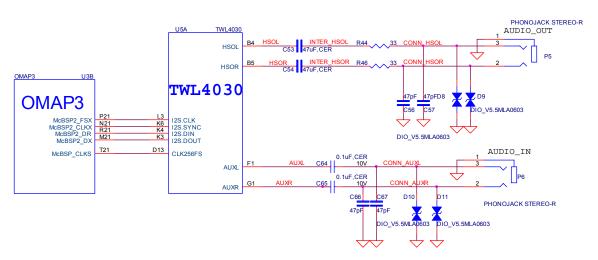

Figure 35. Audio Circuitry

#### 8.11.1 OMAP3530 Audio Interface

There are five McBSP modules called McBSP1 through McBSP5 on the OMAP3530. **McBSP2** provides a full-duplex, direct serial interface between CODEC inside the TWL4030. It supports the I2S format to the TWL4030. In **Table 11** are the signals used on the OMAP3530 to interface to the CODEC.

Table 11. OMAP3530 Audio Signals

| Signal Name | Description                    | I/O | Pin |
|-------------|--------------------------------|-----|-----|
| mcbsp2_dr   | Received serial data           | I   | R21 |
| mcbsp2_dx   | Transmitted serial data        | I/O | M21 |
| mcbsp2_clkx | Combined serial clock          | I/O | N21 |
| mcbsp2_fsx  | Combined frame synchronization | I/O | P21 |

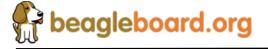

| Mcbsp_clks | External clock input. Used to synchronize with | I | T21 |
|------------|------------------------------------------------|---|-----|
|            | the TWL4030                                    |   |     |

### 8.11.2 TWL4030 Audio Interface

The **TWL4030** acts as a master or a slave for the I2S interface. If the **TWL4030** is the master, it must provide the frame synchronization (I2S\_SYNC) and bit clock (I2S\_CLK) to the **OMAP3530**. If it is the slave, the **TWL4030** receives frame synchronization and bit clock. The TWL4030 supports the I2S, left-justified, and right-justified data formats, but doesn't support the TDM slave mode.

In **Table 12** are all the signals used to interface to the OMAP3530.

**Signal Name Description** I/O Pin I2S.CLK Clock signal (audio port) I/O L3 I2S.SYNC Synchronization signal (audio port) Ю K6 I2S.DIN Data receive (audio port) Ι K4 I2S. DOUT Data transmit (audio port) O K3 Synchronization frame sync to the OMAP3530 CLK256FS D13

Table 12. OMAP3530 Audio Signals

# 8.11.3 Audio Output Jack

A single 3.5mm jack is provided on BeagleBoard to support external stereo audio output devices such as headphones and powered speakers.

## 8.11.4 Audio Input Jack

A single 3.5mm jack is supplied to support external audio inputs including stereo or mono.

### 8.12 DVI Interface

The LCD interface on the **OMAP3530** is accessible from the **DVI-D** interface connector on the board. **Figure 36** is the DVI-D design.

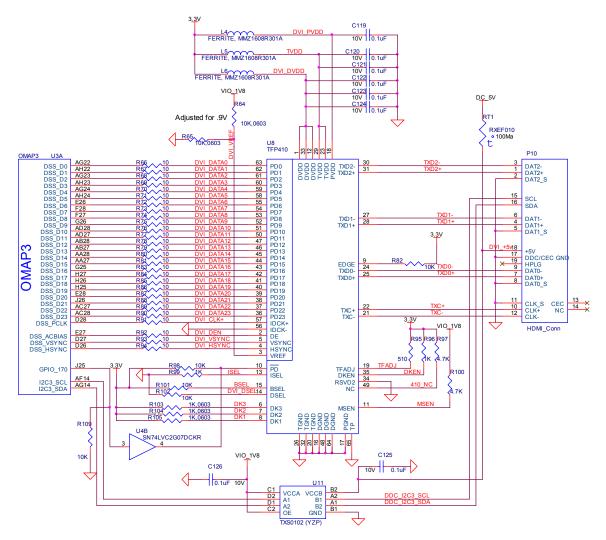

Figure 36. DVI-D Interface

## 8.12.1 OMAP3530 LCD Interface

The main driver for the DVI-D interface originates at the **OMAP3530** via the **DSS** pins. The OMAP3530 provides 24 bits of data to the DVI-D framer chip, **TFP410**. There are three other signals used to control the DVI-D that originate at the **OMAP3530**. These are I2C3\_SCL, I2C3\_SDA, and GPIO\_170. All of the signals used are described in **Table 13**.

Table 13. OMAP3530 LCD Signals

| Signal Name   | Description                                               | Type | Ball |
|---------------|-----------------------------------------------------------|------|------|
| dss_pclk      | LCD Pixel Clock                                           | О    | D28  |
| dss hsync     | LCD Horizontal Synchronization                            | О    | D26  |
| dss_vsync     | LCD Vertical Synchronization                              | О    | D27  |
| dss acbias    | Pixel data enable (TFT) output                            | О    | E27  |
| dss data0     | LCD Pixel Data bit 0                                      | О    | AG22 |
| dss data1     | LCD Pixel Data bit 1                                      | О    | AH22 |
| dss data2     | LCD Pixel Data bit 2                                      | О    | AG23 |
| dss data3     | LCD Pixel Data bit 3                                      | О    | AH23 |
| dss data4     | LCD Pixel Data bit 4                                      | О    | AG24 |
| dss data5     | LCD Pixel Data bit 5                                      | О    | AH24 |
| dss data6     | LCD Pixel Data bit 6                                      | О    | E26  |
| dss data7     | LCD Pixel Data bit 7                                      | О    | F28  |
| dss data8     | LCD Pixel Data bit 8                                      | О    | F27  |
| dss data9     | LCD Pixel Data bit 9                                      | О    | G26  |
| dss data10    | LCD Pixel Data bit 10                                     | О    | AD28 |
| dss data11    | LCD Pixel Data bit 11                                     | О    | AD27 |
| dss data12    | LCD Pixel Data bit 12                                     | О    | AB28 |
| dss data13    | LCD Pixel Data bit 13                                     | О    | AB2  |
| dss data14    | LCD Pixel Data bit 14                                     | О    | AA28 |
| dss_data15    | LCD Pixel Data bit 15                                     | О    | AA27 |
| dss_data16 IO | LCD Pixel Data bit 16                                     | О    | G25  |
| dss_data17    | LCD Pixel Data bit 17                                     | О    | H27  |
| dss_data18    | LCD Pixel Data bit 18                                     | О    | H26  |
| dss_data19    | LCD Pixel Data bit 19                                     | О    | H25  |
| dss_data20    | LCD Pixel Data bit 20                                     | О    | E28  |
| dss_data21    | LCD Pixel Data bit 21                                     | О    | J26  |
| dss_data22    | LCD Pixel Data bit 22                                     | О    | AC27 |
| dss_data23    | LCD Pixel Data bit 23                                     | О    | AC28 |
| GPIO_170      | Powers down the TFP410 when Lo. TFP410 is active when Hi. | О    | J25  |
| I2C3_SCL      | I2C3 clock line. Used to communicate with the monitor to  | I/O  | AF14 |
|               | determine setting information.                            |      |      |
| I2C3_SDA      | I2C3 data line. Used to communicate with the monitor to   | I/O  | AG14 |
|               | determine setting information.                            |      |      |

10ohm series resistors are provide in the signal path to minimize reflections in the high frequency signals from the **OMAP3530** to the **TFP410**. These resistors are in the form of resistor packs on the BeagleBoard. The maximum clock frequency of these signals is 65MHz.

# 8.12.2 OMAP3530 LCD Power

In order for the DSS outputs to operate correctly out of the OMAP3530, two voltage rails must be active, VIO\_1V8 and VDD\_PLL2. Both of these rails are controlled by the TWL4030 and must be set to 1.8V. By default, VDD\_PLL2 is not turned and must be activated by SW. Otherwise some of the bits will not have power supplied to them.

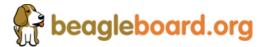

## **8.12.3** TFP410 Framer

The **TFP410** provides a universal interface to allow a glue-less connection to provide the DVI-D digital interface to drive external LCD panels. The adjustable 1.1-V to 1.8-V digital interface provides a low-EMI, high-speed bus that connects seamlessly with the 1.8V and 24-bit interface output by the **OMAP3530**. The DVI interface on the BeagleBoard supports flat panel display resolutions up to XGA at 65 MHz in 24-bit true color pixel format.

**Table 14** is a description of all of the interface and control pins on the **TFP410** and how they are used on BeagleBoard.

Table 14. TFP410 Interface Signals

| Signal Name | Description                                                                                                    | Type | Ball      |
|-------------|----------------------------------------------------------------------------------------------------|------|-----------|
| DATA[23:12] | The upper 12 bits of the 24-bit pixel bus.                                                                                                    | I    | 36–47     |
| DATA[11:0]  | The bottom 12 bits of the 24-bit pixel bus.                                                                                                    | I    | 50-55.56- |
|             |                                                                                                    |      | 53        |
| IDCK+       | Single ended clock input.                                                                                                    | I    | 57        |
| IDCK-       | Tied to ground to support the single ended mode.                                                                                                    | I    | 56        |
| DE          | Data enable. During active video (DE = high), the transmitter encodes pixel data, DATA[23:0]. During the blanking interval (DE = low), the transmitter encodes HSYNC and VSYNC. | I    | 2         |
| HSYNC       | Horizontal sync input                                                                                                    | I    | 4         |
| VSYNC       | Vertical sync input                                                                                                    | I    | 5         |
| DK3         | These three inputs are the de-skew inputs DK[3:1], used to                                                                                                    | I    | 6         |
| DK2         | adjust the setup and hold times of the pixel data inputs                                                                                                    | I    | 7         |
| DK1         | DATA[23:0], relative to the clock input IDCK±.                                                                                                    | I    | 8         |
| MSEN        | A low level indicates a powered on receiver is detected at the differential outputs. A high level indicates a powered on receiver is not detected                               | О    | 11        |
| ISEL        | This pin disables the I2C mode on chip. Configuration is specified by the configuration pins (BSEL, DSEL, EDGE, VREF) and state pins (PD, DKEN).                                | I    | 13        |
| BSEL        | Selects the 24bit and single-edge clock mode.                                                                                                    | I    | 13        |
| DSEL        | Lo to select the single ended clock mode.                                                                                                    | I    | 14        |
| EDGE        | A high level selects the primary latch to occur on the rising edge of the input clock IDCK                                                                                      | I    | 9         |
| DKEN        | A HI level enables the de-skew controlled by DK[1:3]                                                                                                    | I    | 35        |
| VREF        | Sets the level of the input signals from the OMAP3530.                                                                                                    | I    | 3         |
| PD          | A HI selects normal operation and a LO selects the powerdown mode.                                                                                                    | I    | 10        |
| TGADJ       | This pin controls the amplitude of the DVI output voltage swing, determined by the value of the pullup resistor RTFADJ connected to 3.3V.                                       | Ι    | 19        |

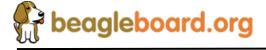

## 8.12.4 TFP410 Power

Power to the TFP410 is supplied from the 3.3V regulator in **U1**, the **TPS2141**. In order to insure a noise free signal, there are three inductors, **L4**, **L5**, and **L6** that are used to filter the 3.3V rail into the TFP410.

## 8.12.5 TFP410 Control Pins

There are twelve control pins that set up the TFP410 to operate with the **OMAP3530**. Most of these pins are set by HW and do not require any intervention by the **OMAP3530** to set them.

### 8.12.5.1 ISEL

The **ISEL** pin is pulled LO via **R99** to place the TFP410 in the control pin mode with the I2C feature disabled. This allows the other modes for the TFP410 to be set by the other control pins.

### 8.12.5.2 BSEL

The **BSEL** pin is pulled HI to select the 24 bit mode for the Pixel Data interface from the OMAP3530..

### 8.12.5.3 DSEL

The **DSEL** pin is pulled low to select the single ended clock mode from the **OMAP3530**.

## 8.12.5.4 EDGE

The **EDGE** signal is pulled HI through **R82** to select the rising edge on the IDCK+ lead which is the pixel clock from the **OMAP3530**.

## 8.12.5.5 **DKEN**

The **DKEN** signal is pulled HI to enable the de-skew pins. The de-skew pins, **DK1-DK3**, are pulled low by the internal pulldown resistors in the **TFP410**. This is the default mode of operation. If desired, the resistors can be installed to pull the signals high. However, it is not expected that any of the resistors will need to be installed. The DK1-DK3 pins adjust the timing of the clock as it relates to the data signals.

## 8.12.5.6 MSEN

The MSEN signal, when low, indicates that there is a powered monitor plugged into the DVI-D connector. This signal is not connected to the OMAP3530 and is provided as a test point only.

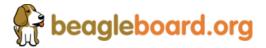

## 8.12.5.7 VREF

The VREF signal sets the voltage level of the DATA, VSYNC, HSYNC, DE, and IDCK+ leads from the OMAP3530. As the OMAP3530 is 1.8V, the level is set to .9V by R64 and R65.

## 8.12.5.8 PD

The PD signal originates from the OMAP3530 on the GPIO\_170 pin. Because the PD signal on the TFP410 is 3.3V referenced, this signal must be converted to 3.3V. This is done by U4, SN74LVC2G07, a non-inverting open drain buffer. If the GPIO\_170 pin is HI, then the open drain signal is inactive, causing the signal to be pulled HI by R98. When GPIO\_170 is taken low, the output of U4 will also go LO, placing the TFP410 in the power down mode. Even though U4 is running at 1.8V to match the OMAP3530, the output will support being pulled up to 3.3V. On power up, the TFP410 is disabled by R109, a 10K resistor. When the OMAP3530 powers on, pin J25 comes in a safe mode, meaning it is not being driven. R109 insures that the signal is pulled LO, putting the TFP410 in the power down mode.

### 8.12.5.9 TFADJ

The **TFADJ** signal controls the amplitude of the DVI output voltage swing, determined by the value of R95.

## 8.12.5.10 RSVD2

This unused pin is terminated to ground as directed by the TFP410 data manual.

### 8.12.5.11 NC

This unused pin is pulled HI as directed by the TFP410 data manual.

### 8.12.6 DVI-D Connector

In order to minimize board size, a HDMI connector was selected for the DVI-D connection. The BeagleBoard does not support HDMI but only the DVI-D component of HDMI. The Cable is not supplied with the BeagleBoard but is available from numerous cable suppliers and is required to connect a display to the BeagleBoard.

## 8.12.6.1 Shield Wire

Each signal has a shield wire that is used in the cable to provide signal protection for each differential pair. This signal is tied directly to ground.

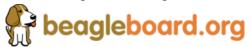

## 8.12.6.2 DAT0+/DAT0-

The differential signal pair **DAT0+/DAT0-** transmits the 8-bit blue pixel data during active video and HSYNC and VSYNC during the blanking interval.

### 8.12.6.3 DAT1+/DAT1-

The differential signal pair **DAT1+/DAT1-** transmits the 8-bit green pixel data during active video.

### 8.12.6.4 DAT2+/DAT2-

The differential signal pair **DAT2+/DAT2-** transmits the 8-bit red pixel data during active.

## 8.12.6.5 TXC+/TXC-

The differential signal pair **TXC+/TXC-** transmits the differential clock from the TFP410.

### 8.12.6.6 *DDC Channel*

The **Display Data Channel** or **DDC** (sometimes referred to as EDID Enhanced Display ID) is a digital connection between a computer display and the **OMAP3530** that allows the display specifications to be read by the **OMAP3530**. The standard was created by the Video Electronics Standards Association (VESA). The current version of DDC, called DDC2B, is based on the I<sup>2</sup>C bus. The monitor contains a read-only memory (ROM) chip programmed by the manufacturer with information about the graphics modes that the monitor can display. This interface in the LCD panel is powered by the +5V pin on the connector through **RT1**, a resetable fuse. As the **OMAP3530** is 1.8V I/O, the I2C bus is level translated by **U11**, a **TXS0102**. It provides for a split rail to allow the signals to communicate. Inside of **TXS0102** is a pullup on each signal, removing the need for an external resistor.

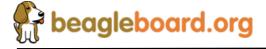

## 8.13 S-Video

A single S-Video port is provided on the BeagleBoard. **Figure 37** is the design of the S-Video interface.

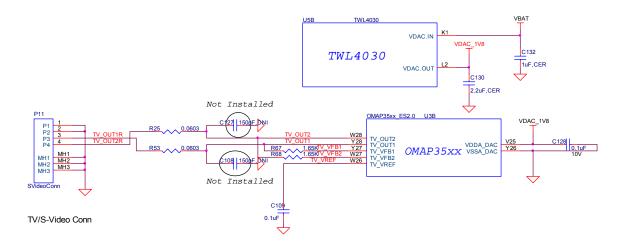

Figure 37. S-Video Interface

**Table 15** is the list of the signals on the S-Video interface and their definitions.

| Signal  | I/O | Description                                    |
|---------|-----|------------------------------------------------|
| tv_out1 | О   | TV analog output composite                     |
| tv_out2 | О   | TV analog output S-VIDEO                       |
| tv_vref | I   | Reference output voltage from internal bandgap |
| tv_vfb1 | О   | Amplifier feedback node                        |
| tv vfb2 | О   | Amplifier feedback node                        |

Table 15. TFP410 Interface Signals

You will notice a bank of two resistors, **R23**, and **R25**, on the S-Video output. These are zero ohm resistors and are not required in the design. They are a hold over from the previous version of the board and were left there just in case they were needed. Notice that the signal names are in a different order than they are on the **OMAP3530**. So, while it appears that the signals are swapped in that they cross, in reality they do not.

Power to the internal DAC is supplied by the TWL4030 via the VDAC\_1V8 rail. **Figure 37** reflects the filtering that is used on these rails, including the input VBAT rail.

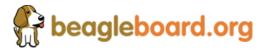

### 8.14 RS232 Port

A single RS232 port is provided on the BeagleBoard. It provides access to the TX and RX lines of **UART3** on the OMAP3530. **Figure 38** shows the design of the RS232 port.

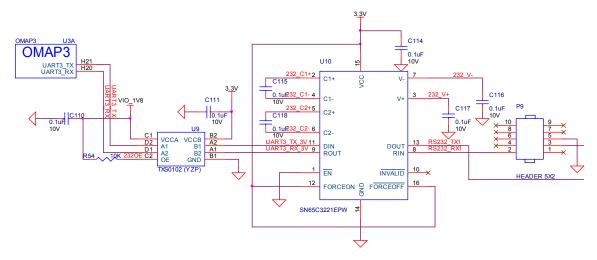

Figure 38. RS232 Interface Design

### **8.14.1 OMAP3530 Interface**

Two lines, UART3\_Tx and UART3\_Rx, are provided by the OMAP3530. The UART3 function contains a programmable baud generator and a set of fixed dividers that divide the 48-MHz clock input down to the expected baud rate and also supports auto bauding.

## 8.14.2 OMAP3530 Level Translator

All of the I/O levels from the OMAP3530 are **1.8V** while the transceiver used runs at 3.3V. This requires that the voltage levels be translated. This is accomplished by the TXS0102 which is a two-bit noninverting translator that uses two separate configurable power-supply rails. The A port tracks VCCA, 1.8V and the B port tracks VCCB, 3.3V. This allows for low-voltage bidirectional translation between the two voltage nodes. When the output-enable (OE) input is low, all outputs are placed in the high-impedance state. In this design, the OE is tied high via a 10K ohm resistor to insure that it is always on.

### 8.14.3 RS232 Transceiver

The RS232 transceiver used is the SN65C3221. The SN65C3221 consist of one line driver, one line receiver, and a dual charge-pump circuit with  $\pm 15$ -kV IEC ESD protection pin to pin (serial-port connection pins, including GND). These devices provide

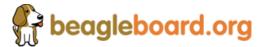

the electrical interface between an asynchronous communication controller and the serial-port connector. The charge pump and four small external capacitors allow operation from a single 3-V to 5.5-V supply. The **SN65C3221** operates at data signaling rates up to 1 Mbit/s and a driver output slew rate of 24 V/ms to 150 V/ms. While the **OMAP3530** can easily drive a 1Mbit/S rate, your results may vary based on cabling, distance, and the loads and drive capability on the other end of the RS232 port.

The transceiver is powered from the 3.3V rail and is active at power up. This allows the port to be used for UART based peripheral booting over the port.

### 8.14.4 Connector

Access to the RS232 port is through a 10pin header, **P9**. Connection to the header is through a 10 pin IDC to 9 pin D-sub cable. This header requires the use of an ATI-Everex type cable. This is the only cable that will work. This cable is readily available from a number of sources and is commonly found on many PC motherboards and is not supplied with the BeagleBaord. **Figure 39** is a picture of what the cable assembly looks like.

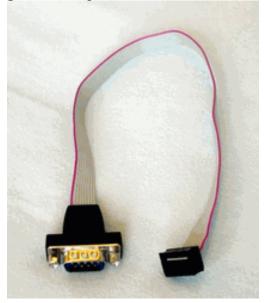

Figure 39. RS232 Cable

When purchasing, make sure the ATI-Everex or pass through cable is ordered.

### 8.15 Indicators

There are four green indicators on the BeagleBoard:

- o Power
- o PMU STAT
- o USER0

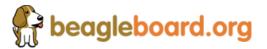

### o USER1

Three of these are programmable under SW control and the fourth one is tied to the main power rail.

Figure 40 shows the connection of all of these indicators.

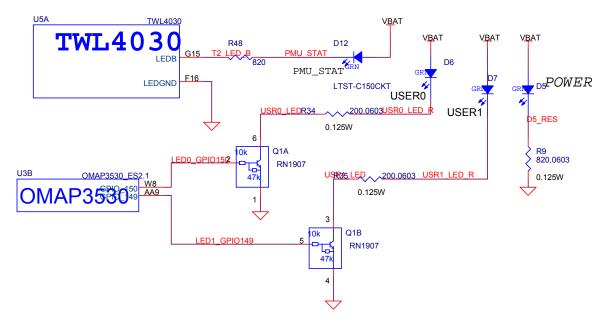

Figure 40. Indicator Design

## 8.15.1 Power Indicator

This indicator, **D7**, connects across the **VBAT** supply and ground. It indicates that the entire power path is supplying the power to the board. The **VBAT** regulator can be driven from either the USB Client port or an external 5VDC power supply. Indicator **D7** does not indicate where one or the other is being used to supply the main power to the board.

### 8.15.2 PMU Status Indicator

This output is driven from the **TWL4030** using the **LED.B** output. The **TWL4030** provides LED driver circuitry to power two LED circuits that can provide user indicators. The first circuit can provide up to 160 mA and the second, 50 mA. Each LED circuit is independently controllable for basic power (on/off) control and illumination level (using PWM). The second driver, **LED.B**, is used to drive an LED that is connected to the VBAT rail through a resistor.

The PWM inside the TWL4030 can be used to alter the brightness of the LED if desired or it can be turned on or off by the **OMAP3530** using the I2C bus. The PWM is programmable, register-controlled, duty cycle based on a nominal 4-Hz cycle which is

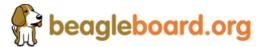

derived from an internal 32-kHz clock. It is possible to set the LED to flash automatically without SW control if desired.

### 8.15.3 User Indicators

There are two user LEDs that can be driven directly from a GPIO pin on the **OMAP3530**. These can be used for any purpose by the SW. The output level of the **OMAP3530** is 1.8V and the current sink capability is not enough to drive an LED with any level of brightness. A transistor pair, **RN1907** is used to drive the LEDs from the **VBAT** rail. A logic level of 1 will turn the LED on.

In the REV A version, the LEDS were shorted, not allowing them to be controlled separately. That has been fixed on the REV B version.

### **8.16** JTAG

A JTAG header is provided to allow for advanced debugging on the BeagleBoard by using a JTAG based debugger **Figure 41** shows the interconnection to the OMAP3530 processor.

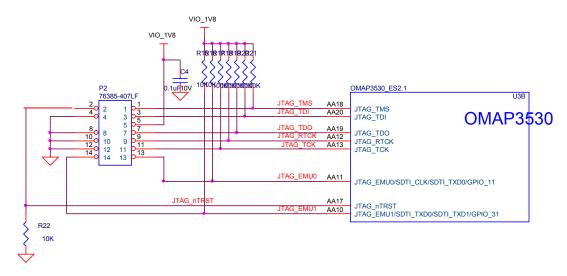

Figure 41. JTAG Interface

On the REV A version, a jumper was provided to allow the EMU0 line to be grounded. The version of the PMAP3 processor used on the REV B does not have this requirement. For this reason, the jumper was removed.

### 8.16.1 OMAP3530 Interface

The JTAG interface connects directly to the OMAP processor. All signals are a 1.8V level. **Table 16** describes the signals on the JTAG connector.

| Signal     | Description         | I/O |
|------------|---------------------|-----|
| JTAG_TMS   | Test mode select    | I/O |
| JTAG_TDI   | Test data input     | I   |
| JTAG_TDO   | Test Data Output    | О   |
| JTAG_RTCK  | ARM Clock Emulation | О   |
| JTAG_TCK   | Test Clock          | I   |
| JTAG_nTRST | Test reset          | I   |
| JTAG_EMU0  | Test emulation 0    | I/O |
| JTAG_EMU1  | Test emulation 1    | I/O |

Table 16. JTAG Signals

## 8.16.2 Connector

The JTAG interface uses a 14 pin connector. All JTAG emulator modules should be able to support this interface. Contact your emulator supplier for further information or if an adapter is needed.

# 8.17 Expansion Header

The expansion header is provided to allow a limited number of functions to be added to the board via the addition of a daughtercard.

Figure 42 is the design of the expansion connector and the interfaces to the OMAP3530.

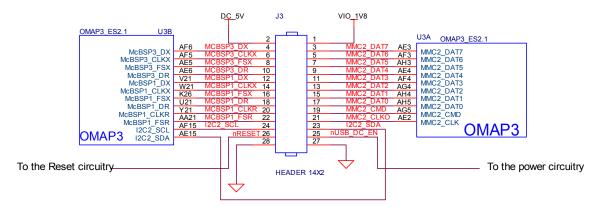

Figure 42. Expansion Header

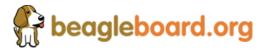

**NOTE:** The Expansion header itself is NOT provided on the BeagleBoard. This is user installed option. This header is not populated on the BeagleBoard so that based on the usage scenario; it can be populated as needed (Top, Bottom, Top right angle, or Bottom Right angle). The user should take care in installing this header.

**CAUTION:** The voltage levels on the expansion header are 1.8V. Exposure of these signals to a higher voltage will result in damage to the board and a voiding of the warranty.

## 8.17.1 OMAP3530 Interface

The main purpose of the expansion connector is to route additional signals from the **OMAP3530** processor. **Table 17** shows all of the signals that are on the expansion header. As the **OMAP3530** has a multiplexing feature, multiple signals can be connected to certain pins to add additional options as it pertains to the signal available. The different columns in **Table 17** show what other signals can be accessed by setting the mux control register in the **OMAP3530**.

Table 17. Expansion Connector Signals

| Pin | Option A    | Option B    | Option C   | Option D |  |
|-----|-------------|-------------|------------|----------|--|
| 1   | VIO_1V8     |             |            |          |  |
| 2   |             | DC_5V       |            |          |  |
| 3   | MMC2_DAT7   | GPIO_139    |            |          |  |
| 4   | McBSP3_DX   | GPIO_140    | UART2_CTS  |          |  |
| 5   | MMC2_DAT6   | GPIO_138    |            |          |  |
| 6   | McBSP3_CLKX | GPIO_141    | UART2_RTS  |          |  |
| 7   | MMC2_DAT5   | GPIO_137    |            |          |  |
| 8   | McBSP3_FSX  | GPIO_143    | UART2_RX   |          |  |
| 9   | MMC2_DAT4   | GPIO_136    |            |          |  |
| 10  | McBSP3_DR   | GPIO_142    | UART2_TX   |          |  |
| 11  | MMC2_DAT3   | McSPI3_CS0  | GPIO_135   |          |  |
| 12  | McBSP1_DX   | McSPI4_SIMO | McBSP3_DX  | GPIO_158 |  |
| 13  | MMC2_DAT2   | McSPI3_CS1  | GPIO_134   |          |  |
| 14  | McBSP1_CLKX | McBSP3_CLKX | GPIO_162   |          |  |
| 15  | MMC2_DAT1   | GPIO_133    |            |          |  |
| 16  | McBSP1_FSX  | McSPI4_CS0  | McBSP3_FSX | GPIO_161 |  |
| 17  | MMC2_DAT0   | McSPI3_SOMI | GPIO_132   |          |  |
| 18  | McBSP1_DR   | McSPI4_SOMI | McBSP3_DR  | GPIO_159 |  |
| 19  | MMC2_CMD    | McSPI3_SIMO | GPIO_131   |          |  |
| 20  | McBSP1_CLKR | McSPI4_CLK  | SIM_CD     | GPIO_156 |  |
| 21  | MMC2_CLKO   | McSPI3_CLK  | GPIO_130   |          |  |
| 22  | McBSP1_FSR  |             |            | GPIO_157 |  |
| 23  | I2C2_SDA    | GPIO_183    |            |          |  |
| 24  | I2C2_SCL    | GPIO_168    |            |          |  |
| 25  |             | REGEN       |            |          |  |
| 26  |             | nRESET      |            |          |  |
| 27  | GND         |             |            |          |  |
| 28  |             | GND         |            |          |  |

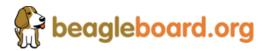

## 8.17.2 Expansion Signals

This section provides more detail on each of the signals available on the expansion connector. They are grouped by functions in **Table 18** along with a description of each signal.

If you use these signals in their respective groups and that is the only function you use, all of the signals are available. Whether or not the signals you need are all available, depends on the muxing function on a per pin bases. Only one signal per pin is available at any one time.

**Table 18. Expansion Connector Signals** 

| Signal      | Description                                                        | I/O | Pin   |
|-------------|--------------------------------------------------------------------|-----|-------|
| o ignur     | SD/MMC Port 2                                                      | 1,0 | 1 111 |
| MMC2 DAT7   | SD/MMC data pin 7.                                                 |     |       |
| MMC2 DAT6   | SD/MMC data pin 6.                                                 |     |       |
| MMC2 DAT5   | SD/MMC data pin 5.                                                 |     |       |
| MMC2 DAT4   | SD/MMC data pin 4.                                                 |     |       |
| MMC2 DAT3   | SD/MMC data pin 3.                                                 |     |       |
| MMC2 DAT2   | SD/MMC data pin 2.                                                 |     |       |
| MMC2 DAT1   | SD/MMC data pin 1.                                                 |     |       |
| MMC2 DAT0   | SD/MMC data pin 0.                                                 |     |       |
| MMC2 CMD    | SD/MMC command signal.                                             |     |       |
| MMC CLKO    | SD/MMC clock signal.                                               |     |       |
| _           | McBSP1 Port 2                                                      | I.  |       |
| McBSP1 DX   | Multi channel buffered serial port transmit                        |     |       |
| McBSP1_CLKX | Multi channel buffered serial port transmit clock                  |     |       |
| McBSP1_FSX  | Multi channel buffered serial port transmit frame sync             |     |       |
| McBSP1_DR   | Multi channel buffered serial port receive                         |     |       |
| McBSP1_CLKR | Multi channel buffered serial port receive clock                   |     |       |
|             | I2C Port 2                                                         |     |       |
| I2C2_SDA    | I2C data line.                                                     |     |       |
| I2C2_SCL    | I2C clock line                                                     |     |       |
|             | McBSP Port 3                                                       |     |       |
| McBSP3_DR   | Multi channel buffered serial port receive                         |     |       |
| McBSP3_DX   | Multi channel buffered serial port transmit                        |     |       |
| McBSP3_CLKX | Multi channel buffered serial port receive clock                   |     |       |
| McBSP3_FSX  | Multi channel buffered serial port frame sync transmit             |     |       |
|             | General Purpose I/O Pins                                           |     |       |
| GPIO_130    | General Purpose Input/Output pin. Can be used as an interrupt pin. |     |       |
| GPIO_131    | General Purpose Input/Output pin. Can be used as an interrupt pin. |     |       |
| GPIO_132    | General Purpose Input/Output pin. Can be used as an interrupt pin. |     |       |
| GPIO_133    | General Purpose Input/Output pin. Can be used as an interrupt pin. |     |       |
| GPIO_134    | General Purpose Input/Output pin. Can be used as an interrupt pin. |     |       |
| GPIO_135    | General Purpose Input/Output pin. Can be used as an interrupt pin. |     |       |
| GPIO_136    | General Purpose Input/Output pin. Can be used as an interrupt pin. |     |       |
| GPIO_137    | General Purpose Input/Output pin. Can be used as an interrupt pin. |     |       |
| GPIO_138    | General Purpose Input/Output pin. Can be used as an interrupt pin. |     |       |
| GPIO_139    | General Purpose Input/Output pin. Can be used as an interrupt pin. |     |       |
| GPIO_140    | General Purpose Input/Output pin. Can be used as an interrupt pin. |     |       |
| GPIO_141    | General Purpose Input/Output pin. Can be used as an interrupt pin. |     |       |
| GPIO_142    | General Purpose Input/Output pin. Can be used as an interrupt pin. |     |       |
| GPIO_143    | General Purpose Input/Output pin. Can be used as an interrupt pin. |     |       |
| GPIO_156    | General Purpose Input/Output pin. Can be used as an interrupt pin. |     |       |
| GPIO_157    | General Purpose Input/Output pin. Can be used as an interrupt pin. |     |       |
| GPIO_158    | General Purpose Input/Output pin. Can be used as an interrupt pin. |     |       |
| GPIO_161    | General Purpose Input/Output pin. Can be used as an interrupt pin. |     |       |

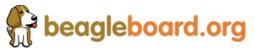

# BeagleBoard System Reference Manual

| GPIO_162     | General Purpose Input/Output pin. Can be used as an interrupt pin. |  |  |  |  |
|--------------|--------------------------------------------------------------------|--|--|--|--|
| GPIO_168     | General Purpose Input/Output pin. Can be used as an interrupt pin. |  |  |  |  |
| GPIO_183     | General Purpose Input/Output pin. Can be used as an interrupt pin. |  |  |  |  |
|              | McSPI Port 3                                                       |  |  |  |  |
| McSPI3_CS0   | Multi channel SPI chip select 0                                    |  |  |  |  |
| McSPI3_CS1   | Multi channel SPI chip select 1                                    |  |  |  |  |
| McSPI3_SIMO  | Multi channel SPI slave in master out                              |  |  |  |  |
| McSPI3_SOMI  | Multi channel SPI slave out master in                              |  |  |  |  |
| McSPI3_CLK   | Multi channel SPI clock                                            |  |  |  |  |
| McSPI Port 4 |                                                                    |  |  |  |  |
| McSPI4_SIMO  | Multi channel SPI slave in master out                              |  |  |  |  |
| McSPI4_SOMI  | Multi channel SPI slave out master in                              |  |  |  |  |
| McSPI4_CS0   | Multi channel SPI chip select 0                                    |  |  |  |  |
| McSPI4_CLK   | Multi channel SPI clock                                            |  |  |  |  |
|              | UART Port 2                                                        |  |  |  |  |
| UART2_CTS    | UART clear to send.                                                |  |  |  |  |
| UART2_RTS    | UART request to send                                               |  |  |  |  |
| UART2_RX     | UART receive                                                       |  |  |  |  |
| UART2_TX     | UART transmit                                                      |  |  |  |  |

### 8.17.3 Power

The expansion connector provides two power rails. The first is the VIO\_1.8V rail which is supplied by the TWL4030. This rail is limited in the current it can supply from the TWL4030 and what remains from the current consumed by the BeagleBoard and is intended to be used to provide a rail for voltage level conversion only. It is not intended to power a lot of circuitry on the expansion board. All signals from the BeagleBoard are at 1.8V.

The other rail is the DC\_5V. The same restriction exits on this rail as mentioned in the USB section. The amount of available power to an expansion board depends on the available power from the DC supply or the USB supply from the PC.

## 8.17.4 Reset

The **nRESET** signal is the main board reset signal. When the board powers up, this signal will act as an input to reset circuitry on the expansion board. After power up, a system reset can be generated by the expansion board by taking this signal low. This signal is a 1.8V level signal.

### 8.17.5 Power Control

There is an additional open-drain signal on the connector called **REGEN**. The purpose of this signal is to provide a means to control power circuitry on the expansion card to turn on and off the voltages. This insures that the power on the board is turned on at the appropriate time. Depending on what circuitry is provided on the expansion card, an additional delay may be needed to be added before the circuitry is activated. Refer to the **OMAP3530** and **TWL4030** documentation for more information.

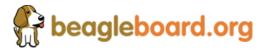

# 9.0 Connector Pinouts and Cables

This section provides a definition of the pinouts and cables to be used with all of the connectors and headers on the BeagleBoard.

# THERE ARE NO CABLES SUPPLIED WITH THE BEAGLEBOARD.

### 9.1 Power Connector

**Figure 43** is a picture of the BeagleBoard power connector with the pins identified. The supply must have a 2.1mm center hot connector with a 5.5mm outside diameter.

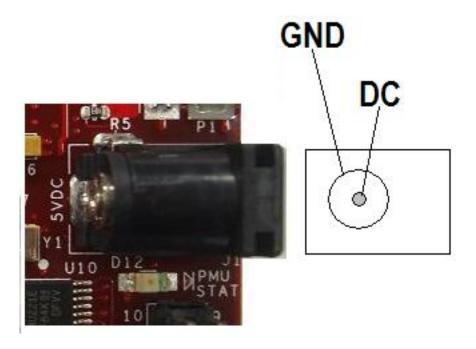

Figure 43. Power Connector

The supply must be at least 500mA with a maximum of 2A. If the expansion connector is used, more power will be required depending on the load of the devices connected to the expansion connector.

WARNING: DO NOT PLUG IN ANYTHING BUT 5V TO THE DC CONNECTOR OR THE BOARD WILL BE DAMAGED!

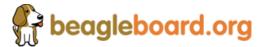

# 9.2 USB OTG

Figure 44 is a picture of the BeagleBoard USB OTG connector with the pins identified.

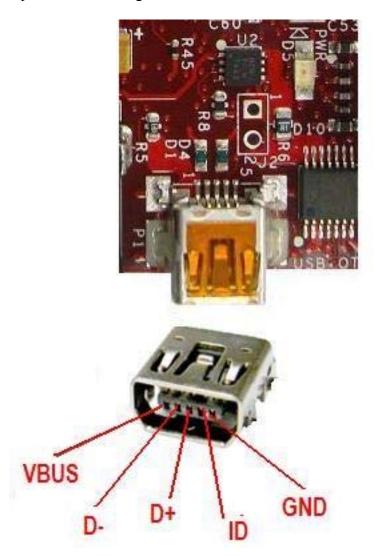

Figure 44. USB OTG Connector

# 9.3 S-Video

Figure 45 is the S-Video connector on the BeagleBoard.

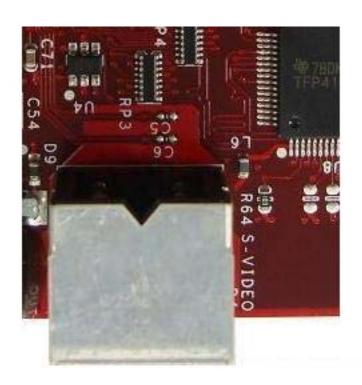

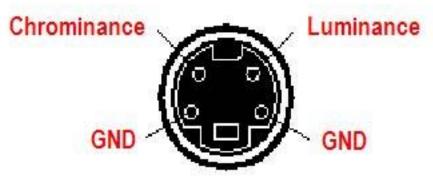

Figure 45. S-Video Connector

#### 9.4 **DVI-D**

Figure 46 is the pinout of the DVI-D connector on BeagleBoard.

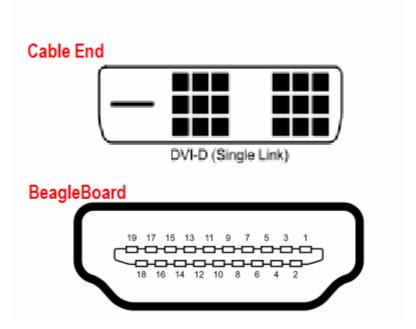

Figure 46. DVI-D Connector

Table 19 is the pin numbering of the two ends of the cable as it relates to the signals used in the DVI-D interface itself.

Table 19. DVI-D to HDMI Cable

| SIGNAL  | DVI-D PIN# | DVI-D PIN# |
|---------|------------|------------|
| DATA 2- | 1          | 3          |
| DATA 2+ | 2          | 1          |
| SHIELD  | 3          | 2          |
|         | 4          |            |
|         | 5          |            |

DDS CLOCK 15

8

DDS DATA

16

| DATA 0- | 17         | 9          |
|---------|------------|------------|
| SIGNAL  | DVI-D PIN# | DVI-D PIN# |
| DATA 0+ | 18         | 7          |
| SHIELD  | 19         | 5          |
|         | 20         |            |
|         | 21         |            |
|         | 22         |            |
| CLOCK+  | 23         | 10         |
| CLOCK-  | 24         | 12         |

Figure 47 is the cable to be used to connect to an LCD monitor.

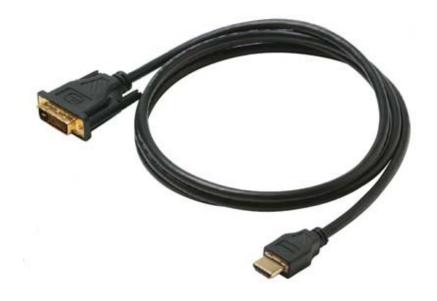

Figure 47. DVI-D Cable

## 9.5 Audio Connections

Figure 48 is the audio input jack required to connect to the BeagleBoard.

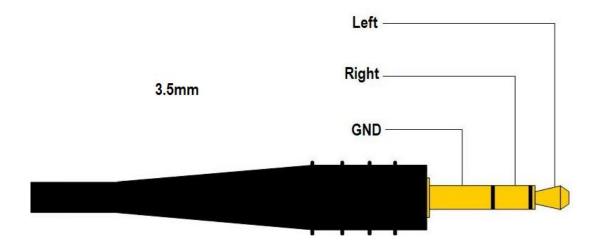

Figure 48. Audio In Plug

Figure 49 is the actual connector used on the BeagleBoard.

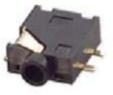

Figure 49. Audio In Plug

## 9.6 Audio Out

Figure 50 is the audio out jack required to connect to the BeagleBoard.

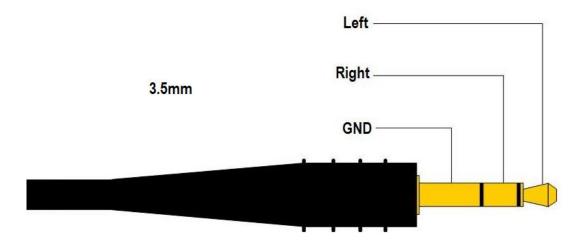

Figure 50. Audio Out Plug

Figure 51 is the actual connector used on the BeagleBoard.

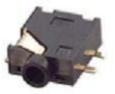

Figure 51. Audio In Plug

## **9.7 JTAG**

Figure 52 is the JTAG connector pin out showing the pin numbering.

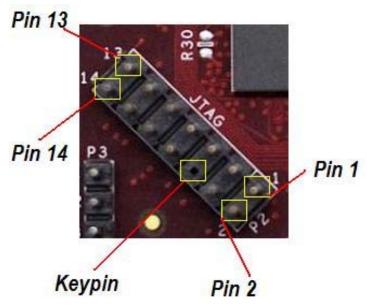

Figure 52. JTAG Connector Pinout

Table 20 gives a definition of each of the signals on the JTAG header.

| Pin          | Signal     | Description         | I/O |
|--------------|------------|---------------------|-----|
| 1            | JTAG_TMS   | Test mode select    | I/O |
| 3            | JTAG_TDI   | Test data input     | I   |
| 7            | JTAG_TDO   | Test Data Output    | О   |
| 9            | JTAG_RTCK  | ARM Clock Emulation | О   |
| 11           | JTAG_TCK   | Test Clock          | I   |
| 2            | JTAG_nTRST | Test reset          | I   |
| 13           | JTAG_EMU0  | Test emulation 0    | I/O |
| 14           | JTAG_EMU1  | Test emulation 1    | I/O |
| 5            | VIO        | Voltage pin         | PWR |
| 4,8,10,12,14 | GND        | Ground              | PWR |

Table 20. JTAG Signals

All of the signals are 1.8V only. The JTAG emulator must support 1.8V signals for use on the BeagleBoard.

If a 20 pin connector is provided on the JTAG emulator, then a 20 pin to 14 pin adapters must be used. You may also use emulators that are either equipped with a 14 pin connector or are universal in nature.

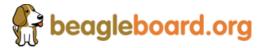

Figure 51 shows an example of a 14 pin to 20 pin adapter.

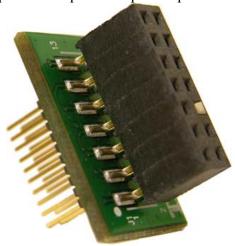

Figure 53. JTAG 14 to 20 Pin Adapter

**Figure 52** shows how the JTAG cable is to be routed when connected to the BeagleBoard.

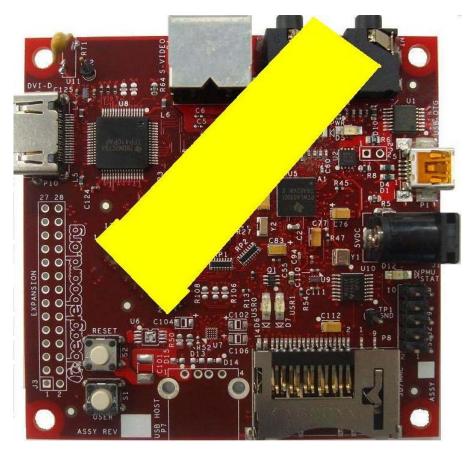

Figure 54. JTAG Connector Pinout

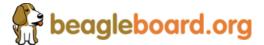

## 9.8 RS232

Figure 53 is the RS232 header on the BeagleBoard with the pin numbers identified.

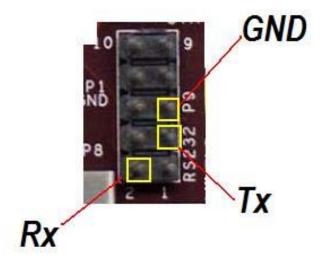

Figure 55. RS232 Header

**Figure 54** is the cable that is required in order to access the RS232 header. This cable can be purchased from various sources and is referred to as the ATI/Everex type cable.

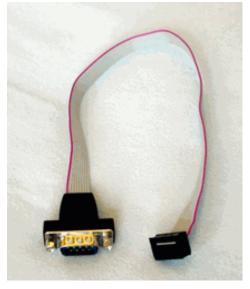

Figure 56. RS232 Flat Cable

# 9.9 Expansion

**Figure 54** is the pinout of the expansion header on the BeagleBoard. It is a standard  $14 \times 2$  header with .1" (2.54mm) x .2"(5.08).

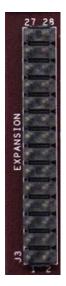

Figure 57. Expansion Header

Table 21 is the signals on the Expansion Connector.

**Table 21. Expansion Connector Signals** 

| Pin | Option A    | Option B    | Option C   | Option D |
|-----|-------------|-------------|------------|----------|
| 1   |             | VIO_1V      | 8          |          |
| 2   |             | DC_5V       |            |          |
| 3   | MMC2_DAT7   | GPIO_139    |            |          |
| 4   | McBSP3_DX   | GPIO_140    | UART2_CTS  |          |
| 5   | MMC2_DAT6   | GPIO_138    |            |          |
| 6   | McBSP3_CLKX | GPIO_141    | UART2_RTS  |          |
| 7   | MMC2_DAT5   | GPIO_137    |            |          |
| 8   | McBSP3_FSX  | GPIO_143    | UART2_RX   |          |
| 9   | MMC2_DAT4   | GPIO_136    |            |          |
| 10  | McBSP3_DR   | GPIO_142    | UART2_TX   |          |
| 11  | MMC2_DAT3   | McSPI3_CS0  | GPIO_135   |          |
| 12  | McBSP1_DX   | McSPI4_SIMO | McBSP3_DX  | GPIO_158 |
| 13  | MMC2_DAT2   | McSPI3_CS1  | GPIO_134   |          |
| 14  | McBSP1_CLKX | McBSP3_CLKX | GPIO_162   |          |
| 15  | MMC2_DAT1   | GPIO_133    |            |          |
| 16  | McBSP1_FSX  | McSPI4_CS0  | McBSP3_FSX | GPIO_161 |
| 17  | MMC2_DAT0   | McSPI3_SOMI | GPIO_132   |          |
| 18  | McBSP1_DR   | McSPI4_SOMI | McBSP3_DR  | GPIO_159 |
| 19  | MMC2_CMD    | McSPI3_SIMO | GPIO_131   |          |
| 20  | McBSP1_CLKR | McSPI4_CLK  | SIM_CD     | GPIO_156 |
| 21  | MMC2_CLKO   | McSPI3_CLK  | GPIO_130   |          |
| 22  | McBSP1_FSR  |             |            |          |
| 23  | I2C2_SDA    | GPIO_183    |            |          |
| 24  | I2C2_SCL    | GPIO_168    |            |          |
| 25  |             | REGEN       |            |          |
| 26  | nRESET      |             |            |          |
| 27  | GND         |             |            |          |
| 28  |             | GND         |            |          |

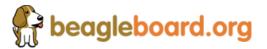

# 10.0 BeagleBoard Accessories

Throughout this manual various items are mentioned as not being provided with the standard BeagleBoard package or as options to extend the features of the BeagleBoard. The concept behind BeagleBoard is that different features and functions can be added to BeagleBoard by bringing your own peripherals. This has several key advantages:

- o User can choose which peripherals to add.
- o User can choose the brand of peripherals based on driver availability and ability to acquire the particular peripheral
- o User can add these peripherals at a lower cost than if they were integrated into the BeagleBoard.

This section covers these accessories and add-ons and provides information on where they may be obtained. Obviously things can change very quickly as it relates to devices that may be available. Please check BeagleBoard.org for an up to date listing of these peripherals.

Inclusion of any products in this section does not guarantee that they will operate with all SW releases. It is up to the user to find the appropriate drivers for each of these products. Information provided here is intended to expose the capabilities of what can be done with the BeagleBoard and how it can be expanded.

All pricing information provided is subject to change an din most cases is likely to be lower depending on the products purchased and from where they are purchased.

Covered in this section are the following accessories:

- o DC Power Supplies
- Serial Ribbon cable
- o USB Hubs
- USB Thumb Drives
- o DVI-D Cables
- o DVI-D Monitors
- o SD/MMC Cards
- USB to Ethernet
- o USB to WiFi
- o USB Bluetooth
- o Expansion Cards

NO CABLES OR POWER SUPPLIES ARE PROVIDED WITH THE BEAGLEBOARD.

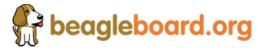

# 10.1 DC Power Supply

Tabletop or wall plug supplies can be used to power BeagleBoard. **Table 22** provides the specifications for the BeagleBoard DC supply. Supplies that provide additional current than what is specified can be used if additional current is needed for add on accessories. The amount specified is equal to that supplied by a USB port.

Table 22. DC Power Supply Specifications

| Specification | Requirement              | Unit |
|---------------|--------------------------|------|
| Voltage       | 5.0                      | V    |
| Current       | 500mA (minimum)          | mA   |
| Connector     | 2.1mm x 5.5mm Center hot |      |

It is recommended that a supply higher than 500mA be used if higher current peripherals are expected to be used or if expansion boards are added.

**Table 23** lists some power supplies that will work with the BeagleBoard.

Table 23. DC Power Supplies

| Part #              | Manufacturer | Supplier | Price |
|---------------------|--------------|----------|-------|
| DCU090050E2961      | RELIAPRO     | Jameco   | \$5   |
| EPS050100-P6P       | CUI          | Digi-Key | \$7   |
| DPS050200UPS-P5P-SZ | CUI          | Digi-Key | \$16  |

**Figure 58** is a picture of the type of power supply that will be used on the BeagleBoard.

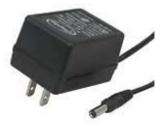

Figure 58. DC Power Supply

# 10.2 Serial Ribbon Cable

Figure 59 is the serial ribbon cable for the BeagleBoard.

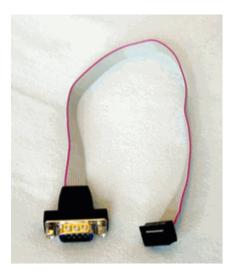

Figure 59. RS232 Cable

If you like, you can also make your own cable. **Figure 58** shows the internal wiring of the cable in **Figure 60**.

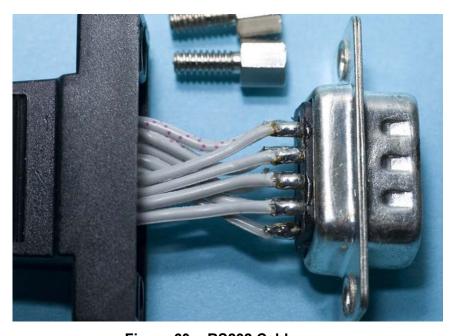

Figure 60. RS232 Cable

Table 24 shows the pinout of the ribbon cable connector.

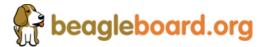

| Ribbon Cable | DB9 |
|--------------|-----|
| 1            | 1   |
| 2            | 2   |
| 3            | 3   |
| 4            | 4   |
| 5            | 5   |
| 6            | 6   |
| 7            | 7   |
| 8            | 8   |
| 9            | 9   |
| 10           | 10  |

Table 24. Cable Pinout

## 10.3 USB Hubs

REF: BB\_SRM

There are no known or anticipated issues with USB hubs. However, it should be noted that a self powered hub is highly recommended. **Table 25** is a list of Hubs that have been tested on the BeagleBoard.

Table 25. USB Hubs Tested

| Supplier | Part Number |
|----------|-------------|
| IOGEAR   | GUH274      |
| D-Link   | DUB-H4 2.0  |
| Vakoss   | TC-204-NS   |
|          |             |
|          |             |
|          |             |
|          |             |
|          |             |
|          |             |
|          |             |

## 10.4 DVI Cables

In order to connect the DVI-D interface to a LCD monitor, a HDMI to DVI-D cable is required. **Figure 61** is a picture of a HDMI to DVI-D cable.

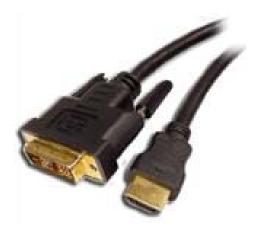

Figure 61. HDMI to DVI-D Cable

### 10.5 **DVI-D Monitors**

There are many monitors that can be used with the BeagleBoard. With the integrated EDID feature, timing data is collected from the monitor to enable the SW to adjust its timings. **Table 26** shows a short list of the monitors that have been tested to date on the BeagleBoard at the 1024x768 resolution. Please check on <u>BeagleBoard.org</u> for an up to date listing of the DVI-D monitors as well as information on the availability of drivers.

| Manufacturer | Part Number | Status |
|--------------|-------------|--------|
| Dell         | 2407WFPb    | Tested |
| Insignia     | NS-LCD15    | Tested |
| Dell         | 1708FP      | Tested |
|              |             |        |
|              |             |        |

Table 26. DVI-D Monitors Tested

# 10.6 SD/MMC Cards

**Table 27** is a list of SD/MMC cards that have been tested on BeagleBoard. Please check BeagleBoard.org for an up to date listing of the SD/MMC cards that have been tested as well as

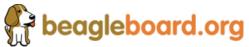

information on the availability of drivers if required.

Table 27. SD/MMC Cards Tested

| Manufacturer | Type | Part Number | Status |
|--------------|------|-------------|--------|
| Patriot      | SD   | 1GB         | Tested |
| Microcenter  | SD   | 1GB/2GB     | Tested |
|              |      |             |        |

### 10.7 USB to Ethernet

There are several USB to Ethernet adapters on the market and **Figure 62** shows a few of these devices. These devices can easily add Ethernet connectivity to BeagleBoard by using the USB OTG port in the host. This will require a special cable to convert the miniAB connector to a Type A or a hub can also be used. These are provided as examples only. Check <u>BeagleBoard.org</u> for information on devices that have drivers available for them.

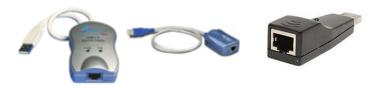

Figure 62. USB to Ethernet Adapters

**Table 28** provides examples of USB to Ethernet Adapters that <u>might</u> be used with the BeagleBoard. This list has not been verified. Inclusion of these items in the table does not guarantee that they will work, but is provided as examples only. Please check BeagleBoard.org for an up to date listing of the USB to Ethernet devices as well as information on the availability of drivers.

Table 28. USB to Ethernet Adapters

| Product              | Manufacturer | Status     |
|----------------------|--------------|------------|
| ASOHOUSB             | Airlink      | Not Tested |
| TU-ET100C 10/100Mbps | TRENDnet     | Not Tested |
| SABRENT              | NB-USB20     | Not Tested |
| Zonet                | ZUN2210      | Not Tested |
| StarTech             | USB2105S     | Not Tested |

MOSCHIP is the silicon provider for USB to Ethernet devices. The product that has been tested uses the 7830 from MOSCHIP and has a vendor ID of 9710 and a product ID of 7830. The devices above that are based upon the MOSCHIP device are highlighted in red.

# 10.8 USB to WiFi

There are several USB to WiFi adapters on the market and **Figure 63** shows a few of these devices. These devices can easily add WiFi connectivity to BeagleBoard by using the USB OTG port in the host mode. This will require a special cable to convert the miniAB connector to a Type A or a hub can also be used. These are provided as examples only. Check <u>BeagleBoard.org</u> for information on devices that have drivers available for them.

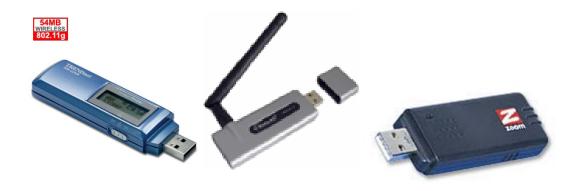

Figure 63. USB to WiFi

**Table 29** provides a list of USB to WiFi adapters that could be used with the BeagleBoard. Inclusion of these items in the table does not guarantee that they will work, but is provided as examples only. Please check <u>BeagleBoard.org</u> for an up to date listing of the USB to Wifi devices as well as information on the availability of drivers.

| Product      | Manufacturer | Status     |
|--------------|--------------|------------|
| 4410-00-00AF | Zoom         | Not Tested |
| HWUG1        | Hawkins      | Not Tested |
| TEW-429Uf    | Trendnet     | Not Tested |

Table 29. USB to WiFI Adapters

It should be noted that the availability of Linux drivers for various WiFi devices is limited. Before purchasing a particular device, please verify the availability of drivers for that device.

## 10.9 USB to Bluetooth

There are several USB to Bluetooth adapters on the market and **Figure 64** shows a few of these devices. These devices can easily add Bluetooth connectivity to BeagleBoard by using the USB OTG port in the host mode. This will require a special cable to convert the miniAB connector to a Type A or a hub can also be used. These are provided as examples only. Check BeagleBoard.org for information on devices that have drivers available for them and their test status.

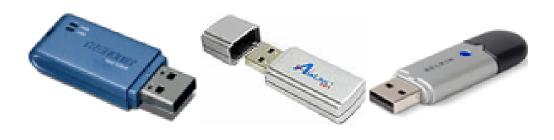

Figure 64. USB to Bluetooth

**Table 30** provides a list of USB to Bluetooth adapters that could be used with the BeagleBoard. Inclusion of these items in the table does not guarantee that they will work, but is provided as examples only. Please check BeagleBoard.org for an up to date listing of the USB to Bluetooth devices as well as information on the availability of drivers.

Table 30. USB to Bluetooth Adapters

| Product   | Manufacturer |
|-----------|--------------|
| TBW-105UB | Trendnet     |
| ABT-200   | Airlink      |
| F8T012-1  | Belkin       |

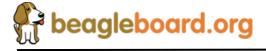

# 10.10 Expansion Cards

This section is reserved for future use as expansion cards are released for the BeagleBoard by various sources.

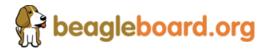

# 11.0 Mechanical Information

# 11.1 BeagleBoard Dimensions

This section provides information on the mechanical aspect of the BeagleBoard. **Figure 65** is the dimensions of the BeagleBoard.

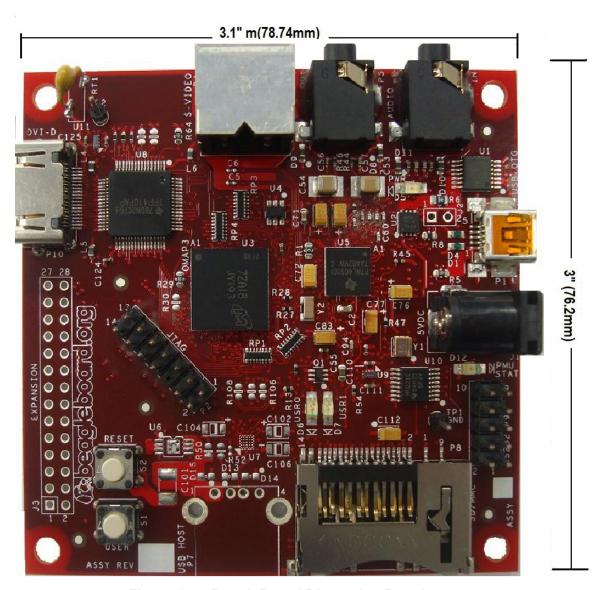

Figure 65. BeagleBoard Dimension Drawing

# 11.2 BeagleBoard Daughter Card Information

This section provides information on what is required from a mechanical aspect to create a daughter card for the BeagleBoard. Users are free to create their own cards for private or commercial use. The concept of a standard card size for these cards is not being set down. The examples provided in this section show what is possible and is provided as a starting point. The idea is not to limit the possibilities.

## 11.2.1 Stacked Daughtercard Card

One method is to provide a daughtercard stacked onto the board. This can be either mounted on top of the BeagleBoard or under the BeagleBoard. **Figure 66** and **Figure 67** shows these two strategies.

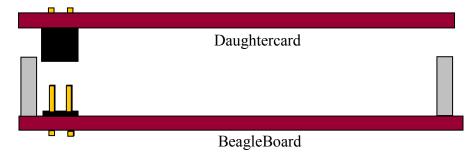

Figure 66. BeagleBoard Top Stacked Daughter Card

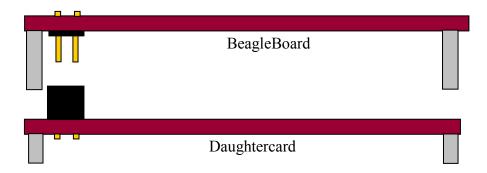

Figure 67. BeagleBoard Bottom Stacked Daughter Card

# 11.2.2 Offset Daughter Card Information

Another option is to create a daughtercard that plugs in from the side. **Figure 68** and **Figure 69** shows the offset daughtercard using a board to board connector system.

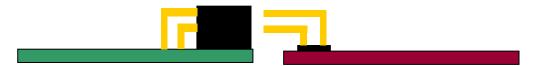

Figure 68. BeagleBoard Offset Daughter Card Side

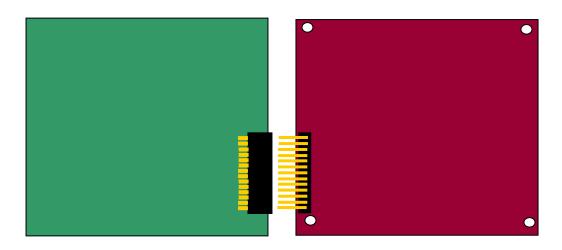

Figure 69. BeagleBoard Offset Daughter Card Top

# 11.2.3 Ribbon Cable Daughter Card Information

Another method is to use a ribbon cable to connect the two boards together. **Figure 70** shows this concept.

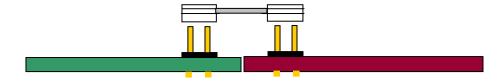

Figure 70. Ribbon Cable Daughter Card

## **REF: BB SRM**

#### 12.0 Board Verification

This section provides a step by step process to be followed to verify that the hardware is working. This is the same basic process the board is taken through in production testing.

For an up to date listing of common questions and their answers, please refer to http://elinux.org/BeagleBoardFAQ

# 12.1 Equipment

To run these tests you will need the following components:

- o BeagleBoard
- o 5V DC supply with a 2.1mm I.D. and 5.5mm O.D. connector
- o SD Card
- o PC
- o USB miniA to A cable
- o USB HUB
- o DVI-D Monitor
- o DVI-D to HDMI cable
- o Speakers
- o 3.5mm stereo cable with connectors on both ends
- o DB9 Null-Modem Cable
- o DB9 to IDC-10 cable ATI/Everex configuration

#### 12.2 Out of the Box

Each BeagleBoard comes pre-loaded with the XLoader and UBoot in Flash. When powered up, it will do the following:

- 1. Plug in either a USB cable to the board and then to a PC or plug in a 5V power supply.
- 2. Power LED (D5) will turn on.
- 3. On the terminal window the following will be printed:

Texas Instruments X-Loader 1.41 Starting OS Bootloader...

U-Boot 1.3.3 (Jul 10 2008 - 16:33:09)

OMAP3530-GP rev 2, CPU-OPP2 L3-165MHz OMAP3 Beagle Board + LPDDR/NAND DRAM: 128 MB

NAND: 256 MiB

In: serial

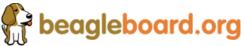

Out: serial Err: serial

- 4. At this point the following LEDS will turn on:
  - o User0
  - o USR1
  - o PMU
- 5. Then the following will be sent to the terminal window and you will hear a tone from the left speaker:

```
Audio Tone on Speakers ... complete OMAP3 beagleboard.org #
```

6. The BeagleBoard.org log will be sent out of the DVI port and the color bars will appear on the S-Video Port.

# 12.3 SD Card Configuration

In order to boot from the SD card, it must be formatted and the files loaded. The following steps explain that process.

- 1. Format the MMC/SD Card for FAT32 File System using the HP USB Disk Storage Format Tool 2.0.6: http://selfdestruct.net/misc/usbboot/SP27213.exe
- 2. Insert the Card writer/reader into the Windows machine.
- 3. Insert MMC/SD card into the card reader/writer
- 4. Open the HP USB Disk Storage Format Tool.
- 5. Select "FAT32 as File System".
- 6. Click on "Start".
- 7. After formatting is done Click "OK"
- **8.** Copy the following files on to MMC in the exact order listed. COPY THE MLO FIRST! Make sure you name the file as indicated in the BOLD type.
- o MLO as MLO
- o <u>x-load.bin.ift</u> for NAND as **x-load.bin.ift**
- o u-boot to flash onto NAND as flash-uboot.bin
- o <u>u-boot.bin for MMC boot</u> as **u-boot.bin**
- o ramdisk Image as rd-ext2.bin
- o Kernel (uImage) as uImage
- o Sample Video File as HARRY.YUV

#### **12.4** Setup

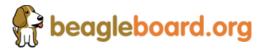

This step sets up the board for the tests to follow.

- 1. Make sure Beagle power is in OFF state by removing the 5V supply and the USB host connection.
- 2. Connect the IDC UART cable the BeagleBoard and using a Null-Modem serial cable connect it to a UART port on a Window/Linux/Mac machine
- 3. Have terminal program, such as <u>TeraTerm</u>, HyperTerminal, or <u>Minicom</u>, running on the host machine.
- 4. Configure the terminal program for (BAUD RATE 115200, DATA 8 bit, PARITY- none, STOP 1bit, FLOW CONTROL none)
- 5. Insert the MMC/SD card (that is prepared as described above) into MMC/SD slot on Beagle Board.
- 6. Connect a LCD Monitor to DVI/HDMI port on Beagle Board.
- 7. Connect an externally powered speaker to audio out jack on Beagle Board.
- 8. Connect a Line-in cable from PC or any player to Audio In jack on Beagle Board.
- 9. Connect a TV (NTSC-M) to S-video port.
- 10. Power ON LCD, TV and audio speakers.
- 11. Connect one end of USB mini B to USB A cable to Beagle board. <u>Do NOT connect the USB A side to Host machine yet.</u>
- 12. If you have Windows PC as a host machine, copy the <u>Linux.inf</u> RNDIS driver configuration file to Host machine. Generally windows will have one.

#### 12.5 Factory Boot Verification

The BeagleBoard comes pre-Flashed with the Xloader and UBoot in Flash. This step verifies that the board will boot properly. If the board has been flashed and the default code removed, then you should proceed to the next step.

- 1. Connect the USB cable to the Host PC,
- 2. The power LED should come on.
- 3. On the terminal window the following should be printed out by the BeagleBoard:

Texas Instruments X-Loader 1.41 Starting OS Bootloader...

U-Boot 1.3.3 (Jul 10 2008 - 16:33:09)

OMAP3530-GP rev 2, CPU-OPP2 L3-165MHz OMAP3 Beagle Board + LPDDR/NAND

DRAM: 128 MB NAND: 256 MiB

In: serial Out: serial Err: serial

Audio Tone on Speakers ... complete

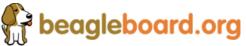

#### OMAP3 beagleboard.org #

- 4. You should hear a tone out of the left channel of your speakers.
- 5. The USER LEDS and the PMU LED should be on.
- 6. The S-Video output should display color bars.
- 7. The DVI-D monitor should display the BeagleBoard.org Logo.

#### 12.6 Board SD Boot

This test will force the BeagleBoard to boot from the SD card instead of the onboard Flash.

- 1. Press and hold the USER button while pressing and releasing the RESET button.
- 2. The following should be printed to the terminal window:

40T

Texas Instruments X-Loader 1.41 Starting on with MMC Reading boot sector

717372 Bytes Read from MMC Starting OS Bootloader from MMC...

U-Boot 1.3.3 (Jul 10 2008 - 16:30:47)

OMAP3530-GP rev 2, CPU-OPP2 L3-165MHz
OMAP3 Beagle Board + LPDDR/NAND
DRAM: 128 MB
NAND: 256 MiB
\*\*\* Warning - bad CRC or NAND, using default environment

Warning - bad CNC or NAND, daing default environmen

In: serial Out: serial Err: serial

Audio Tone on Speakers ... complete Hit any key to stop autoboot: 0

- 3. You should hear a tone out of the left channel of your speakers.
- 4. The USER LEDS and the PMU LED should be on.

# 12.7 Factory Boot Reinstall

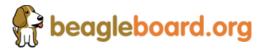

This section tells you how to restore the information in the Flash to the factory default. This is the same test that is run in production when the board is new. The erase process is not required in this case because the Flash is clean. It is required if the Flash has previously been flashed with data.

- 1. At the OMAP3 beagleboard.org # prompt type: *NAND Unlock*
- 2. The board should print out the following:

device 0 whole chip nand\_unlock: start: 00000000, length: 268435456! NAND flash successfully unlocked OMAP3 beagleboard.org #

- **3.** Then type: *nand ecc hw*
- 4. Then type: nand erase 0 0x3f0000
- 5. The BeagleBoard will print the following to the terminal window:

NAND erase: device 0 offset 0x0, size 0x3f0000

```
Erasing at 0x0 -- 3% complete.
Erasing at 0x20000 -- 6% complete.
Erasing at 0x40000 -- 9% complete.
Erasing at 0x60000 -- 12% complete.
Erasing at 0x80000 -- 15% complete.
Erasing at 0xa0000 -- 19% complete.
Erasing at 0xc0000 -- 22% complete.
Erasing at 0xe0000 -- 25% complete.
Erasing at 0x100000 -- 28% complete.
Erasing at 0x120000 -- 31% complete.
Erasing at 0x140000 -- 34% complete.
Erasing at 0x160000 -- 38% complete.
Erasing at 0x180000 -- 41% complete.
Erasing at 0x1a0000 -- 44% complete.
Erasing at 0x1c0000 -- 47% complete.
Erasing at 0x1e0000 -- 50% complete.
Erasing at 0x200000 -- 53% complete.
Erasing at 0x220000 -- 57% complete.
Erasing at 0x240000 -- 60% complete.
Erasing at 0x260000 -- 63% complete.
Erasing at 0x280000 -- 66% complete.
Erasing at 0x2a0000 -- 69% complete.
Erasing at 0x2c0000 -- 73% complete.
Erasing at 0x2e0000 -- 76% complete.
Erasing at 0x300000 -- 79% complete.
Erasing at 0x320000 -- 82% complete.
Erasing at 0x340000 -- 85% complete.
Erasing at 0x360000 -- 88% complete.
Erasing at 0x380000 -- 92% complete.
Erasing at 0x3a0000 -- 95% complete.
Erasing at 0x3c0000 -- 98% complete.
Erasing at 0x3e0000 -- 101% complete.
OMAP3 beagleboard.org #
```

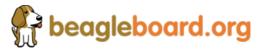

**Revision B.5** 

- 6. At this point the Flash is now erased.
- 7. Insert the SD card that was created earlier in this section.
- 8. Press and release the RESET button on the board.
- 9. The board will boot form the SD card and reprogram the flash. The board will print the following to the terminal window.

```
Texas Instruments X-Loader 1.41
Starting on with MMC
Reading boot sector
717372 Bytes Read from MMC
Starting OS Bootloader from MMC...
U-Boot 1.3.3 (Jul 10 2008 - 16:30:47)
OMAP3530-GP rev 2, CPU-OPP2 L3-165MHz
OMAP3 Beagle Board + LPDDR/NAND
DRAM: 128 MB
NAND: 256 MiB
*** Warning - bad CRC or NAND, using default environment
In: serial
Out: serial
Err: serial
Audio Tone on Speakers ... complete
Hit any key to stop autoboot: 3
reading x-load.bin.ift
9808 bytes read
device 0 whole chip
nand unlock: start: 00000000, length: 268435456!
NAND flash successfully unlocked
NAND erase: device 0 offset 0x0, size 0x80000
Erasing at 0x0 -- 25% complete.
Erasing at 0x20000 -- 50% complete.
Erasing at 0x40000 -- 75% complete.
Erasing at 0x60000 -- 100% complete.
NAND write: device 0 offset 0x0, size 0x80000
Writing data at 0x0 -- 0% complete.
Writing data at 0x1000 -- 1% complete.
Writing data at 0x2800 -- 2% complete.
Writing data at 0x3800 -- 3% complete.
```

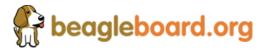

Writing data at 0x5000 -- 4% complete.

```
Writing data at 0x6000 -- 5% complete.
Writing data at 0x7800 -- 6% complete.
Writing data at 0x8800 -- 7% complete.
Writing data at 0xa000 -- 8% complete.
Writing data at 0xb800 -- 9% complete.
Writing data at 0xc800 -- 10% complete.
Writing data at 0xe000 -- 11% complete.
Writing data at 0xf000 -- 12% complete.
Writing data at 0x7e800 -- 99% complete.
Writing data at 0x7f800 -- 100% complete.
524288 bytes written: OK
reading flash-uboot.bin
717116 bytes read
device 0 whole chip
nand unlock: start: 00000000, length: 268435456!
NAND flash successfully unlocked
NAND erase: device 0 offset 0x80000, size 0x160000
Erasing at 0x80000 -- 9% complete.
Erasing at 0xa0000 -- 18% complete.
Erasing at 0xc0000 -- 27% complete.
Erasing at 0xe0000 -- 36% complete.
Erasing at 0x100000 -- 45% complete.
Erasing at 0x120000 -- 54% complete.
Erasing at 0x140000 -- 63% complete.
Erasing at 0x160000 -- 72% complete.
Erasing at 0x180000 -- 81% complete.
Erasing at 0x1a0000 -- 90% complete.
Erasing at 0x1c0000 -- 100% complete.
OK
NAND write: device 0 offset 0x80000, size 0x160000
Writing data at 0x80000 -- 0% complete.
Writing data at 0x83800 -- 1% complete.
Writing data at 0x1d8800 -- 98% complete.
Writing data at 0x1dc000 -- 99% complete.
Writing data at 0x1df800 -- 100% complete.
1441792 bytes written: OK
OMAP3 beagleboard.org #
```

10. Press and release the RESET button and insure that the board reboots to the BeagleBoard.org# prompt.

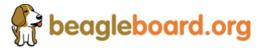

# **12.8** Setting Up The Boot Parameters

In order to boot the Linux Kernel, certain parameters need to be placed in Flash. This section describes the commands to set this up.

- 1. Type the following command: setenv bootargs console=ttyS2,115200n8 ramdisk size=8192 root=/dev/ram0 rw rootfstype=ext2 initrd=0x81600000,8M nohz=0ff
- 2. Type the following command next: setenv bootcmd 'mmcinit; fatload mmc 0 0x80300000 uImage; fatload mmc 0 0x81600000 rd-ext2.bin; bootm 0x80300000';
- 3. To save these commands in Flash, type: saveenv

# 12.9 Booting the Kernel

This section describes how to boot the kernel from the SD card. In order to complete this section, you must have completed section 12.7.

- 1. At the BeagleBoard.org# prompt type *run bootcmd*
- 2. The BeagleBoard will output the following:

```
reading ulmage

1856680 bytes read reading rd-ext2.bin

3394477 bytes read
```

3. At this point, the booting process will start. The following will be printed to the terminal:

```
## Booting kernel from Legacy Image at 8000 ...
Imageme: Linux-2.6.18-omap3
Image Type: ARM Linux Kernel Image (uncompressed)

Data Size: 1856616 Bytes = 1.8 MB
Load Address: 80008000
Entry Point: 80008000

Verifying Checksum ... OK
Loading Kernel Image ... OK
OK

Starting kernel ...
```

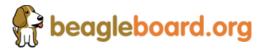

**Uncompressing** 

Linux....

.. done, booting the kernel.

<5>Linux version 2.6.22.18-omap3 (root@fedoraserver) (gcc version 4.2.1 (CodeSourcery Sourcery G++ Lite 2007q3-51)) #1 Thu Jul 24 15:29:36 IST 2008

CPU: ARMv7 Processor [411fc082] revision 2 (ARMv7), cr=00c5387f

Machine: OMAP3 Beagle board

Memory policy: ECC disabled, Data cache writeback

<7>On node 0 totalpages: 32768

<7> DMA zone: 256 pages used for memmap

<7> DMA zone: 0 pages reserved

<7> DMA zone: 32512 pages, LIFO batch:7

<7> Normal zone: 0 pages used for memmap

<6>OMAP3430ES1

<6>SRAM: Mapped pa 0x40200000 to va 0xd7000000 size: 0x100000

CPU0: D VIPT write-through cache

CPU0: cache: 768 bytes, associativity 1, 8 byte lines, 64 sets

Built 1 zonelists. Total pages: 32512

<5>Kernel command line: console=ttyS2,115200n8 ramdisk\_size=8192 root=/dev/ram0 rw rootfstype=ext2 initrd=0x81600000,8M nohz=0ff

<6>GPMC revision 5.0

<6>IRQ: Found an INTC at 0xd8200000 (revision 4.0) with 96 interrupts

<6>Total of 96 interrupts on 1 active controller

<6>OMAP34xx GPIO hardware version 2.5

PID hash table entries: 512 (order: 9, 2048 bytes)

Console: colour dummy device 80x30

Dentry cache hash table entries: 16384 (order: 4, 65536 bytes)

Inode-cache hash table entries: 8192 (order: 3, 32768 bytes)

<6>Memory: 128MB 0MB = 128MB total

<5>Memory: 117760KB available (3496K code, 312K data, 132K init)

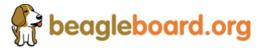

REF: BB SRM

```
<7>Calibrating delay loop... 499.92 BogoMIPS (lpi=1949696)
Mount-cache hash table entries: 512
<6>CPU: Testing write buffer coherency: ok
<6>NET: Registered protocol family 16
<3>twl4030: I2C Client[3] is not initialized[515]
<3>twl4030: I2C Client[3] is not initialized[464]
<6>SmartReflex driver initialized
<6>OMAP DMA hardware revision 4.0
<6>OMAP Display hardware version 2.0
<6>i2c omap i2c omap.1: bus 1 rev3.12 at 2600 kHz
<6>i2c omap i2c omap.2: bus 2 rev3.12 at 100 kHz
<6>i2c_omap i2c_omap.3: bus 3 rev3.12 at 400 kHz
<6>TWL4030: TRY attach Slave TWL4030-ID0 on Adapter OMAP I2C adapter
[1]
<6>TWL4030: TRY attach Slave TWL4030-ID1 on Adapter OMAP I2C adapter
<6>TWL4030: TRY attach Slave TWL4030-ID2 on Adapter OMAP I2C adapter
<6>TWL4030: TRY attach Slave TWL4030-ID3 on Adapter OMAP I2C adapter
<6>TWL4030 Power Companion Active
<6><6>TWL4030: Driver registration complete.
<6>TWL4030 GPIO Demux: IRQ Range 376 to 386, Initialization Success
<6>Initialized TWL4030 USB module<5>SCSI subsystem initialized
<6>usbcore: registered new interface driver usbfs
<6>usbcore: registered new interface driver hub
<6>usbcore: registered new device driver usb
<6>musb hdrc: version 2.2a/db-0.5.2, pio, otg (peripheral+host), debug=0
<7>musb_hdrc: ConfigData=0xde (UTMI-8, dyn FIFOs, bulk combine (X), bulk
split (X), HB-ISO Rx (X), HB-ISO Tx (X), SoftConn)
<7>musb hdrc: MHDRC RTL version 1.400
<7>musb hdrc: setup fifo mode 4
<7>musb_hdrc: 29/31 max ep, 15424/16384 memory
<7>musb hdrc: hw ep 0shared, max 64
<7>musb_hdrc: hw_ep 1tx, max 512
<7>musb_hdrc: hw_ep 1rx, max 512
<7>musb hdrc: hw ep 2tx, max 512
<7>musb hdrc: hw ep 2rx, max 512
<7>musb hdrc: hw ep 3tx, max 512
<7>musb_hdrc: hw_ep 3rx, max 512
<7>musb hdrc: hw ep 4tx, max 512
<7>musb hdrc: hw ep 4rx, max 512
<7>musb hdrc: hw ep 5tx, max 512
<7>musb_hdrc: hw_ep 5rx, max 512
<7>musb_hdrc: hw_ep 6tx, max 512
<7>musb_hdrc: hw_ep 6rx, max 512
<7>musb_hdrc: hw_ep 7tx, max 512
<7>musb hdrc: hw ep 7rx, max 512
<7>musb hdrc: hw ep 8tx, max 512
```

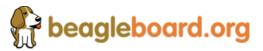

REF: BB\_SRM

```
<7>musb hdrc: hw ep 8rx, max 512
<7>musb hdrc: hw ep 9tx, max 512
<7>musb hdrc: hw ep 9rx, max 512
<7>musb hdrc: hw ep 10tx, max 512
<7>musb_hdrc: hw_ep 10rx, max 512
<7>musb_hdrc: hw_ep 11tx, max 512
<7>musb_hdrc: hw_ep 11rx, max 512
<7>musb_hdrc: hw_ep 12tx, max 512
<7>musb hdrc: hw ep 12rx, max 512
<7>musb hdrc: hw ep 13tx, max 512
<7>musb hdrc: hw ep 13rx, max 512
<7>musb hdrc: hw ep 14shared, max 1024
<7>musb hdrc: hw ep 15shared, max 1024
<6>musb_hdrc: USB OTG mode controller at c8800000 using PIO, IRQ 92
<6>Time: 32k counter clocksource has been installed.
<6>Switched to high resolution mode on CPU 0
<6>NET: Registered protocol family 2
IP route cache hash table entries: 1024 (order: 0, 4096 bytes)
TCP established hash table entries: 4096 (order: 3, 32768 bytes)
TCP bind hash table entries: 4096 (order: 2, 16384 bytes)
<6>TCP: Hash tables configured (established 4096 bind 4096)
<6>TCP reno registered
<6>checking if image is initramfs...it isn't (no cpio magic); looks like an initrd
<6>Freeing initrd memory: 8192K
<3>Power Management for TI OMAP.
<6>cpuidle: using driver omap3_idle
<3>create_proc_entry succeeded
<3>create proc entry succeeded
<4>NetWinder Floating Point Emulator V0.97 (double precision)
<5>VFS: Disk quotas dquot_6.5.1
Dquot-cache hash table entries: 1024 (order 0, 4096 bytes)
<6>JFFS2 version 2.2. (NAND) © 2001-2006 Red Hat, Inc.
<6>io scheduler noop registered
<6>io scheduler anticipatory registered (default)
<6>io scheduler deadline registered
<6>io scheduler cfg registered
<7>omap2 disp outLCD panel 1024x768
<4>timeout waiting for frame-done interrupt
<7>omap2_disp_outTV 640x480 interlaced
<6>omap24xxfb: Options "<NULL>"
Console: switching to colour frame buffer device 128x48
<6>omap24xxfb: fb0 frame buffer device
<6>omap24xxfb: display mode 1024x768x16 hsync 22kHz vsync
28Hz<6>omap rng omap rng: OMAP Random Number Generator ver. 70
<6>OMAP Watchdog Timer Rev 0x31: initial timeout 60 sec
<6>Serial: 8250/16550 driver $Revision: 1.90 $ 4 ports, IRQ sharing enabled
<6>serial8250.0: ttyS0 at MMIO 0x4806a000 (irg = 72) is a ST16654
<6>serial8250.0: ttyS1 at MMIO 0x4806c000 (irg = 73) is a ST16654
<6>serial8250.0: ttyS2 at MMIO 0x49020000 (irg = 74) is a ST16654
Linux version 2.6.22.18-omap3 (root@fedoraserver) (gcc version 4.2.1
(CodeSourcery Sourcery G++ Lite 2007q3-51)) #1 Thu Jul 24 15:29:36 IST 2008
CPU: ARMv7 Processor [411fc082] revision 2 (ARMv7), cr=00c5387f
Machine: OMAP3 Beagle board
Memory policy: ECC disabled, Data cache writeback
OMAP3430ES1
```

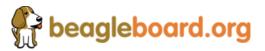

REF: BB\_SRM

SRAM: Mapped pa 0x40200000 to va 0xd7000000 size: 0x100000 CPU0: D VIPT write-through cache

CPU0: cache: 768 bytes, associativity 1, 8 byte lines, 64 sets

Built 1 zonelists. Total pages: 32512

Kernel command line: console=ttyS2,115200n8 ramdisk\_size=8192 root=/dev/ram0 rw rootfstype=ext2 initrd=0x81600000,8M nohz=0ff

GPMC revision 5.0

IRQ: Found an INTC at 0xd8200000 (revision 4.0) with 96 interrupts

Total of 96 interrupts on 1 active controller OMAP34xx GPIO hardware version 2.5

PID hash table entries: 512 (order: 9, 2048 bytes)

Console: colour dummy device 80x30

Dentry cache hash table entries: 16384 (order: 4, 65536 bytes) Inode-cache hash table entries: 8192 (order: 3, 32768 bytes)

Memory: 128MB 0MB = 128MB total

Memory: 117760KB available (3496K code, 312K data, 132K init)

Mount-cache hash table entries: 512 CPU: Testing write buffer coherency: ok NET: Registered protocol family 16 twl4030: I2C Client[3] is not initialized[515]

twl4030: I2C Client[3] is not initialized[464] SmartReflex driver initialized

OMAP DMA hardware revision 4.0 OMAP Display hardware version 2.0

i2c\_omap i2c\_omap.1: bus 1 rev3.12 at 2600 kHz i2c\_omap i2c\_omap.2: bus 2 rev3.12 at 100 kHz i2c\_omap i2c\_omap.3: bus 3 rev3.12 at 400 kHz

TWL4030: TRY attach Slave TWL4030-ID0 on Adapter OMAP I2C adapter [1] TWL4030: TRY attach Slave TWL4030-ID1 on Adapter OMAP I2C adapter [1] TWL4030: TRY attach Slave TWL4030-ID2 on Adapter OMAP I2C adapter [1]

TWL4030: TRY attach Slave TWL4030-ID3 on Adapter OMAP I2C adapter [1]

TWL4030 Power Companion Active

<6>TWL4030: Driver registration complete.

TWL4030 GPIO Demux: IRQ Range 376 to 386, Initialization Success Initialized TWL4030 USB module<5>SCSI subsystem initialized

usbcore: registered new interface driver usbfs usbcore: registered new interface driver hub usbcore: registered new device driver usb

musb\_hdrc: version 2.2a/db-0.5.2, pio, otg (peripheral+host), debug=0 musb\_hdrc: USB OTG mode controller at c8800000 using PIO, IRQ 92

Time: 32k counter clocksource has been installed.

Switched to high resolution mode on CPU 0

NET: Registered protocol family 2

IP route cache hash table entries: 1024 (order: 0, 4096 bytes) TCP established hash table entries: 4096 (order: 3, 32768 bytes)

TCP bind hash table entries: 4096 (order: 2, 16384 bytes) TCP: Hash tables configured (established 4096 bind 4096)

TCP reno registered

checking if image is initramfs...it isn't (no cpio magic); looks like an initrd

Freeing initrd memory: 8192K Power Management for TI OMAP. cpuidle: using driver omap3\_idle create\_proc\_entry succeeded create\_proc\_entry succeeded

NetWinder Floating Point Emulator V0.97 (double precision)

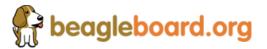

VFS: Disk guotas dguot 6.5.1 Dquot-cache hash table entries: 1024 (order 0, 4096 bytes) JFFS2 version 2.2. (NAND) © 2001-2006 Red Hat, Inc. io scheduler noop registered io scheduler anticipatory registered (default) io scheduler deadline registered io scheduler cfq registered timeout waiting for frame-done interrupt omap24xxfb: Options "<NULL>" Console: switching to colour frame buffer device 128x48 omap24xxfb: fb0 frame buffer device omap24xxfb: display mode 1024x768x16 hsync 22kHz vsync 28Hz<6>omap rng omap rng: OMAP Random Number Generator ver. 70 OMAP Watchdog Timer Rev 0x31: initial timeout 60 sec Serial: 8250/16550 driver \$Revision: 1.90 \$ 4 ports, IRQ sharing enabled serial8250.0: ttyS0 at MMIO 0x4806a000 (irg = 72) is a ST16654 serial8250.0: ttyS1 at MMIO 0x4806c000 (irg = 73) is a ST16654 serial8250.0: ttyS2 at MMIO 0x49020000 (irq = 74) is a ST16654 RAMDISK driver initialized: 16 RAM disks of 8192K size 1024 blocksize RAMDISK driver initialized: 16 RAM disks of 8192K size 1024 blocksize <6>loop: module loaded loop: module loaded <6>usbcore: registered new interface driver asix usbcore: registered new interface driver asix <6>usbcore: registered new interface driver cdc\_ether usbcore: registered new interface driver cdc\_ether <6>usbcore: registered new interface driver net1080 usbcore: registered new interface driver net1080 <6>usbcore: registered new interface driver cdc\_subset usbcore: registered new interface driver cdc\_subset <6>usbcore: registered new interface driver zaurus usbcore: registered new interface driver zaurus <6>Linux video capture interface: v2.00 Linux video capture interface: v2.00 <6>omap24xxvout: registered device video1 [v4l2] omap24xxvout: registered device video1 [v4l2] <6>omap24xxvout: registered device video2 [v4l2] omap24xxvout: registered device video2 [v4l2] <6>sn9c102: V4L2 driver for SN9C1xx PC Camera Controllers v1:1.47pre49 sn9c102: V4L2 driver for SN9C1xx PC Camera Controllers v1:1.47pre49 <6>usbcore: registered new interface driver sn9c102 usbcore: registered new interface driver sn9c102 <6>i2c /dev entries driver i2c /dev entries driver <6>omap2-nand driver initializing omap2-nand driver initializing <6>NAND device: Manufacturer ID: 0x2c, Chip ID: 0xba (Micron NAND 256MiB 1.8V 16-bit) NAND device: Manufacturer ID: 0x2c, Chip ID: 0xba (Micron NAND 256MiB 1,8V 16-bit)

Creating 5 MTD partitions on "omap2-nand.0": <5>0x00000000-0x00080000 : "X-Loader-NAND"

<5>Creating 5 MTD partitions on "omap2-nand.0":

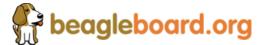

REF: BB SRM

0x00000000-0x000800000 : "X-Loader-NAND" <5>0x00080000-0x00260000 : "U-Boot-NAND" 0x00080000-0x00260000 : "U-Boot-NAND" <5>0x00260000-0x00280000 : "Boot Env-NAND" 0x00260000-0x00280000 : "Boot Env-NAND" <5>0x00280000-0x00780000 : "Kernel-NAND" 0x00280000-0x00780000 : "Kernel-NAND" <5>0x00780000-0x100000000 : "File System - NAND" 0x00780000-0x100000000 : "File System - NAND" <5>usbmon: debugfs is not available usbmon: debugfs is not available <6>usbcore: registered new interface driver cdc\_acm usbcore: registered new interface driver cdc\_acm <6>drivers/usb/class/cdc-acm.c: v0.25:USB Abstract Control Model driver for USB modems and ISDN adapters drivers/usb/class/cdc-acm.c: v0.25:USB Abstract Control Model driver for USB modems and ISDN adapters <6>Initializing USB Mass Storage driver... Initializing USB Mass Storage driver... <6>usbcore: registered new interface driver usb-storage usbcore: registered new interface driver usb-storage <6>USB Mass Storage support registered. USB Mass Storage support registered. <4>ether gadget: using random self ethernet address ether gadget: using random self ethernet address <4>ether gadget: using random host ethernet address ether gadget: using random host ethernet address <6>usb0: Ethernet Gadget, version: May Day 2005 usb0: Ethernet Gadget, version: May Day 2005 <6>usb0: using musb\_hdrc, OUT ep1out IN ep1in STATUS ep2in usb0: using musb\_hdrc, OUT ep1out IN ep1in STATUS ep2in <6>usb0: MAC 46:f1:66:40:f2:85 usb0: MAC 46:f1:66:40:f2:85 <6>usb0: HOST MAC ea:e6:16:d9:84:12 usb0: HOST MAC ea:e6:16:d9:84:12 <6>usb0: RNDIS ready usb0: RNDIS ready <6>musb hdrc musb hdrc.0: MUSB HDRC host driver musb\_hdrc musb\_hdrc.0: MUSB HDRC host driver <6>musb\_hdrc musb\_hdrc.0: new USB bus registered, assigned bus number 1 musb\_hdrc musb\_hdrc.0: new USB bus registered, assigned bus number 1 <6>usb usb1: configuration #1 chosen from 1 choice usb usb1: configuration #1 chosen from 1 choice <6>hub 1-0:1.0: USB hub found hub 1-0:1.0: USB hub found <6>hub 1-0:1.0: 1 port detected hub 1-0:1.0: 1 port detected <6>mice: PS/2 mouse device common for all mice mice: PS/2 mouse device common for all mice <6>usbcore: registered new interface driver usbhid

drivers/hid/usbhid/hid-core.c: v2.6:USB HID core driver

<6>drivers/hid/usbhid/hid-core.c: v2.6:USB HID core driver

usbcore: registered new interface driver usbhid

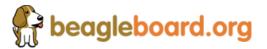

```
<6>Advanced Linux Sound Architecture Driver Version 1.0.14 (Thu May 31
09:03:25 2007 UTC).
Advanced Linux Sound Architecture Driver Version 1.0.14 (Thu May 31 09:03:25
2007 UTC).
<6>OMAP3430 TWL4030 Audio Support: OMAP3430 TWL4030 Audio Support:
Chip Rev[0x2f] Initialized
Chip Rev[0x2f] Initialized
<6>audio support initialized
audio support initialized
<6>usbcore: registered new interface driver snd-usb-audio
usbcore: registered new interface driver snd-usb-audio
<6>ALSA device list:
ALSA device list:
<6> #0: TWL4030
 #0: TWL4030
<6>TCP cubic registered
TCP cubic registered
<6>NET: Registered protocol family 1
NET: Registered protocol family 1
<6>NET: Registered protocol family 17
NET: Registered protocol family 17
<6>NET: Registered protocol family 15
NET: Registered protocol family 15
<6>VFP support v0.3: VFP support v0.3: implementor 41 architecture 3 part 30
variant c rev 1
implementor 41 architecture 3 part 30 variant c rev 1
<6>cpuidle: using governor menu
cpuidle: using governor menu
<5>RAMDISK: Compressed image found at block 0
RAMDISK: Compressed image found at block 0
VFS: Mounted root (ext2 filesystem).
VFS: Mounted root (ext2 filesystem).
<6>Freeing init memory: 132K
Freeing init memory: 132K
init started: BusyBox v1.9.0 (2008-02-26 15:40:22 IST)
starting pid 261, tty ": '/etc/init.d/rcS'
<4>mmc0: host does not support reading read-only switch. assuming write-
enable.
mmc0: host does not support reading read-only switch. assuming write-enable.
<6>mmcblk0: mmc0:b368 SD 1997312KiB
mmcblk0: mmc0:b368 SD 1997312KiB
<6> mmcblk0: mmcblk0: p1 p1
  beagleboard.org (v0.90): System initialization...
  Kernel release: Linux 2.6.22.18-omap3
  Kernel version: #1 Thu Jul 24 15:29:36 IST 2008
Mounting /proc
                     : [SUCCESS]
Mounting /sys
Mounting /dev
                     : [SUCCESS]
                    : [SUCCESS]
Mounting /dev/pts
                     : [SUCCESS]
Enabling hot-plug
                     : [SUCCESS]
Populating /dev : [SUCCESS]
```

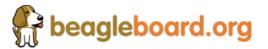

Mounting other filesystems: [SUCCESS]

Starting syslogd : Jan 1 00:00:06 beagleboard syslog.info syslogd

started: BusyBox v1.9.0

[SUCCESS]

Starting telnetd : [SUCCESS]

System initialization complete.

Please press Enter to activate this console.

4. Hit the Enter key and you will have an active Linux console.

#### 12.10 OTG Peripheral Test

This test requires that the board be powered from the USB and connected to a Host PC. This uses the ping test to verify connection to the Host PC. Described below are two sections. The first section is required if this is the first time that the BeagleBoard has been connected to the host. If this has already been done, then you can skip to the next section which covers the actual test.

#### 12.10.1 Loading Host Driver

This section covers the procedure for connecting to a Windows based PC.

- 1. When the BeagleBoard connects to the PC it will detect a new device and ask for the driver. Select the Linux.inf as the driver, if you don't find it automatically, then you can copy one from Linux Kernel Source folder (2.6\_kernel\_revb-v2.tar.gz), from the path "2.6\_kernel/Documentation/usb/linux.inf"
- 2. On the Windows PC, bring up Network Connections
- 3. Look for the Device Name: Linux USB Ethernet/RNDIS Gadget.
- 4. Right-mouse click for Properties.
- 5. Scroll down to Internet Protocol (TCP/IP), select it
- 6. Press the Properties button.
- 7. Select an IP address close to the one selected for the Beagle Board. This example uses an IP address of 192.168.1.5 and a Subnet mask of 255.255.255.0.

#### 12.10.2 Running the Test

This runs the ping test on the BeagleBoard.

1. Mount the SD card by typing:

[root@beagleboard /]# mount -t vfat /dev/mmcblk0p1 /mnt/mmc/cd /mnt/mmc/

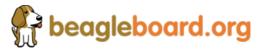

**REF: BB SRM** 

2. Change the directory by typing:

[root@beagleboard /]# cd /mnt/mmc/

3. Configure a static IP address for Beagle Board with the ifconfig command. The example configures an IP address of 192.168.1.1 with a subnet mask of 255.255.255.0. Type:

```
[root@beagleboard mmc]# ifconfig usb0 192.168.1.1 netmask 255.255.255.0
```

4. On the terminal emulator connected to the Beagle Board use ping to test the connection. Type the following:

```
[root@beagleboard mmc]# ping 192.168.1.5
```

5. The Beagle Board will print the following to the terminal window:

```
PING 192.168.1.5 (192.168.1.5): 56 data bytes 64 bytes from 192.168.1.5: seq=0 ttl=128 time=0.885 ms 64 bytes from 192.168.1.5: seq=1 ttl=128 time=0.977 ms 64 bytes from 192.168.1.5: seq=2 ttl=128 time=0.977 ms
```

6. To stop the test type a <CTRL-C> character. The BeagleBoard should print the following to the terminal window:

```
--- 192.168.1.5 ping statistics --- 12 packets transmitted, 12 packets received, 0% packet loss round-trip min/avg/max = 0.885/0.969/1.679 ms [root@beagleboard mmc]#
```

The packet count that will be displayed will reflect the actual number of packers that were sent and received. This will vary depending on how long you wait before stopping the test.

7. To close the test type the following:

[root@beagleboard mmc]#ifconfig usb0 down

#### **12.11 EDID Test**

This test will display the EDID (Enhanced Display ID) from the DVI-D monitor by using the I2C interface on the DVI-D connector. This test will only run when in the UBoot mode which the board enters just after a reset or power up.

1. Type the following commands:

OMAP3 beagleboard.org # ibus 2 0x64 OMAP3 beagleboard.org# imd 0x50 0 100

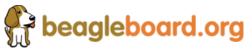

2. Something similar to the following will be displayed:

```
0000: 00 ff ff ff ff ff f0 10 ac 24 40 5a 39 41 41 ........$@Z9AA 0010: 1f 11 01 03 80 22 1b 78 ee ae a5 a6 54 4c 99 26 .....".x....TL.& 0020: 14 50 54 a5 4b 00 71 4f 81 80 01 01 01 01 01 01 01 ......030: 01 01 01 01 01 01 30 2a 00 98 51 00 2a 40 30 70 ......0*...Q.*@0p 0040: 13 00 52 0e 11 00 00 1e 00 00 00 ff 00 50 4d 30 .......PM0 0050: 36 31 37 38 32 41 41 39 5a 0a 00 00 00 fc 00 44 61782AA9Z......D 0060: 45 4c 4c 20 31 37 30 38 46 50 0a 20 00 00 00 fd ELL 1708FP. .... 0070: 00 38 4c 1e 51 0e 00 0a 20 20 20 20 20 00 36 .8L.Q... .6
```

Note the words "DELL 1708FP" which is the ID of the monitor in this example. It will be different based on the display manufacturer..

For more detailed information on the full EDID format, refer to:

http://en.wikipedia.org/wiki/EDID

#### **12.12 DVI-D Test**

This test plays a short video clip to the DVI-D monitor.

1. Make sure that you are in the MMC directory. If you are, proceed to step 3. If not, then type the following command:

root@beagleboard /]# mount -t vfat /dev/mmcblk0p1 /mnt/mmc/cd /mnt/mmc/

2. Change the directory by typing:

[root@beagleboard /]# cd /mnt/mmc/

3. Type the following command:

[root@beagleboard mmc]# stream video

4. It will display a 320x240 video of Stephane Edberg playing Tennis on DVI screen

#### 12.13 S-Video Test

1. Make sure that you are in the MMC directory. If you are, proceed to step 3. If not, then type the following command:

root@beagleboard /]# mount -t vfat /dev/mmcblk0p1 /mnt/mmc/cd /mnt/mmc/

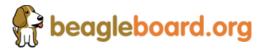

2. Change the directory by typing:

[root@beagleboard /]# cd /mnt/mmc/

3. Type the following command:

[root@beagleboard mmc]# echo 'tv' > /sys/class/ display\_control/omap\_disp\_control/ video1

4. Type the following command to start the video:

[root@beagleboard mmc]# stream\_video

5. Should display a 320x240 video of Stephane Edberg playing Tennis on TV

#### 12.14 Audio Test

The audio test is divided into two test, one for audio in and one for audio out. Audio is recorded into the audio in port and then played out the audio out port.

#### 12.14.1 Audio In

- 1. Make Sure your player is running and Audio Line in is connected to board.
- 2. Make sure that you are in the MMC directory. If you are, proceed to step 4. If not, then type the following command:

root@beagleboard /]# mount -t vfat /dev/mmcblk0p1 /mnt/mmc/cd /mnt/mmc/

3. Change the directory by typing:

[root@beagleboard /]# cd /mnt/mmc/

4. Type the following command:

```
[root@beagleboard mmc]# arecord -t wav -c 2 -r 44100 -f S16_LE -v k
```

5. Following output is expected on the terminal window:

```
Recording WAVE 'k': Signed 16 bit Little Endian, Rate 44100 Hz, Stereo
Plug PCM: Hardware PCM card 0 'TWL4030' device 0 subdevice 0
Its setup is:
 stream
          : CAPTURE
          : RW_INTERLEAVED
 access
          : S16 LE
 format
 subformat : STD
 channels : 2
 rate
         : 44100
 exact rate : 44100 (44100/1)
 msbits : 16
 buffer size: 32768
```

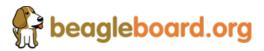

```
period_size : 2048
period_time : 46439
tick_time : 7812
tstamp_mode : NONE
period_step : 1
sleep_min : 0
avail_min : 2048
xfer_align : 2048
start_threshold : 1
stop_threshold : 32768
silence_threshold: 0
silence_size : 0
boundary : 1073741824
```

6. When you think you want to stop just press <CONTROL+C>.

#### 12.14.2 Audio Out

**NOTE**: It is expected that you have previously recorded an audio file to be played.

 Type the following command: root@beagleboard mmc]# aplay -t wav -c 2 -r 44100 -f S16\_LE -v k

- 2. The recorded audio should be heard on the Speakers,
- 3. The following output is expected on terminal window:

```
Playing WAVE 'k': Signed 16 bit Little Endian, Rate 44100 Hz, Stereo
Plug PCM: Hardware PCM card 0 'TWL4030' device 0 subdevice 0
Its setup is:
 stream : PLAYBACK
 access: RW INTERLEAVED
 format : S16_LE
 subformat : STD channels : 2
 rate : 44100
 exact rate : 44100 (44100/1)
 msbits
        : 16
 buffer size: 32768
 period size: 2048
 period_time: 46439
 tick_time : 7812
 tstamp mode: NONE
 period_step: 1
 sleep_min : 0
 avail_min : 2048
 xfer_align: 2048
 start threshold: 32768
 stop threshold: 32768
 silence_threshold: 0
 silence size: 0
 boundary : 1073741824
```

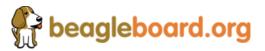

7. To stop the audio just press <CONTROL+C>.

#### 12.15 USB Host Test

This test runs on the OTG port in the Host mode. It requires that a Powered USB hub be used, and that the Hub and device (Keyboard or mouse) be connected when the Linux OS is booted. This section is broken down into two sections, one for the mouse and the other for the keyboard.

#### 12.15.1 Keyboard Test

# NOTE: This test is run after the OS is booted with the Hub and Keyboard plugged in.

1. Make sure that you are in the MMC directory. If you are, proceed to step 3. If not, then type the following command:

root@beagleboard /|# mount -t vfat /dev/mmcblk0p1 /mnt/mmc/cd /mnt/mmc/

2. Change the directory by typing:

[root@beagleboard /]# cd /mnt/mmc/

3. Type the following command:

root@beagleboard mmc]# evtest /dev/input/event1

4. Press a Key on USB Keyboard and look for a printout in the terminal window.

Example if "a" is pressed the following output is seen on Console:

5. Press **CONTROL+C**> to stop the test.

#### **12.15.2 Mouse Test**

## NOTE: This test is run after the OS is booted with the Hub and mouse plugged in.

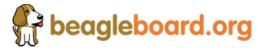

REF: BB\_SRM

1. Make sure that you are in the MMC directory. If you are, proceed to step 3. If not, then type the following command:

root@beagleboard /]# mount -t vfat /dev/mmcblk0p1 /mnt/mmc/cd /mnt/mmc/

2. Change the directory by typing:

```
[root@beagleboard /]# cd /mnt/mmc/
```

3. Type the following command:

```
root@beagleboard mmc]# evtest /dev/input/event0
```

4. Press mouse button and look for a printout in the terminal window.

Example if Left button is pressed and released the following lines should get displayed on console

5. Moving the Mouse also results in Console messages

6. Press <CONTROL+C> to stop the test

# 13.0 Troubleshooting

This section will provide assistance in troubleshooting the BeagleBoard in the event there are questions raised as to what the sate of the BeagleBoard is. This may be due to a HW failure or the SW not initializing things properly during development. Also provided is a section of know issues. Be sure and check with BeagleBoard.org for any updates.

For an up to date listing of common questions and their answers, please refer to <a href="http://elinux.org/BeagleBoardFAQ">http://elinux.org/BeagleBoardFAQ</a>

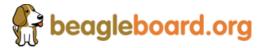

#### 13.1 Access Points

This section covers the various access points where various signals and voltages can be measured.

#### 13.1.1 Voltage Points

Figure 71 shows the test points for the various voltages on BeagleBoard.

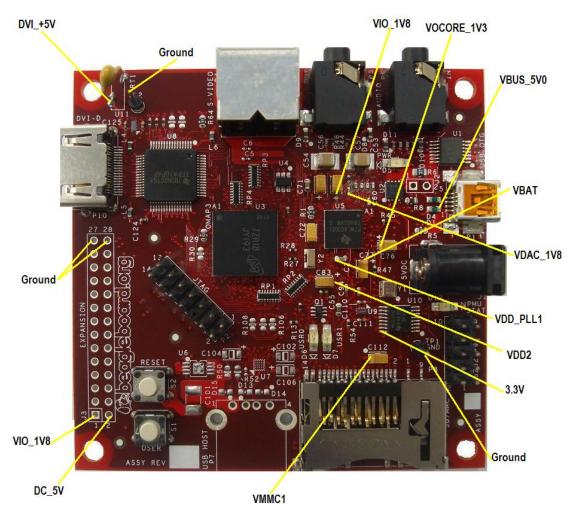

Figure 71. BeagleBoard Voltage Access Points

Some of these voltages may not be present depending on the state of the TWL4030 as set by the OMAP3530. Others may be at different voltage levels depending on the same factor.

**Table 31** provides the ranges of the voltages and the definition of the conditions as applicable.

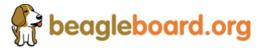

Table 31. Voltages

| Voltage     | Min  | Nom | Max  | Conditions                                  |
|-------------|------|-----|------|---------------------------------------------|
| VIO_1V8     | 1.78 | 1.8 | 1.81 |                                             |
| VDD_SIM     | 1.78 | 1.8 | 1.81 |                                             |
| VBUS_5V0    | 4.9  | 5.0 | 5.5  | From the host PC. May be lower or higher.   |
| VOCORE_1V3  | 1.15 | 1.2 | 1.25 | Can be set via SW. Voltage levels may vary. |
| VBAT        | 4.1  | 4.2 | 4.3  |                                             |
| VDAC_1V8    | 1.78 | 1.8 | 1.81 |                                             |
| VDD_PLL1    | 1.78 | 1.8 | 1.81 |                                             |
| VDD_PLL2    | 1.78 | 1.8 | 1.81 |                                             |
| VDD2        | 1.15 | 1.2 | 1.25 |                                             |
| 3.3V        | 3.28 | 3.3 | 3.32 |                                             |
| VMMC1 (3V)  | 2.9  | 3.0 | 3.1  | 3.0V at power up. Can be set to via SW.     |
| VMMC1(1.8V) | 1.78 | 1.8 | 1.81 |                                             |
|             |      |     |      |                                             |

13.1.2 Signal Access Points

Figure 72 shows the access points for various signals on BeagleBoard.

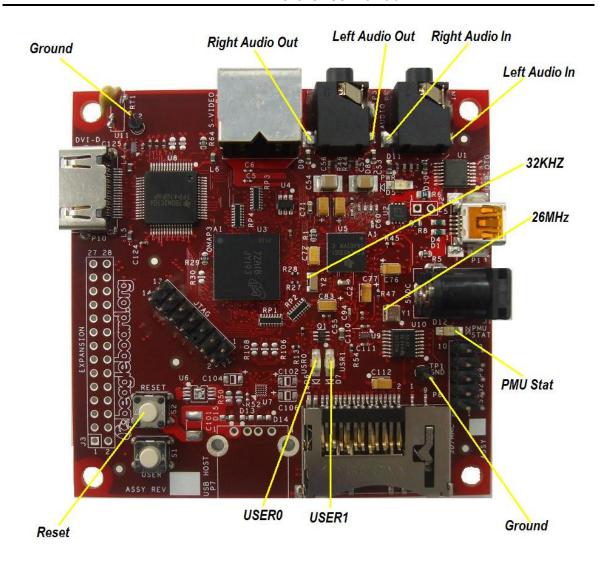

Figure 72. BeagleBoard Signal Access Points

**REF: BB\_SRM** 

# **REF:** BB\_SRM

# 13.2 Troubleshooting Guide

**Table 32** provides a list of possible failure modes and conditions and suggestions on how to diagnose them and ultimate determine whether the HW is operational or not.

Table 32. Troubleshooting

| Symptoms                                                    | Possible Problem                                                                                 | Action                                                                                                    |  |  |  |  |  |
|-------------------------------------------------------------|--------------------------------------------------------------------------------------------------|----------------------------------------------------------------------------------------------------|--|--|--|--|--|
| JTAG does not connect.                                      | Verify that the Power LED is on.                                                                 | If off and running over USB, the PC may have shut down the voltage due to excessive current as related to what it is capable of providing. Remove the USB cable and re insert. |  |  |  |  |  |
|                                                             |                                                                                                  | If running on a DC supply make sure that voltage is being supplied.                                                                                                    |  |  |  |  |  |
|                                                             | JTAG interface needs to be reset                                                                 | Reset the BeagleBoard.                                                                                                    |  |  |  |  |  |
|                                                             | Incorrect serial cable configuration.                                                            | Verify orientation of the RS232 flat cable                                                                                                    |  |  |  |  |  |
|                                                             |                                                                                                  | Check for the right null modem cable.                                                                                                    |  |  |  |  |  |
| UBoot does not start, and no activity on the RS232 monitor. | If a 40T is displayed over the serial cable, processor is booting. Issue could be the            | Make sure the SD/MMC card is installed all they way into the connector.                                                                                                    |  |  |  |  |  |
|                                                             | SD/MMC card.                                                                                     | Make sure the card is formatted correctly and that the MLO file is the first file written to the SD card.                                                                      |  |  |  |  |  |
| USB Host Connection<br>Issues                               | Cheap USB Cable. OTG cables are typically not designed for higher current. The expect 100mA max. | Measure the voltage at the card to determine the voltage drop across the cable. If it the level is below 4.35V, the nUSB power is not guaranteed to work,                      |  |  |  |  |  |

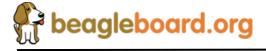

#### 13.3 Serial Port Issues

We have had several serial port issues in the field caused by different issues. This section attempts to provide a step by step process to identify what the issue is.

The main thing to keep in mind is that the PC and the BeagleBoard connectors are wired the same. In order for them to talk, they must have a null modem cable to connect them.

The following sections provide steps to help identify the issue.

For additional help on debugging serial issues, refer to the FAQ at http://elinux.org/BeagleBoardFAQ#Serial connection .231

#### 13.3.1 First Step

- 1. Review the wiring of your IDC10 to DB9M serial adapter. Only the TX, RX and GND signals are used.
- 2. Make sure that the cable is plugged in correctly. The red stripe should be at the bottom next to pin1 of P9. Some cables may have the flat cable extending away from the BeagleBoard and others may be extending toward the middle of the BeagleBoard. **Figure 73** shows the proper orientation of the IDC serial cable.

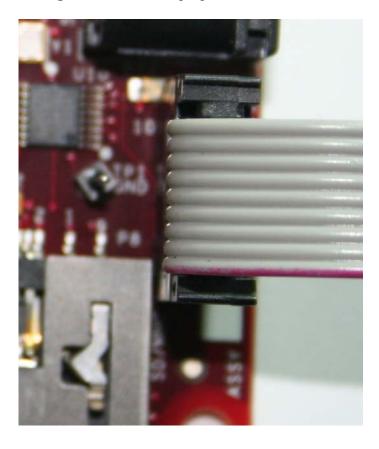

Figure 73. BeagleBoard Serial Cable Orientation

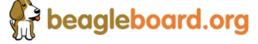

REF: BB SRM

3. You must have a Null Modem cable to connect to a PC. This results in the TX and RX leads being swapped, connecting the TX of the BeagleBoard to RX of the PC and RX of the BeagleBoard to TX of the PC. This cable also must be a female to female cable as the connectors on the BeagleBoard and PC are male. **Figure 74** shows the DB9 male connector and **Figure 75** shows the Null Modem Cable.

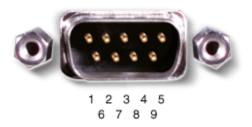

Figure 74. DB9 Male Connector

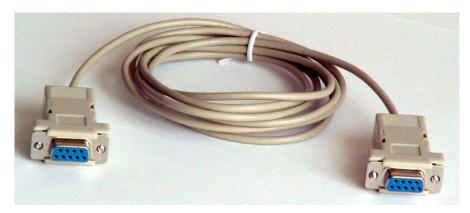

Figure 75. DB9 Null Modem Cable

4. If you have an ohmmeter, you can measure to see if the pins are swapped between pins 2 and 3 from each end of the cable.

#### 13.3.2 Second Step

A simple test to verify that the cables you are using are correct to create a loopback on the cable. This checks the IDC cable and the null modem cable for connections.

1. Connect a wire across the TX and RX leads (Pins 2 and Pins 3) of the cable that plugs into the BeagleBoard (IDC Cable). **Figure 76** shows how this is done.

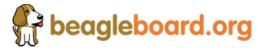

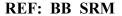

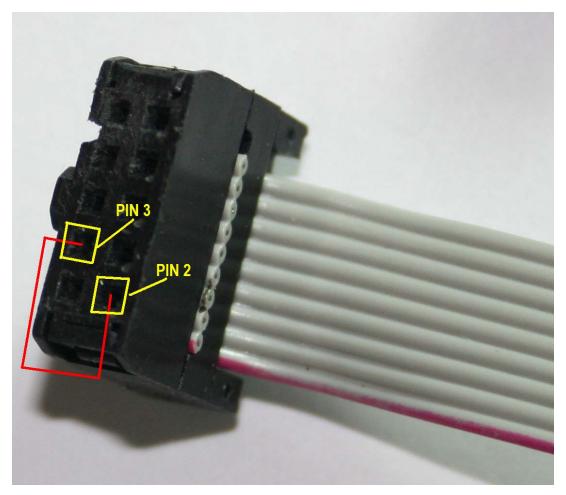

Figure 76. Serial Cable Loopback

- 2. On your terminal start typing.
- **3.** If the correct characters are echoed back, then the cables are in the proper configuration. Note that this checks the electrical connection only. If the terminal program is set wrong, then serial port will still not work.

# 13.3.3 Third Step

1. Make sure your terminal settings are correct.

o BAUD RATE: 115200

DATA: 8 bitPARITY: noneSTOP: 1bit

o FLOW CONTROL: none (Critical)

Make sure that the Flow Control is set to none.

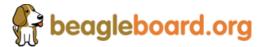

#### 13.3.4 Fourth Step

If everything checks out OK on the previous steps, then the issue may be on the BeagleBoard. Follow the steps below to determine that state of the BeagleBoard.

- 1. Apply power to the board.
- 2. LED D5 should come on indicating that power is on.
- 3. LEDs USR0 and USR1 will come on once the board runs UBOOT.
- 4. By this time data should be printed to the terminal window.
- 5. Below are a couple of scenarios we have seen:
  - o BeagleBoard sends data but cannot receive data
  - o No data is sent at all
  - o No data is sent, but it can be received.

If any of these issues are present, then there is a chance that the serial driver has failed. This is an issue with the level shifter, U9, on the board that we have seen fail after 48 hours of operation. The vast majority of boards with this issue are being screened out at the manufacturing stages, but some of the early shipment of boards could still exhibit this issue.

If this is the case, complete the RMA process at <a href="http://beagleboard.org/support/rma">http://beagleboard.org/support/rma</a>

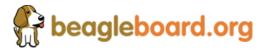

# 14.0 Known Issues

This section provides information on any know issues with the BeagleBoard HW and the overall status. **Table 33** provides a list of the know issues on the BeagleBoard.

Table 33. Known Issues

| Affected | Issue                                  | Description                                                                                                 | Workaround                | Final Fix |
|----------|----------------------------------------|----------------------------------------------------------------------------------------------------|---------------------------|-----------|
| Revision |                                        |                                                                                                    |                           |           |
| B4       | USB Host Port not working              | The USB host port has been removed due to layout and other issues on the board that resulted in instability | None                      | Rev. C    |
| B4       | Intermittent lockup of the serial port | The serial port will stop working when running Linux.                                                       | Remove C70 from the board | Rev B5    |
| В5       | USB Host Port not working              | The USB host port has been removed due to layout and other issues on the board that resulted in instability | None                      | Rev. C    |

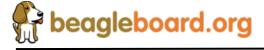

# 15.0 PCB Component Locations

**Figures 77** and **Figure 78** contain the bottom and top side component locations of the BeagleBoard.

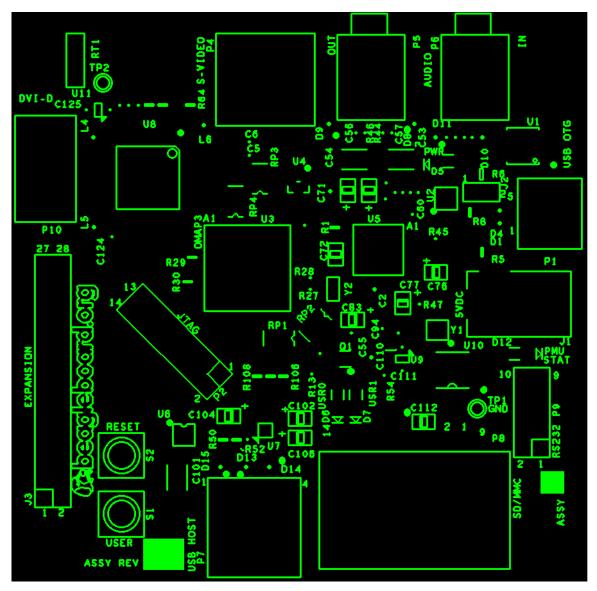

Figure 77. BeagleBoard Top Side Components

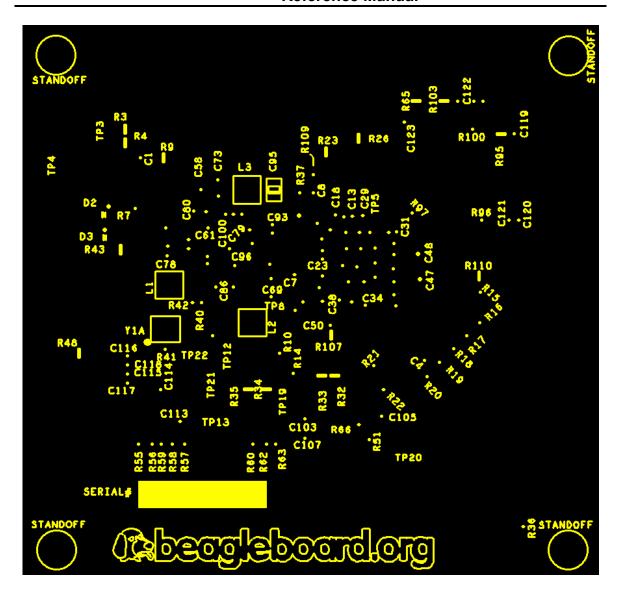

Figure 78. BeagleBoard Bottom Side Components

The reference designators in green are not on the PCB. These were added to the figure.

#### 16.0 Schematics

The following pages contain the PDF schematics for the BeagleBoard. This manual will be periodically updated, but for the latest documentations be sure and check BeagleBoard.org for the latest schematics.

OrCAD source files are provided for BeagleBoard on BeagleBoard.org at the following link.

http://www.beagleboard.org/uploads/BEAGLE ORCAD B4.zip

NOTE: For revision B5, C70 is not installed.

These design materials are \*NOT SUPPORTED\* and DO NOT constitute a reference design. Only "community" support is allowed via resources at BeagleBoard.org/discuss. THERE IS NO WARRANTY FOR THE DESIGN MATERIALS, TO THE EXTENT PERMITTED BY APPLICABLE LAW. EXCEPT WHEN OTHERWISE STATED IN WRITING THE COPYRIGHT HOLDERS AND/OR OTHER PARTIES PROVIDE THE DESIGN MATERIALS "AS IS" WITHOUT WARRANTY OF ANY KIND, EITHER EXPRESSED OR IMPLIED, INCLUDING, BUT NOT LIMITED TO, THE IMPLIED WARRANTIES OF MERCHANTABILITY AND FITNESS FOR A PARTICULAR PURPOSE. THE ENTIRE RISK AS TO THE QUALITY AND PERFORMANCE OF THE DESIGN MATERIALS IS WITH YOU. SHOULD THE DESIGN MATERIALS PROVE DEFECTIVE, YOU ASSUME THE COST OF ALL NECESSARY SERVICING, REPAIR OR CORRECTION.

We mean it, these design materials may be totally unsuitable for any purposes.

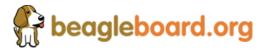

| REF: BB_SRM | BeagleBoard Syste |  |  |  |
|-------------|-------------------|--|--|--|
|             | Reference Manua   |  |  |  |

| 10 D' | 9 SI                  | 8<br>E    | 7 T            | 6 T                                            | 5 0          | 4 0                                        | 3 0          | 2 U                              | 1 0        | PAGE NO.       |          |
|-------|-----------------------|-----------|----------------|------------------------------------------------|--------------|--------------------------------------------|--------------|----------------------------------|------------|----------------|----------|
| DVI-D | SD/MMC, SERIAL HEADER | EXPANSION | TWL4030 2 of 2 | TWL4030 1 of 2, AUDIO JACKS, LED, 26MHZ, 32KHZ | OMAP3 3 OF 3 | OMAP3 2 OF 3, JTAG, SWITCHES, LEDS, SVIDEO | OMAP3 1 OF 3 | USB OTG CONNECTOR AND MAIN POWER | COVER PAGE | SCHEMATIC PAGE | CONTENTS |

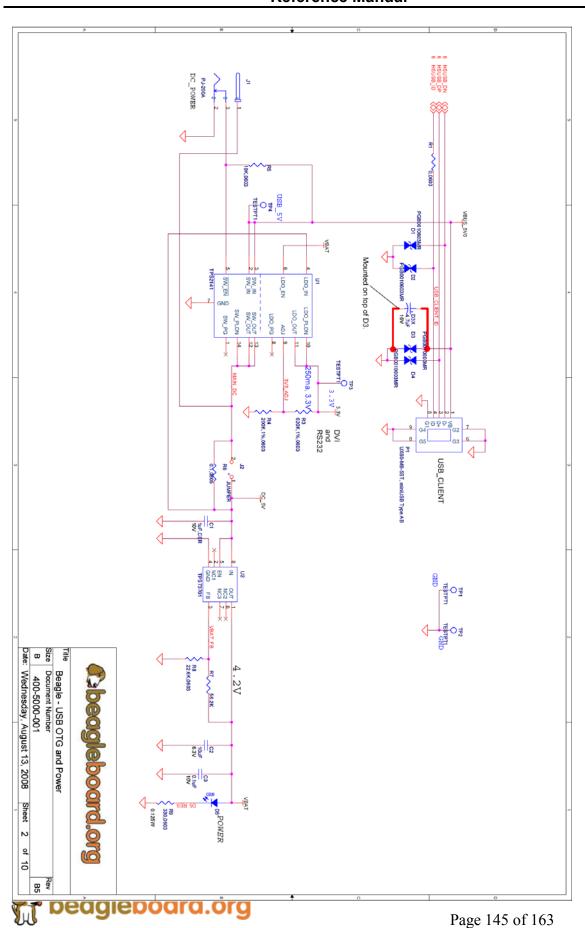

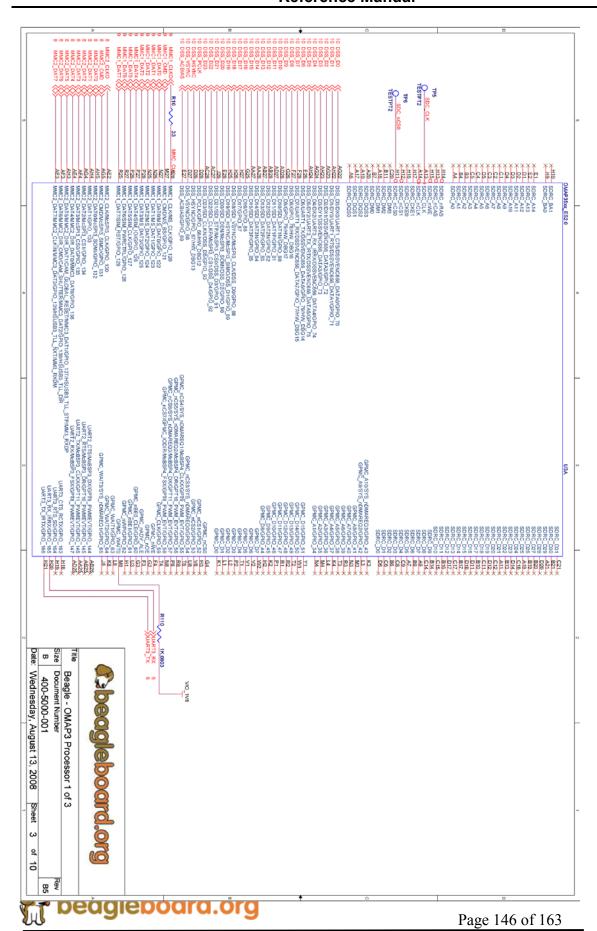

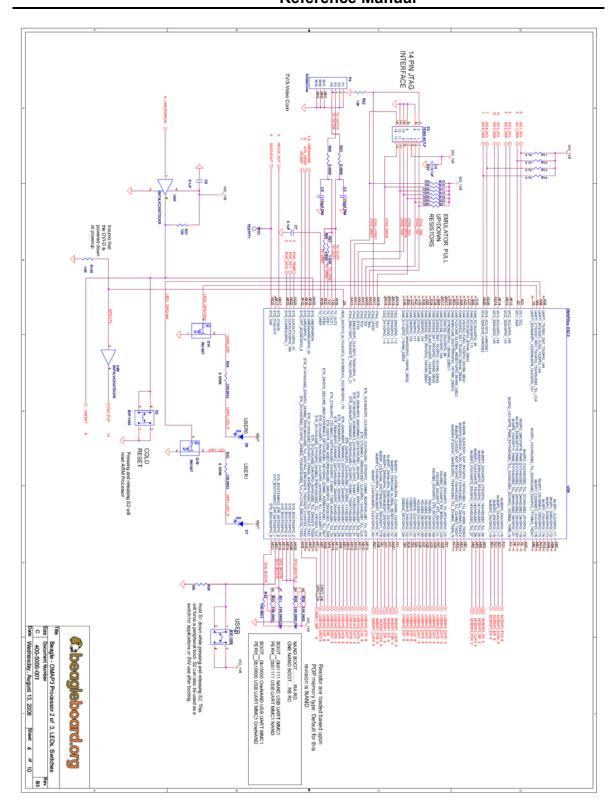

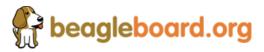

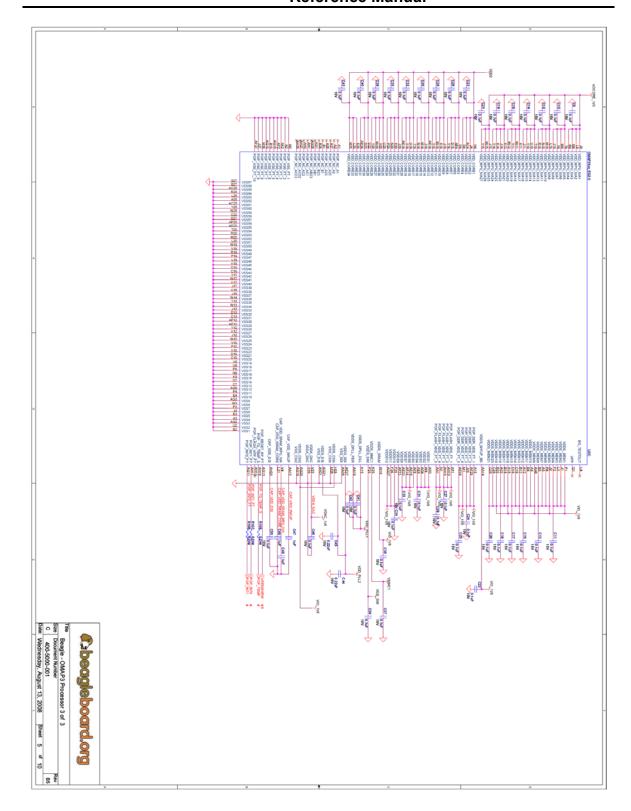

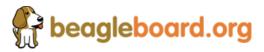

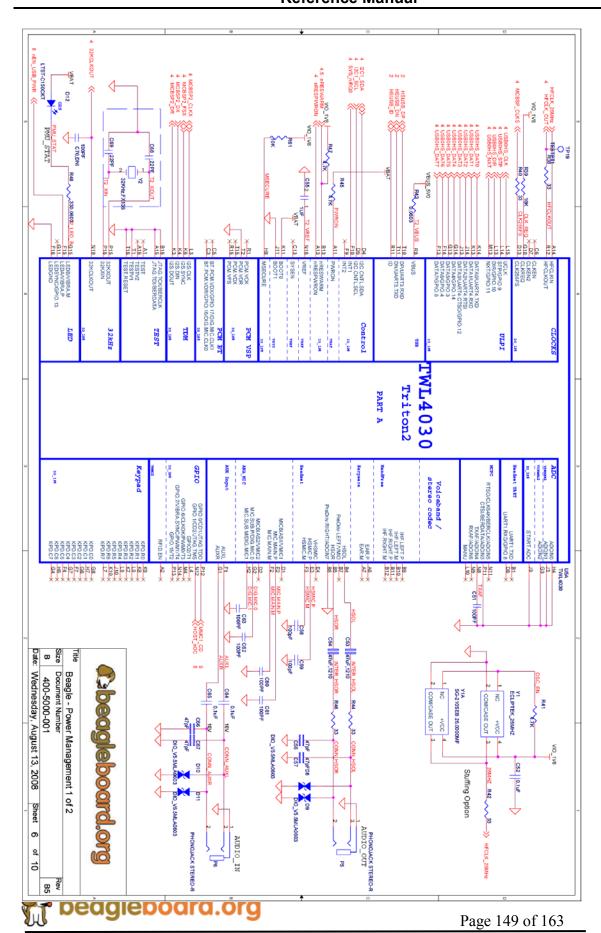

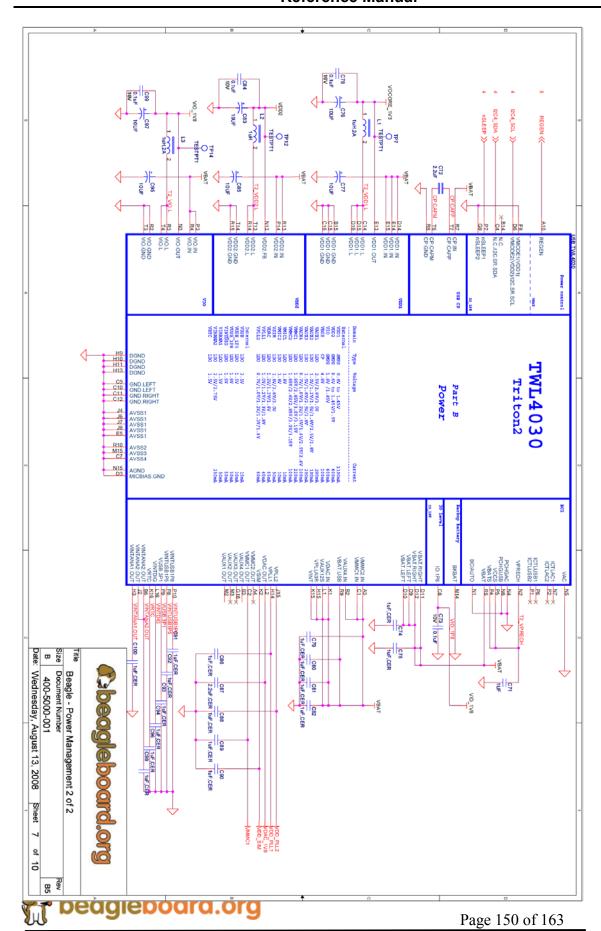

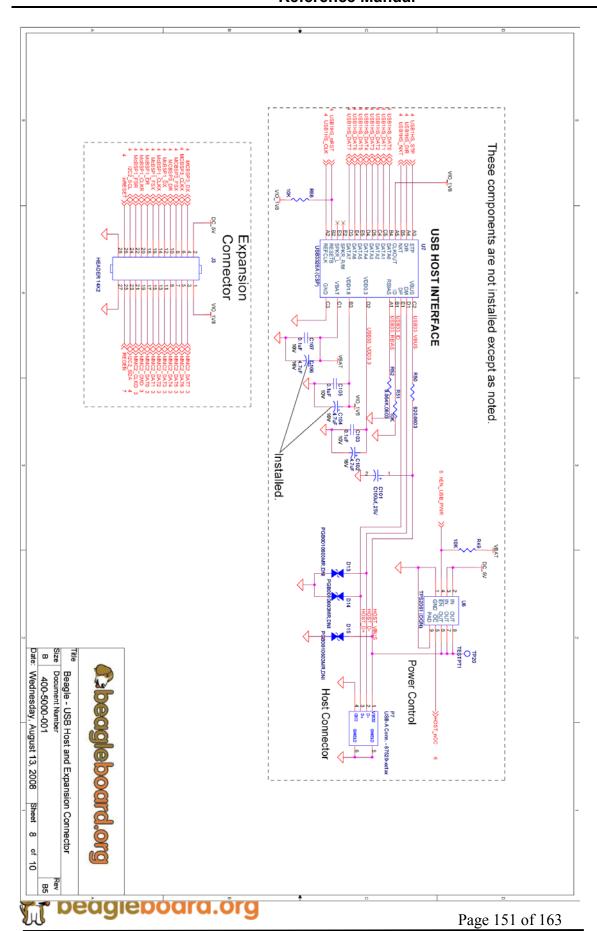

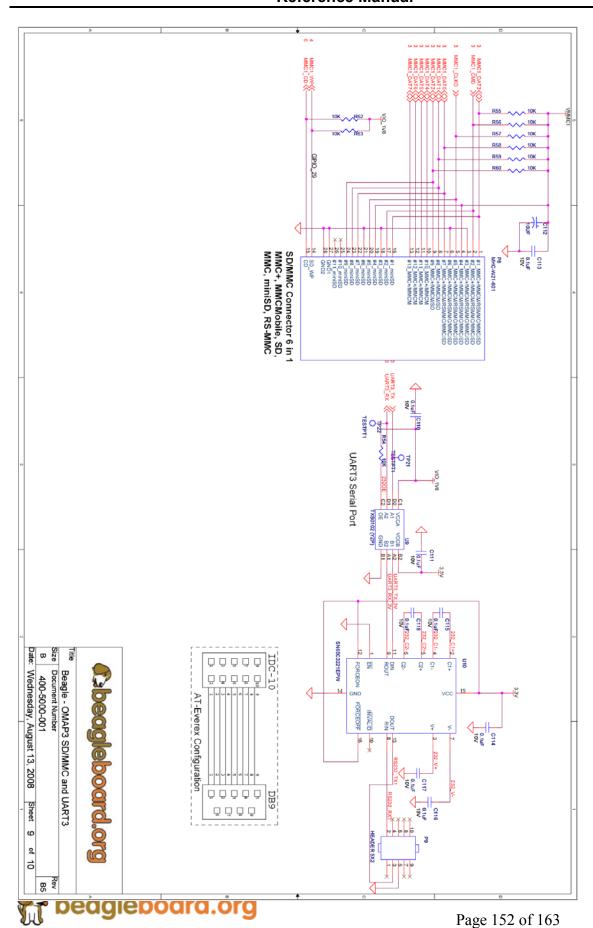

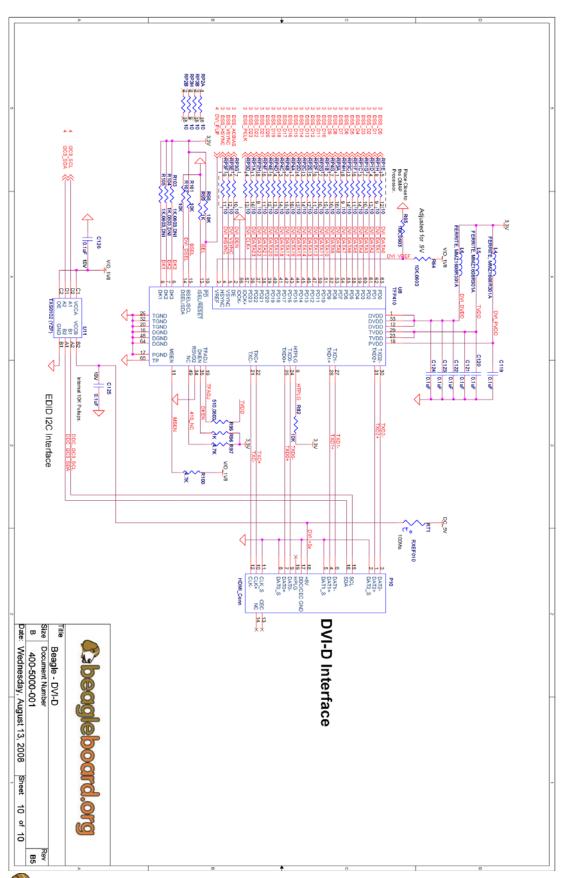

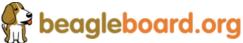

## 17.0 Bills of Material

The Bill of Material for the Beagle Board is provided at BeagleBoard.org at the following location:

http://www.beagleboard.org/uploads/Beagle BOM B4.xls

These design materials are \*NOT SUPPORTED\* and DO NOT constitute a reference design. Only "community" support is allowed via resources at BeagleBoard.org/discuss. THERE IS NO WARRANTY FOR THE DESIGN MATERIALS, TO THE EXTENT PERMITTED BY APPLICABLE LAW. EXCEPT WHEN OTHERWISE STATED IN WRITING THE COPYRIGHT HOLDERS AND/OR OTHER PARTIES PROVIDE THE DESIGN MATERIALS "AS IS" WITHOUT WARRANTY OF ANY KIND, EITHER EXPRESSED OR IMPLIED, INCLUDING, BUT NOT LIMITED TO, THE IMPLIED WARRANTIES OF MERCHANTABILITY AND FITNESS FOR A PARTICULAR PURPOSE. THE ENTIRE RISK AS TO THE QUALITY AND PERFORMANCE OF THE DESIGN MATERIALS IS WITH YOU. SHOULD THE DESIGN MATERIALS PROVE DEFECTIVE, YOU ASSUME THE COST OF ALL NECESSARY SERVICING, REPAIR OR CORRECTION.

We mean it, these design materials may be totally unsuitable for any purposes.

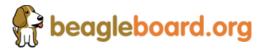

## **18.0 PCB Information**

The following pages contain the PDF PCB layers for the BeagleBoard. Gerber files and Allegro source files are available on BeagleBoard.org at the following address.

http://www.beagleboard.org/uploads/Beagle Allegro B.zip

http://www.beagleboard.org/uploads/Beagle Gerbers B.zip

These design materials are \*NOT SUPPORTED\* and DO NOT constitute a reference design. Only "community" support is allowed via resources at BeagleBoard.org/discuss. THERE IS NO WARRANTY FOR THE DESIGN MATERIALS, TO THE EXTENT PERMITTED BY APPLICABLE LAW. EXCEPT WHEN OTHERWISE STATED IN WRITING THE COPYRIGHT HOLDERS AND/OR OTHER PARTIES PROVIDE THE DESIGN MATERIALS "AS IS" WITHOUT WARRANTY OF ANY KIND, EITHER EXPRESSED OR IMPLIED, INCLUDING, BUT NOT LIMITED TO, THE IMPLIED WARRANTIES OF MERCHANTABILITY AND FITNESS FOR A PARTICULAR PURPOSE. THE ENTIRE RISK AS TO THE QUALITY AND PERFORMANCE OF THE DESIGN MATERIALS IS WITH YOU. SHOULD THE DESIGN MATERIALS PROVE DEFECTIVE, YOU ASSUME THE COST OF ALL NECESSARY SERVICING, REPAIR OR CORRECTION.

We mean it, these design materials may be totally unsuitable for any purposes.

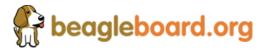

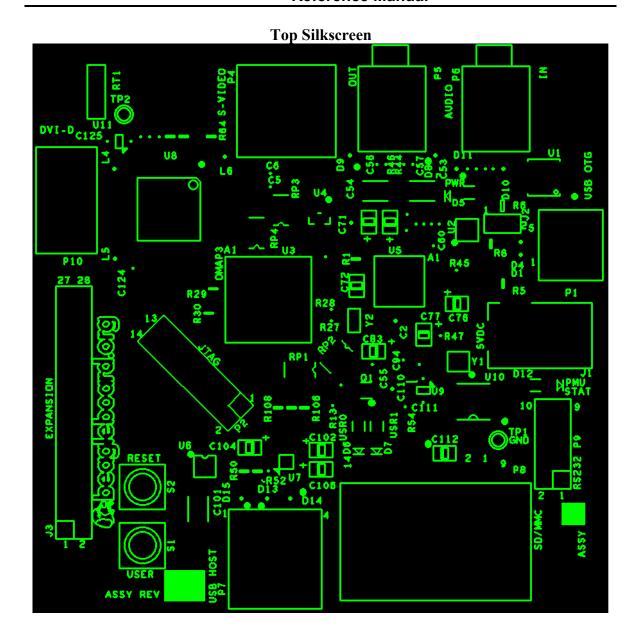

Layer 1

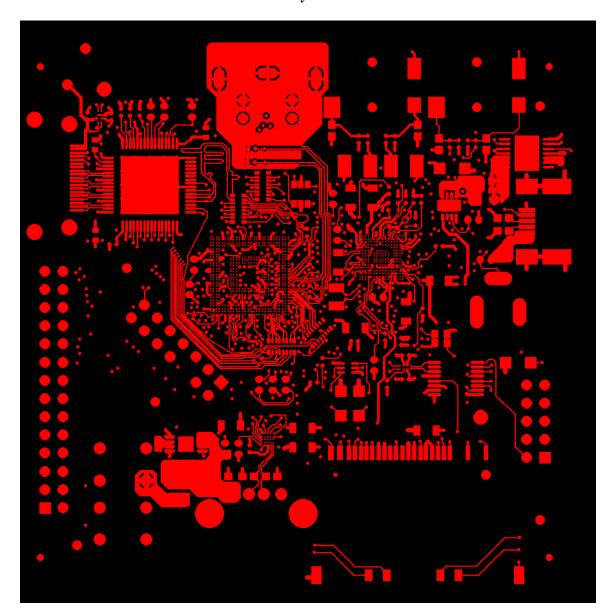

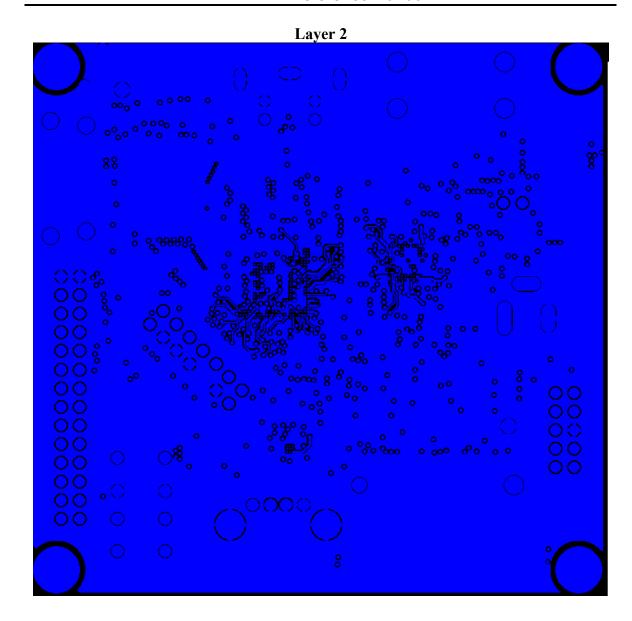

Layer 3

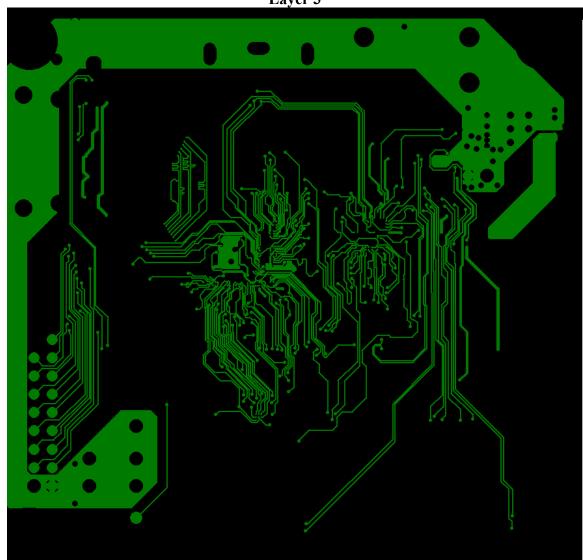

Layer 4

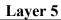

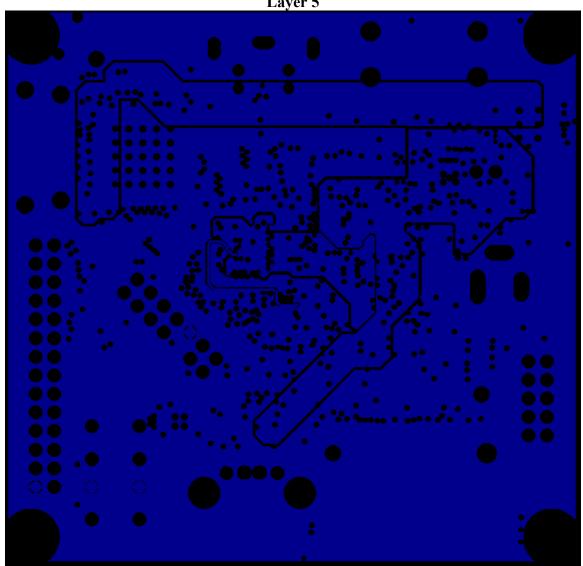

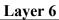

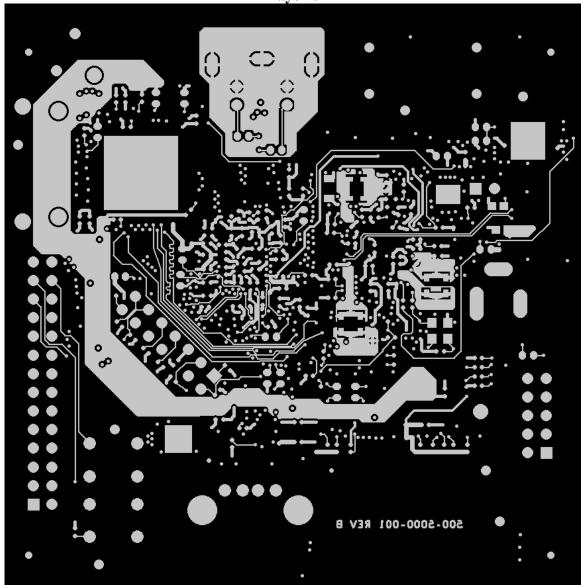

## **Bottom Silkscreen**

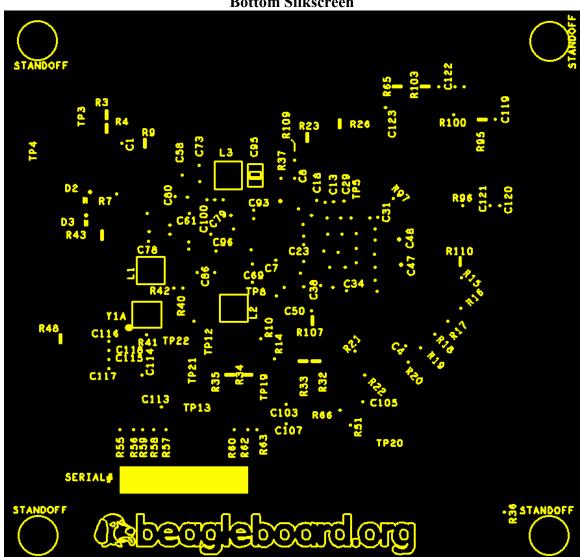